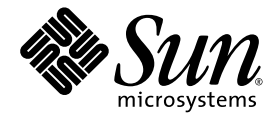

# Sun StorageTek<sup>™</sup> QFS 安装和升级指南

Version 4, Update 6

Sun Microsystems, Inc. www.sun.com

文件号码 820-1723-10 2007 年 5 月,修订版 A

请将有关本文档的意见和建议提交至:<http://www.sun.com/hwdocs/feedback>

版权所有 2007 Sun Microsystems, Inc., 4150 Network Circle, Santa Clara, California 95054, U.S.A. 保留所有权利。

对于本文档中介绍的产品,Sun Microsystems, Inc. 对其所涉及的技术拥有相关的知识产权。需特别指出的是(但不局限于此),这些知识产权可 能包含在 http://www.sun.com/patents 中列出的一项或多项美国专利, 以及在美国和其他国家/地区申请的一项或多项其他专利或待批专利。

本文档及其相关产品的使用、复制、分发和反编译均受许可证限制。未经 Sun 及其许可方 (如果有)的事先书面许可,不得以任何形式、任何 手段复制本产品或文档的任何部分。

第三方软件,包括字体技术,均已从 Sun 供应商处获得版权和使用许可。

本产品的某些部分可能是从 Berkeley BSD 系统衍生出来的,并获得了加利福尼亚大学的许可。 UNIX 是 X/Open Company, Ltd. 在美国和其他 国家/地区独家许可的注册商标。

Sun、Sun Microsystems、Sun 徽标、AnswerBook2、docs.sun.com、Solaris、SunOS、SunSolve、Java、JavaScript、JavaHelp、Solstice DiskSuite 和 Sun StorageTek 是 Sun Microsystems, Inc. 在美国和其他国家/地区的商标或注册商标。

所有 SPARC 商标的使用均已获得许可,它们是 SPARC International, Inc. 在美国和其他国家/地区的商标或注册商标。标有 SPARC 商标的产品 均基于由 Sun Microsystems, Inc. 开发的体系结构。

Mozilla 是 Netscape Communications Corporation 在美国和其他国家/地区的商标或注册商标。

OPEN LOOK 和 Sun™ 图形用户界面是 Sun Microsystems, Inc. 为其用户和许可证持有者开发的。 Sun 感谢 Xerox 在研究和开发可视或图形 用户界面的概念方面为计算机行业所做的开拓性贡献。 Sun 已从 Xerox 获得了对 Xerox 图形用户界面的非独占性许可证,该许可证还适用于 实现 OPEN LOOK GUI 和在其他方面遵守 Sun 书面许可协议的 Sun 许可证持有者。

美国政府权利 - 商业用途。政府用户应遵循 Sun Microsystems, Inc. 的标准许可协议,以及 FAR (Federal Acquisition Regulations,即 "联邦 政府采购法规")的适用条款及其补充条款。

本文档按 "原样"提供,对于所有明示或默示的条件、陈述和担保,包括对适销性、适用性或非侵权性的默示保证,均不承担任何责任,除非 此免责声明的适用范围在法律上无效。

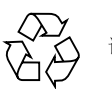

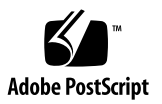

目录

[前言](#page-12-0) **xiii**

### **1.** [规划文件系统](#page-18-0) **1**

[产品概述](#page-18-1) 1

关于 [SAM-QFS](#page-19-0) 文件系统 2

关于共享的 [Sun StorageTek QFS](#page-19-1) 文件系统和 Linux 客户机 2

关于 [Sun Cluster](#page-20-0) 环境 3

[安装过程概述](#page-21-0) 4

### **2.** [准备安装](#page-22-0) **5**

[硬件和软件要求](#page-22-1) 5

[硬件要求](#page-22-2) 5

[操作系统要求](#page-23-0) 6

▼ [检验环境](#page-24-0) 7

安装 [Solaris OS](#page-24-1) 修补程序 7

[检验第三方产品的兼容性](#page-24-2) 7

检验 [Sun StorageTek QFS](#page-25-0) 共享文件系统要求 8

[元数据服务器要求](#page-25-1) 8

[操作系统和硬件要求](#page-25-2) 8

[Sun StorageTek QFS](#page-26-0) 版本级别 9

检验对 [Sun Cluster](#page-26-1) 环境的要求 9

[示例:检验设备和设备冗余](#page-29-0) 12

[性能考虑](#page-31-0) 14

检验 [File System Manager](#page-32-0) 要求 15

[硬件要求](#page-32-1) 15

[浏览器要求](#page-32-2) 15

[操作系统要求](#page-33-0) 16

Web [软件要求](#page-33-1) 16

[确定磁盘空间需求](#page-33-2) 16

[规划文件系统和检验磁盘高速缓存](#page-33-3) 16

▼ [估算对磁盘高速缓存大小的要求](#page-34-0) 17 [检验磁盘空间](#page-35-0) 18

▼ [检验磁盘空间](#page-35-1) 18

[获取发行文件](#page-36-0) 19

▼ 从 Sun [下载中心获取软件](#page-36-1) 19 [软件许可](#page-36-2) 19

[设置网络管理站](#page-37-0) 20

#### **3.** 安装和配置 **[Sun StorageTek QFS](#page-38-0) 21**

[快速启动说明](#page-39-0) 22

- ▼ [安装软件包](#page-39-1) 22
- ▼ 启用 [SAM-QFS](#page-40-0) 日志 23
- ▼ 启用 SAM-QFS [守护进程跟踪](#page-40-1) 23
- ▼ 设置 [root](#page-40-2) PATH 变量 23
- ▼ [设置独立的](#page-41-0) QFS 24

▼ [设置共享的](#page-42-0) QFS 25

[用于监视共享的](#page-44-0) QFS 的命令 27

- ▼ [启用网络时间协议守护进程 \(共享的](#page-45-0) QFS) 28
- ▼ [设置网络文件系统](#page-45-1) 28

[详细的安装说明](#page-45-2) 28

[安装软件包](#page-45-3) 28

▼ [添加软件包](#page-46-0) 29

安装 Linux [客户机软件](#page-47-0) 30

▼ 设置 PATH 和 [MANPATH](#page-47-1) 变量 30

安装 [File System Manager](#page-48-0) 软件 31

▼ 安装 [File System Manager](#page-48-1) 软件 31

▼ [设置会话超时](#page-50-0) 33

使用 [File System Manager](#page-51-0) 软件 34

▼ [添加用户](#page-51-1) 34

[指定权限级别](#page-52-0) 35

▼ [创建多用户帐户](#page-53-0) 36

▼ 首次调用 [File System Manager 3](#page-54-0)7

[设置环境配置](#page-55-0) 38

- ▼ 使用 [File System Manager](#page-56-0) 创建 mcf 文件 39
- ▼ [使用文本编辑器创建](#page-56-1) mcf 文件 39
- ▼ [检验](#page-58-0) mcf 文件 41

[设置挂载参数](#page-58-1) 41

更新 /etc/vfstab [文件并创建挂载点](#page-59-0) 42

▼ 使用 [File System Manager](#page-60-0) 更新 /etc/vfstab 文件 43

▼ [通过文本编辑器更新](#page-60-1) /etc/vfstab 文件和创建挂载点 43 创建和编辑 [samfs.cmd](#page-62-0) 文件 45

▼ 使用 [File System Manager](#page-63-0) 创建和编辑 samfs.cmd 文件 46

▼ [使用文本编辑器创建和编辑](#page-63-1) samfs.cmd 文件 46 [环境的初始化](#page-64-0) 47

- ▼ [初始化环境](#page-64-1) 47
- ▼ [初始化文件系统](#page-64-2) 47

初始化 [Sun StorageTek QFS](#page-65-0) 文件系统 48

初始化 [Sun StorageTek QFS](#page-65-1) 共享文件系统 48 [挂载文件系统](#page-66-0) 49

- ▼ 使用 [File System Manager](#page-66-1) 挂载文件系统 49
- ▼ [通过命令行在一个主机上挂载文件系统](#page-67-0) 50
- ▼ [检验元数据服务器的更改](#page-68-0) 51

#### [执行其他配置](#page-68-1) 51

使用 NFS [客户机系统共享文件系统](#page-69-0) 52

- ▼ 在 Sun Cluster [环境中对文件系统实现](#page-69-1) NFS 共享 52
- ▼ 在 Solaris OS [环境中对文件系统实现](#page-70-0) NFS 共享 53 有关 NFS [共享的说明](#page-71-0) 54
- ▼ 在 Solaris OS 环境的 NFS [客户机上挂载文件系统](#page-71-1) 54
- ▼ [更改默认值](#page-72-0) 55

[配置远程通知功能](#page-73-0) 56

- ▼ [启用远程通知功能](#page-73-1) 56
- ▼ [禁用远程通知功能](#page-74-0) 57 [添加管理员组](#page-75-0) 58
- ▼ [添加管理员组](#page-75-1) 58
- ▼ [启用日志](#page-76-0) 59

[配置其他产品](#page-77-0) 60

[备份数据](#page-77-1) 60

[设置转储文件](#page-77-2) 60

- ▼ 使用 cron 自动运行 [qfsdump](#page-78-0)(1M) 命令 61
- ▼ [在命令行中手动运行](#page-78-1) qfsdump(1M) 命令 61

[备份配置文件](#page-79-0) 62

#### **4.** [配置共享配置或](#page-80-0) **Sun Cluster** 配置 **63**

[准备主机系统](#page-81-0) 64

▼ [准备主机系统](#page-81-1) 64

[编辑其他主机上的](#page-82-0) mcf 文件 65

- ▼ 编辑 Sun Cluster [环境中高可用性文件系统的](#page-82-1) mcf 文件 65
- ▼ 编辑 [Sun StorageTek QFS](#page-83-0) 共享文件系统的 mcf 文件 66

[示例](#page-84-0) 67

[创建共享主机文件](#page-86-0) 69

▼ [在元数据服务器上创建共享主机文件](#page-86-1) 69

[Solaris OS](#page-88-0) 主机示例 71

[Sun Cluster](#page-88-1) 主机示例 71

▼ [在客户机上创建本地主机文件](#page-89-0) 72 [如何获取元数据服务器地址](#page-90-0) 73 [示例](#page-91-0) 74

[检验守护进程是否在运行](#page-92-0) 75

▼ [检验守护进程](#page-92-1) 75

配置 [SUNW.qfs](#page-94-0) 资源类型 77

▼ 将 [Sun StorageTek QFS](#page-94-1) 共享文件系统作为 SUNW.qfs(5) 资源启用 77 配置 [HA Storage Plus](#page-95-0) 资源 78

▼ [将高可用性文件系统配置为](#page-95-1) HA Storage Plus 资源 78 [使共享资源联机](#page-96-0) 79

▼ [使共享资源联机](#page-96-1) 79

[检验所有节点上的资源组](#page-97-0) 80

▼ [\(可选\)检验所有节点上的资源组](#page-97-1) 80

- **5.** 升级 **[Sun StorageTek QFS](#page-98-0) 81**
	- [准备升级](#page-99-0) 82

[升级注意事项](#page-99-1) 82

[保存升级信息](#page-99-2) 82

- [示例](#page-100-0) 1 83
- [示例](#page-102-0) 2 85

[为硬件设备升级做准备](#page-102-1) 85

[常规的先决条件](#page-102-2) 85

在 SPARC 和 AMD [平台之间切换](#page-103-0) 86

[备份现有文件系统](#page-105-0) 88

[使用版本](#page-106-0) 1 和版本 2 超级块 89

▼ [备份文件系统](#page-107-0) 90

▼ [取消文件系统共享](#page-108-0) 91 [卸载文件系统](#page-108-1) 91

▼ 使用 [File System Manager](#page-109-0) 卸载 92

- ▼ 使用 CLI [命令卸载](#page-109-1) 92
- ▼ 通过编辑 /etc/vfstab [文件并重新引导系统来卸载文件系统](#page-109-2) 92 删除现有 [Sun StorageTek QFS](#page-110-0) 软件 93
	- ▼ [删除现有的软件](#page-110-1) 93

[添加升级软件包](#page-111-0) 94

▼ [添加软件包](#page-111-1) 94

升级 [File System Manager](#page-112-0) 95

▼ 安装 [File System Manager](#page-112-1) 软件 95

[恢复文件系统](#page-114-0) 97

- ▼ [检验](#page-114-1) mcf 文件 97
- ▼ 修改 [/etc/vfstab](#page-115-0) 文件 98
- ▼ [重新初始化并恢复文件系统](#page-115-1) 98
- ▼ [检查文件系统](#page-116-0) 99

[挂载文件系统](#page-116-1) 99

- ▼ 使用 [File System Manager](#page-116-2) 挂载文件系统 99
- ▼ 使用 CLI [挂载文件系统](#page-116-3) 99

重新编译与 API [相关的应用程序](#page-116-4) 99

升级 [Solaris OS](#page-117-0) 100

▼ 在 [Sun StorageTek QFS](#page-117-1) 环境中升级 Solaris OS 100

### **A.** [发行软件包的内容](#page-120-0) **103**

[发行软件包的内容](#page-120-1) 103

[创建的目录和文件](#page-121-0) 104

[安装时创建的目录](#page-121-1) 104

[安装时创建的文件](#page-122-0) 105

[站点文件](#page-123-0) 106

[已修改的系统文件](#page-124-0) 107

### **B.** [卸载软件](#page-126-0) **109**

卸载 [Sun StorageTek QFS Linux](#page-126-1) 客户机软件 109 卸载 [File System Manager](#page-127-0) 软件 110

### **C.** [命令参考](#page-128-0) **111**

[用户命令](#page-128-1) 111 [常规系统管理员命令](#page-129-0) 112 [文件系统命令](#page-130-0) 113 [应用编程接口](#page-131-0) 114 [可操作实用程序](#page-131-1) 114

**D.** mcf [文件示例](#page-132-0) **115**

[本地文件系统的配置示例](#page-132-1) 115

[配置示例](#page-133-0) 1 116

- ▼ [配置系统](#page-134-0) 117
- [配置示例](#page-135-0) 2 118
	- ▼ [配置系统](#page-136-0) 119

#### [配置示例](#page-137-0) 3 120

▼ [配置系统](#page-137-1) 120

[配置示例](#page-139-0) 4 122

- ▼ [配置系统](#page-139-1) 122
- Solaris OS [平台上共享文件系统的配置示例](#page-141-0) 124
	- ▼ [配置系统](#page-142-0) 125

[高可用性文件系统的配置示例](#page-145-0) 128

- ▼ [为高可用性文件系统创建](#page-145-1) mcf 文件 128 Sun Cluster [平台上共享文件系统的配置示例](#page-147-0) 130
	- ▼ 为 Sun Cluster [环境中的共享文件系统创建](#page-147-1) mcf 文件 130

[词汇表](#page-152-0) **135**

[索引](#page-164-0) **147**

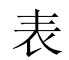

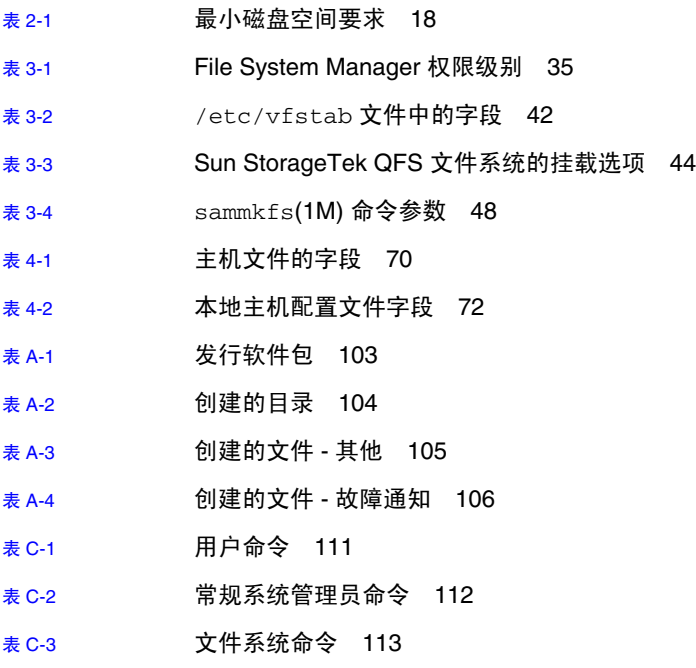

表 [C-4](#page-131-2) 可操作实用程序 114

# <span id="page-12-0"></span>前言

本手册介绍了 Sun StorageTek™ QFS 软件产品 Version 4, Update 6 (4U6) 的安装和升 级过程。该 4U6 版软件可安装在最低具有以下版本的操作系统 (operating system, OS) 的平台上:

- 用于 SPARC® 平台的 Solaris™ 9 操作系统 (Operating System, OS) 04/03 或更高 版本
- 用于 SPARC 或 x64 平台的 Solaris 10 OS
- 用于 x86 (32 位)的 Solaris 10 OS (仅限 Sun StorageTek QFS 共享客户机)
- 用于 x86/x64 平台的 Red Hat Enterprise Linux 3.0 (UD-5 和 UD8)(仅限 Sun StorageTek QFS 共享客户机)
- 用于 x64 平台的 Red Hat Enterprise Linux 4.0 (UD-2 和 UD-4) (仅限 Sun StorageTek QFS 共享客户机)
- 用于 x64 平台的 SuSE Linux Enterprise Server 8 (Service Pack 4) (仅限 Sun StorageTek QFS 共享客户机)
- 用于 x64 平台和 SGI Altix Itanium 系统的 SuSE Linux Enterprise Server 9 (Service Pack 2) (仅限 Sun StorageTek QFS 共享客户机)
- 用于 x64 平台的 SuSE Linux Enterprise Server 10(仅限 Sun StorageTek QFS 共享 客户机)

注 **–** 此版本是支持 SuSE Enterprise Linux 8 的最后一个 Sun StorageTek QFS 版本。 该软件的下一版本将不再支持 SuSE Enterprise Linux 8。

某些特性可能需要特定的操作系统级别。有关更多信息,请参见发行说明或具体特性的 文档。

本手册的目标读者是负责配置和维护 Sun StorageTek QFS 软件的系统管理员。作为系 统管理员,您应该了解 Sun Solaris 过程, 包括创建帐户、执行系统备份、创建文件系 统和其他基本的 Sun Solaris 系统管理员任务。

# 本书的结构

本手册包括以下章节:

- 第 [1](#page-18-2) 章介绍规划文件系统的有关信息。
- 第 [2](#page-22-3) 章介绍系统要求和安装前应执行的任务。
- 第 [3](#page-38-1) 章介绍 Sun StorageTek QFS 的初始安装过程。
- 第 [4](#page-80-1) 章提供一些有关 Sun StorageTek QFS 共享环境和 Sun™ Cluster 环境的其他安 装说明。
- 第 [5](#page-98-1) 章介绍 Sun StorageTek QFS 的升级过程。
- [附录](#page-120-3) A 介绍发行软件包的内容以及安装时所创建的目录。
- [附录](#page-126-2) B 提供有关卸载 Sun StorageTek QFS 和 File System Manager 软件的说明。
- [附录](#page-128-3) C 是命令参考。
- [附录](#page-132-2) D 提供主配置文件 (mcf) 示例。

词汇表定义了本文档及其他 Sun StorageTek QFS 和 Sun StorageTek Storage Archive Manager (SAM) 文档中使用的术语。

# 使用 UNIX 命令

本文档不会介绍基本的 UNIX® 命令和操作过程,如关闭系统、启动系统和配置设备等。 欲获知此类信息,请参阅以下文档:

- 系统附带的软件文档
- Solaris OS 的有关文档, 其 URL 如下:

<http://docs.sun.com>

# Shell 提示符

表 [P-1](#page-14-0) 显示本手册中使用的 shell 提示符。

<sup>表</sup> **P-1** Shell 提示符

<span id="page-14-0"></span>

| Shell                          | 提示符                       |
|--------------------------------|---------------------------|
| C shell                        | machine-name <sup>§</sup> |
| C shell 超级用户                   | $machine$ -name $#$       |
| Bourne shell 和 Korn shell      | S                         |
| Bourne shell 和 Korn shell 超级用户 | #                         |

# 印刷约定

表 [P-2](#page-14-1) 列出了本手册采用的印刷约定。

表 **P-2** 印刷约定

<span id="page-14-1"></span>

| 字体                   | 含义                                         | 示例                                                    |
|----------------------|--------------------------------------------|-------------------------------------------------------|
| $A$ a $BbCc123$      | 命令、文件和目录的名称: 计算<br>机屏幕输出                   | 编辑 .login 文件。<br>使用 1s -a 列出所有文件。<br>% You have mail. |
| AaBbCc123            | 用户键入的内容,与计算机屏幕<br>输出的显示不同                  | % su<br>Password:                                     |
| AaBbCc123            | 保留未译的新词或术语以及要强<br>调的词。要使用实名或值替换的<br>命令行变量。 | 这些称为 class 选项。<br>要删除文件,请键入 rm filename。              |
| 新词术语强调               | 新词或术语以及要强调的词。                              | 您必须成为超级用户才能执行此操作。                                     |
| 《书名》                 | 书名                                         | 阅读 《用户指南》的第6章。                                        |
| $\lceil$ $\rceil$    | 在命令语句中, 方括号内的参数<br>表示可选参数。                 | scmadm [-d sec] [-r $n[:n][,n]$ [[-z]                 |
| $\{ arg \mid arg \}$ | 在命令语句中,大括号和竖线表<br>示必须指定其中一个参数。             | sndradm $-b$ { $phost$   $shost$ }                    |
|                      | 命令行末尾的反斜杠(\)表示此<br>命令未完, 从下一行继续。           | $atm90$ /dev/md/rdsk/d5 \<br>/dev/md/rdsk/d1          |

# 相关文档

本手册是介绍 Sun StorageTek QFS 和 Sun StorageTek SAM 软件产品操作的系列文档 中的一本。表 [P-3](#page-15-0) 列出了这些产品的完整 4U6 版文档集。

#### <span id="page-15-0"></span><sup>表</sup> **P-3** 相关的 Sun StorageTek QFS 文档

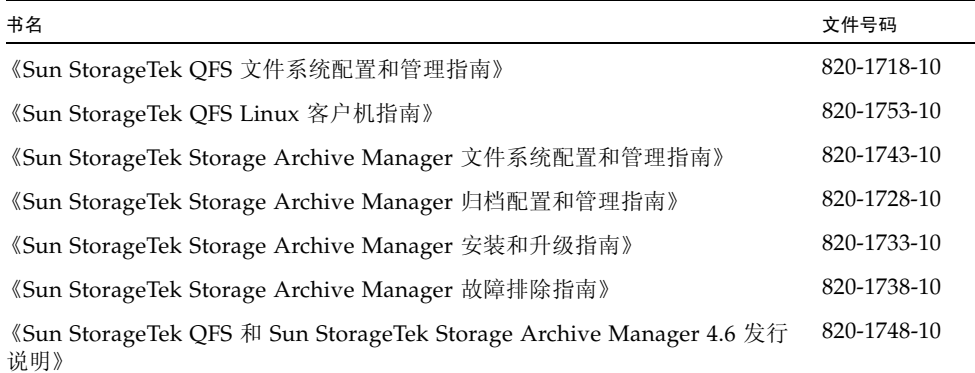

如果您打算在 Sun Cluster 环境中配置 Sun StorageTek QFS 文件系统, 您可能会对下 面的附加文档感兴趣:

- 《Sun Cluster Concepts Guide for Solaris OS》
- 《Sun Cluster Software Installation Guide for Solaris OS》
- 《Sun Cluster Data Services Planning and Administration Guide for Solaris OS》
- 《Sun Cluster Data Service for Oracle Real Application Clusters Guide for Solaris OS》

# 访问 Sun 联机文档

Sun StorageTek QFS 软件分发包括一些 PDF 文件, 您可以在 Sun 的 Network Storage 文档 Web 站点或 docs.sun.com 查看这些文件。

## 从 docs.sun.com 访问文档

此 Web 站点包含 Solaris 和其他多个 Sun 软件产品的文档。

**1.** 转至以下 **URL**:

http://docs.sun.com 屏幕上将会出现 docs.sun.com 页面。

**2.** 通过在搜索框中搜索 **Sun StorageTek QFS** 查找相应的产品文档。

从 Sun 的 Network Storage 文档 Web 站点访问文档 此 Web 站点包含 Network Storage 产品的文档。

**1.** 转至以下 **URL**:

[http://www.sun.com/products-n-solutions/hardware/docs/Software](http://www.sun.com/products-n-solutions/hardware/docs/Software
/Storage_Software) /Storage\_Software

屏幕上将会出现 "Storage Software" 页面。

**2.** 单击 **Sun StorageTek QFS** 软件链接。

# 第三方 Web 站点

Sun 对本文档中提到的第三方 Web 站点的可用性不承担任何责任。对于此类站点或资源 中的 (或通过它们获得的)任何内容、广告、产品或其他资料, Sun 并不表示认可, 也 不承担任何责任。对于因使用或依靠此类站点或资源中的 (或通过它们获得的)任何内 容、产品或服务而造成的或连带产生的实际或名义损坏或损失, Sun 概不负责, 也不承 担任何责任。

# 联系 Sun 技术支持

如果您遇到通过本文档无法解决的技术问题,请访问以下网址: <http://www.sun.com/service/contacting>

# 使用许可

有关获取 Sun StorageTek QFS 软件许可证的信息, 请与 Sun 销售代表或授权的服务供 应商 (Authorized Service Provider, ASP) 联系。

# 安装帮助

要获得安装和配置服务,请拨打 1-800-USA4SUN 联系 Sun 企业服务部门, 或联系当 地的企业服务销售代表。

# Sun 欢迎您提出意见

Sun 致力于提高其文档的质量,并十分乐意收到您的意见和建议。您可以通过以下网址 提交您的意见和建议:

<http://docs.sun.com/app/docs/form/comments>

请在您的反馈信息中包含文档的书名和文件号码 (《Sun StorageTek QFS 安装和升级 指南》,文件号码 820-1723-10)。

<span id="page-18-2"></span>第 **1** 章

# <span id="page-18-0"></span>规划文件系统

本章提供了对 Sun StorageTek QFS 软件的概述,并介绍了开始安装和配置该软件之前 应考虑的一些设计注意事项。另外,还提供了对该软件安装过程的总体概述。

本章包含以下各节:

- 第 1 [页的 "产品概述"](#page-18-1)
- 第 4 [页的 "安装过程概述"](#page-21-0)

# <span id="page-18-1"></span>产品概述

Sun StorageTek QFS 软件是一个既可以安装在 Solaris x64 AMD 和 SPARC 平台上, 也可以安装在 Linux x86/x64 平台 (仅限共享客户机)上的高性能文件系统。这个高 可用性的文件系统可保证在收到一个或多个用户请求时,将数据以设备额定的速率传输 给用户。 Sun StorageTek QFS 文件系统固有的可伸缩性允许一个工作单位的存储设备 需求不断增加,并在实际中不限制其可管理的信息量。此文件系统允许您将多种类型的 文件 (文本、图像、音频、视频和混合介质)都存储到一个逻辑位置。另外,您还可 以在 Sun StorageTek QFS 文件系统中实施磁盘配额以及共享的文件系统。此文件系统 还包括以下特性:

- 元数据分离
- 直接 I/O 功能
- 共享的读取器/写入器功能
- 高可用性的 Sun Cluster 支持
- 在存储区域网络 (Storage Area Network, SAN) 环境中实现文件共享

## <span id="page-19-0"></span>关于 SAM-QFS 文件系统

SAM-QFS 配置中使用了 Sun StorageTek QFS 文件系统和 Sun StorageTek SAM 存储 和归档管理软件。 SAM-QFS 文件系统以设备额定的速度,将数据归档至自动化库或从 自动化库中提取数据。此文件系统以对用户或应用程序透明的方式自动管理联机、近线 和脱机数据。用户从 SAM-QFS 文件系统读取文件及向 SAM-QFS 文件系统写入文件的 方式,与在主存储设备上存取文件相同。另外, SAM-QFS 文件系统以连续、自动且不 易被察觉的方式对处理过程中的工作进行备份。该文件系统可以按一个标准格式将多个 文件副本归档至多种介质类型中。这种特性通过有效的长期数据存储解决方案,将额外 备份操作的需求降到最低,并且提供了快速的灾难恢复功能。

SAM-QFS 文件系统尤其适用于数据密集的应用程序,这些应用程序需要可伸缩且灵活 的存储解决方案、高级数据保护和快速的灾难恢复功能。此文件系统还包括以下特性:

- 存储策略管理
- 完整的卷管理程序
- 磁盘到磁盘的复制和归档
- 共享的磁带机
- 提前读取/向后写入功能
- 文件分段

有关 Sun StorageTek SAM 产品的更多信息,请参见 《Sun StorageTek Storage Archive Manager 文件系统配置和管理指南》、《Sun StorageTek Storage Archive Manager 安装和升级指南》和 《Sun StorageTek Storage Archive Manager 归档配置 和管理指南》。

## <span id="page-19-1"></span>关于共享的 Sun StorageTek QFS 文件系统和 Linux 客户机

Sun StorageTek QFS 共享文件系统是一种分布式、多主机的文件系统, 您可以将其挂 载到多个 Solaris 操作系统 (Solaris OS) 主机上。其中一台 Solaris OS 主机作为元数据 服务器,其他的主机作为客户机。您还可以将一台或多台客户机指定为潜在的元数据服 务器,以便切换元数据服务器。

在一个共享文件系统中, Sun StorageTek QFS 软件既可以安装在 Linux 客户机上也可 以安装在 Solaris 客户机上。Sun StorageTek QFS Linux 客户机软件支持以下 Linux 发 行版:

- 用于 x86/x64 平台的 Red Hat Enterprise Linux 3.0 (UD-5 和 UD8)(仅限 Sun StorageTek QFS 共享客户机)
- 用于 x64 平台的 Red Hat Enterprise Linux 4.0 (UD-2 和 UD-4) (仅限 Sun StorageTek QFS 共享客户机)
- 用于 x64 平台的 SuSE Linux Enterprise Server 8 (Service Pack 4) (仅限 Sun StorageTek QFS 共享客户机)
- 用于 x64 平台和 SGI Altix Itanium 系统的 SuSE Linux Enterprise Server 9 (Service Pack 2) (仅限 Sun StorageTek QFS 共享客户机)
- 用于 x64 平台的 SuSE Linux Enterprise Server 10(仅限 Sun StorageTek QFS 共享 客户机)

注 **–** 此版本是支持 SuSE Enterprise Linux 8 的最后一个 Sun StorageTek QFS 版本。 该软件的下一版本将不再支持 SuSE Enterprise Linux 8。

与共享的 Sun StorageTek QFS Solaris 客户机不同,Linux 客户机仅限于执行客户机操 作,而不能配置为潜在的元数据服务器。Linux 客户机支持与 Sun StorageTek SAM 软 件进行交互, 但只具有 Sun StorageTek QFS 文件系统的功能。

Sun StorageTek QFS 软件在 Solaris 和 Linux 客户机上的功能大致相同。有关 Sun StorageTek QFS Linux 客户机软件的更多信息,请参见 《Sun StorageTek QFS Linux 客户机指南》。

## <span id="page-20-0"></span>关于 Sun Cluster 环境

可以在 Sun Cluster 环境中安装 Sun StorageTek QFS 文件系统,并对其进行配置以获取 高可用性。对于共享文件系统和非共享文件系统,使用的配置方法是不同的,具体如下:

■ 在共享文件系统中,当 Sun Cluster 软件出现故障进行转移时,它将 Sun StorageTek QFS 文件系统操作从故障服务器转移到其他服务器上。然后, Sun Cluster 软件将元 数据服务器的操作从故障节点移动到另一个节点,而不需要您输入其他命令。

请确保您的环境满足第 5 [页的 "硬件和软件要求"中](#page-22-4)列出的要求。

- 从 Sun StorageTek QFS 软件的 4U6 版本开始,共享客户机也可以位于 Sun Cluster 环境的群集之外。有关完整的配置说明,请参见 《Sun StorageTek QFS 文件系统配 置和管理指南》。
- Sun Cluster 环境中所配置的非共享 Sun StorageTek QFS 文件系统是高度可用的文 件系统。这样的文件系统配置在一个节点上,但是在群集中作为高可用性资源启用。 当该文件系统所在的节点发生故障时, Sun Cluster 软件就将文件系统移动到另一个 节点。
- 也可以使用 Sun Cluster 软件配置 SAM-OFS 以实现高可用性。高可用性 SAM (HA-SAM) 依赖于 Sun StorageTek QFS Sun Cluster 代理, 因此, 必须使用由 Sun StorageTek QFS Sun Cluster 代理挂载并管理的共享 Sun StorageTek QFS 文件系统 来安装此配置。有关更多信息,请参见 《Sun StorageTek Storage Archive Manager 归档配置和管理指南》。

注 **–** 虽然在 Sun Cluster 环境中安装 Sun StorageTek QFS 文件系统可提高可靠性,并 可减少或消除非计划停机时间,但无法消除计划停机时间。为了维护文件系统的运行状 况, 有时可能需要关闭 Sun StorageTek QFS 软件以运行 samfsck 进程。此外, 为了 应用软件修补程序或更新,也需要关闭该软件。

# <span id="page-21-0"></span>安装过程概述

以下列表是软件安装过程的总体概述。有关详细的安装说明,请参见本手册的第 3 章。

- 1. 检验硬件和软件是否满足要求 (请参见第 5 [页的 "硬件和软件要求"](#page-22-4))。
- 2. 安装软件包 (请参见第 28 [页的 "安装软件包"](#page-45-4))。
- 3. 如果希望使用 File System Manager 来配置系统,请安装 File System Manager 软件 (请参见第 31 页的 "安装 [File System Manager](#page-48-2) 软件")。
- 4. 配置 Sun StorageTek QFS 环境 (从第 38 [页的 "设置环境配置"](#page-55-1)开始)。
- 5. 如果适用于您的环境,请完成特定于共享 Sun StorageTek QFS 或 Sun Cluster 环境 的配置任务 (请参见第 63 [页的 "配置共享配置或](#page-80-2) Sun Cluster 配置")。

<span id="page-22-3"></span>第 **2** 章

# <span id="page-22-0"></span>准备安装

本章介绍了 Sun StorageTek QFS 软件的系统要求, 以及安装和配置该软件之前必须完 成的任务。

本章包含以下各节:

- 第 5 [页的 "硬件和软件要求"](#page-22-1)
- 第 16 [页的 "确定磁盘空间需求"](#page-33-2)
- 第 19 [页的 "获取发行文件"](#page-36-0)
- 第 20 [页的 "设置网络管理站"](#page-37-0)

# <span id="page-22-4"></span><span id="page-22-1"></span>硬件和软件要求

本节概述了 Sun StorageTek QFS 软件的硬件和软件要求。

### <span id="page-22-2"></span>硬件要求

Sun StorageTek QFS 软件可以安装在基于 UltraSPARC® 技术的 Sun 服务器上, 或基于 AMD Opteron x64 技术的服务器上。

对于要用作 File System Manager 浏览器界面工具的 Web 服务器主机的服务器,还应 满足其他要求。有关这些要求的更多信息,请参见第 15 页的 "检验 [File System](#page-32-0)  [Manager](#page-32-0) 要求"。

## <span id="page-23-0"></span>操作系统要求

Sun StorageTek QFS 软件包可在以下操作系统环境中运行:

- 用于 SPARC 平台的 Solaris 9 OS 04/03 或更高版本
- 用于 SPARC 或 x64 平台的 Solaris 10 OS
- 用于 x86 (32 位)的 Solaris 10 OS (仅限 Sun StorageTek QFS 共享客户机)
- 用于 x86/x64 平台的 Red Hat Enterprise Linux 3.0 (UD-5 和 UD8)(仅限 Sun StorageTek QFS 共享客户机)
- 用于 x64 平台的 Red Hat Enterprise Linux 4.0 (UD-2 和 UD-4)(仅限 Sun StorageTek QFS 共享客户机)
- 用于 x64 平台的 SuSE Linux Enterprise Server 8 (Service Pack 4) (仅限 Sun StorageTek QFS 共享客户机)
- 用于 x64 平台和 SGI Altix Itanium 系统的 SuSE Linux Enterprise Server 9 (Service Pack 2) (仅限 Sun StorageTek QFS 共享客户机)
- 用于 x64 平台的 SuSE Linux Enterprise Server 10(仅限 Sun StorageTek QFS 共享 客户机)

注 **–** 此版本是支持 SuSE Enterprise Linux 8 的最后一个 Sun StorageTek QFS 版本。 该软件的下一版本将不再支持 SuSE Enterprise Linux 8。

安装之前,请检验硬件的适用性、操作系统的级别以及所安装的修补程序版本。要安装 Sun StorageTek QFS 软件, 您还必须对系统拥有超级用户级别的访问权限。

注 **–** Sun StorageTek QFS 软件始终支持两个最新的 Solaris OS 版本。当发布 Solaris OS 的新版本后, Sun StorageTek QFS 会添加对新版本 Solaris OS 的支持,并取消对 最旧版本的 Solaris OS 的支持。该策略的唯一例外情况是: 当 Solaris OS 新版本的发 布时间与 Sun StorageTek QFS 软件的发布时间很接近时,可能会暂时支持三个 Solaris OS 版本,直至发布下一版 Sun StorageTek QFS 软件为止。

### <span id="page-24-0"></span>▼ 检验环境

对每个需要安装 Sun StorageTek QFS 软件的主机重复这些步骤。

**1.** 检验系统是否装有 **CD-ROM** 驱动器,或是否可以访问 **Sun** 下载中心的发行软件包。 Sun 下载中心的 URL 为:

http://www.sun.com/software/downloads

**2.** 以 root 用户身份登录系统。

您必须具有超级用户访问权限才能安装该软件。

**3.** 检验系统的 **Solaris OS** 级别。

要安装这些软件,系统上必须正确地配置了 Solaris 软件,并且其版本级别不得低于以 下版本:

- Solaris 9 OS 04/03 或更高版本
- Solaris 10 OS (用于 SPARC 或 x64 平台)

### <span id="page-24-1"></span>安装 Solaris OS 修补程序

Sun Microsystems 以维修合同的形式, 为客户提供 Solaris OS 修补程序, 提供这些程序 的途径有:CD-ROM、匿名 FTP 以及 Sun Microsystems SunSolve 网站 (http://sunsolve.sun.com)。

要在安装 Sun StorageTek QFS 发行软件包后安装修补程序,请装入 CD-ROM 或将修 补程序软件传输到您的系统。阅读修补程序或 jumbo 修补程序组附带的自述文件中的 *"Patch Installation Instructions and Special Install Instructions"*,然后按照其中的说明 进行安装。

## <span id="page-24-2"></span>检验第三方产品的兼容性

Sun StorageTek QFS 软件可与许多第三方供应商的软硬件产品进行互操作。根据具体 的环境,您可能需要在安装或升级 Sun StorageTek QFS 软件包之前, 升级其他软件或 固件。有关自动化库型号、固件级别以及其他兼容性方面的信息,请参阅 《Sun StorageTek QFS 和 Sun StorageTek Storage Archive Manager 4.6 发行说明》。

## <span id="page-25-0"></span>检验 Sun StorageTek QFS 共享文件系统要求

本节介绍了 Sun StorageTek QFS 共享文件系统的系统要求。

### <span id="page-25-1"></span>元数据服务器要求

必须至少有一台 Solaris 元数据服务器。如果希望可以更改元数据服务器,则至少必须 有一个其他 Solaris 主机可以转为元数据服务器,这些主机系统被称为潜在的元数据服 务器。所有这些服务器必须运行在相同的硬件平台上,即 SPARC 或 x64 平台。不能混 合使用多个服务器硬件平台。在 Sun Cluster 环境中, 包括在 Sun StorageTek QFS 共 享文件系统中的所有节点均为潜在的元数据服务器。

以下是有关元数据存储的配置建议:

- Sun StorageTek QFS 共享文件系统应当具有多个元数据 (mm) 分区。这可扩展元数据 I/O 并提高文件系统吞吐量。
- Sun StorageTek OFS 共享文件系统应当使用独立的专用元数据网络;这样,典型的 用户通信便不会与元数据通信相互干扰。建议使用基于交换机的 (而不是基于集线 器的)网络。

### <span id="page-25-2"></span>操作系统和硬件要求

确保您的配置满足以下的操作系统和硬件要求:

- 将在 Sun StorageTek QFS 共享文件系统中配置的主机系统必须通过网络连接。
- 所有元数据服务器和潜在的元数据服务器必须具有相同类型的处理器。
- 客户机系统可以安装在 Solaris OS 上, 也可以安装在以下操作系统之一上:
	- 用于 x86/x64 平台的 Red Hat Enterprise Linux 3.0 (UD-5 和 UD8)(仅限 Sun StorageTek QFS 共享客户机)
	- 用于 x64 平台的 Red Hat Enterprise Linux 4.0 (UD-2 和 UD-4) (仅限 Sun StorageTek QFS 共享客户机)
	- 用于 x64 平台的 SuSE Linux Enterprise Server 8 (Service Pack 4) (仅限 Sun StorageTek QFS 共享客户机)
	- 用于 x64 平台和 SGI Altix Itanium 系统的 SuSE Linux Enterprise Server 9 (Service Pack 2) (仅限 Sun StorageTek QFS 共享客户机)
	- 用于 x64 平台的 SuSE Linux Enterprise Server 10 (仅限 Sun StorageTek QFS 共享客户机)
- 所有主机必须可以直接访问联机数据存储设备。所有潜在的元数据服务器主机必须 可以直接访问所有联机元数据存储设备。

### <span id="page-26-0"></span>Sun StorageTek QFS 版本级别

确保您的配置满足以下 Sun StorageTek QFS 要求:

- 要在 Sun StorageTek QFS 共享文件系统中配置的每台主机必须已安装了 Sun StorageTek QFS 软件包。
- Sun StorageTek QFS 共享文件系统中的系统上安装的所有 Sun StorageTek QFS 软件 必须是相同的版本级别。这将确保 Sun StorageTek QFS 共享文件系统中的所有系统 都具有相同的传输线上协议版本。如果版本级别不匹配,系统会在尝试挂载时生成以 下消息:

SAM-FS: *client* client package version *x* mismatch, should be *y*.

系统会将以上消息写入元数据服务器的 /var/adm/messages 文件中。

■ 当为 Sun StorageTek OFS 共享文件系统应用修补程序或升级软件时,请确保为共享 文件系统中的所有主机应用相同的修补程序。如果所有主机系统运行的修补程序级别 不一致,则可能会出现意外的结果。

## <span id="page-26-1"></span>检验对 Sun Cluster 环境的要求

如果计划在 Sun Cluster 环境中配置 Sun StorageTek QFS 文件系统,请检验以下各项:

**1.** 检验您的硬件。

确保您拥有两到八个 UltraSPARC 或 AMD x64 主机可以作为群集使用。

注 **–** 您不能在共享的 Sun StorageTek QFS Sun Cluster 环境中混用硬件体系结构。所有 节点要么必须是 SPARC,要么必须是 AMD x64。

#### **2.** 检验您的软件。

确保每个群集节点上所安装软件的版本不低于以下版本级别:

- Solaris 9 OS 04/03 或更高版本 (或 Solaris 10 OS)
- Sun Cluster 3.1 4/04

注 **–** 对于 AMD x64 配置, Sun Cluster 3.1 U4 08/05 仅支持 Solaris 10 OS。

每个节点必须使用相同的 Sun Cluster 软件级别和 Sun Cluster 修补程序集。对于将安 装 Sun StorageTek QFS 文件系统的群集, 其每个节点上都必须安装 Sun StorageTek QFS 软件包。

**3.** 确保熟悉如何在 **Sun Cluster** 环境中使用磁盘。

在 Sun Cluster 环境中,Sun StorageTek QFS 文件系统所使用的磁盘空间必须配置在高 可用且冗余的存储设备上。确保已充分理解 《用于 Solaris 操作系统的 Sun 群集系统管 理指南》中的概念。

您还必须熟悉 Sun Cluster 操作。有关 Sun Cluster 操作的信息,请参见以下手册:

- 《Sun Cluster Concepts Guide for Solaris OS》
- 《Sun Cluster Software Installation Guide for Solaris OS》
- 《Sun Cluster Data Services Planning and Administration Guide for Solaris OS》

#### **4.** 检验您的磁盘空间。

第 18 [页的 "检验磁盘空间"介](#page-35-0)绍了文件系统所需的各种目录所占的磁盘空间。

#### **5.** 检验您所使用的磁盘设备类型是否正确。

可使用的磁盘设备类型取决于所配置的文件系统类型以及是否使用了卷管理器,具体 如下:

■ 如果要配置 Sun StorageTek™ QFS 共享文件系统, 请使用原始设备标识 (device identifier, DID) 设备。在 scdidadm(1M) 命令的输出中,这些设备显示为 /dev/did/\* 设备。共享此文件系统的 Sun Cluster 节点必须有权通过主机总线适 配器 (Host Bus Adapter, HBA) 直接连接,访问每个 DID 设备。在挂载了 Sun StorageTek QFS 共享文件系统的 Sun Cluster 环境中, 所有设备对于所有节点的文 件系统都必须是可访问的。有关此类 DID 设备的更多信息,请参见 did(7) 手册页。

在 mcf 文件中指定这些设备时,可以使用 scdidadm(1M) 输出中的 /dev/did 设 备。有关使用 scdidadm(1M) 的更多信息, 请参见第 12 页的 "示例: 检验设备和 [设备冗余"。](#page-29-0)

注 **–** 从版本 4U4 开始, Sun StorageTek QFS 软件支持在用于 Sun Cluster 的 Solaris Volume Manager 中使用多个拥有者磁盘集以获取冗余性。对于 4U4 之前的版本,请 不要在 Sun Cluster 环境中将卷管理器与 Sun StorageTek QFS 共享文件系统一起使用。 这可能导致数据损坏。

■ 如果要配置 Sun StorageTek QFS 高可用性文件系统, 必须使用高可用性设备。可以 使用原始设备或由卷管理器管理的设备。

如果希望使用原始设备配置 Sun StorEdge QFS 高可用性文件系统,请使用 Sun Cluster 全局设备。在 mcf 文件中指定设备时,请使用 scdidadm(1M) 命令的输出 确定全局设备的名称,并将 did 替换为 global。全局设备可从 Sun Cluster 环境 中的所有节点上进行访问,即使这些设备并未从物理上连接到所有节点上也是如此。 如果通过硬件连接到磁盘的所有节点失去连接,则其余的节点将无法访问该磁盘。 在全局设备上创建的文件系统不一定必须具有高可用性。

如果希望使用卷管理器,请根据不同情况选用一种:

- 对于共享的 Sun StorageTek QFS 配置: 用于 Sun Cluster 的 Solaris™ Volume Manager。这些设备位于 /dev/md 下。
- 对于独立的 Sun StorageTek QFS 配置:
	- Solstice DiskSuite™ 卷管理器。这些设备位于 /dev/md 下。
	- VERITAS Volume Manager (VxVM)。这些设备位于 /dev/vx 下。

配置文件系统之前,请使用 scsetup(1M) 注册由卷管理的、具有 Sun Cluster 框架 的设备。

注 **–** 如果使用卷管理器,请仅在提供冗余时使用。出于性能的考虑,请不要使用卷管理 器在独立的设备上进行连续存储,这会导致 Sun StorEdge QFS 高可用性文件系统不能 有效地在组件设备之间分布 I/O 操作。

如果您对设备情况不太了解,请使用带有 -L 选项的 scdidadm(1M) 命令确定 Sun Cluster 环境中的高可用性设备。此命令可列出 DID 配置文件中的设备路径。在 scdidadm(1M) 命令的输出中,查找那些具有两个或多个 DID 设备且这些 DID 设备 号完全相同的设备。这些是 Sun Cluster 环境中的高可用性的设备,也可配置为文件 系统的全局设备,即使这些设备只是直接连接到单个节点。

从某个非直接连接的节点向全局设备发出的 I/O 请求, 是通过 Sun Cluster 互连发出 的。当所有可直接访问设备的节点均变得不可使用时,这些单节点的全局设备也无法 继续使用。

#### **6.** 检验设备的冗余性。

在 Sun Cluster 环境中,需要考虑的冗余类型有两种: 存储冗余和数据路径冗余。这两种 冗余的相关信息如下:

■ 实现存储冗余的方法有: 使用镜像或 RAID-1 维护数据的附加磁盘副本,或使用 RAID-5 在数个磁盘上进行奇偶校验以便在某个磁盘出现故障后重构数据。在硬件支 持时,这些磁盘配置允许在没有卷管理器的情况下,在 Sun Cluster 环境中配置原始 设备。由于这些原始设备可从多个节点访问,所以可从任何节点运行 format(1M) 命令来获取这些磁盘的信息。

存储冗余还可以通过使用软件支持镜像或 RAID 来实现。然而,这种方法通常不适 合于多台主机的并行访问。与 Sun StorageTek QFS 软件和 Solaris Volume Manager 配合使用时, Sun Cluster 软件可通过其多个所有者磁盘集功能,支持磁盘卷的镜像 (仅适用于 RAID-1)。这需要 Sun Cluster 软件 3.1 8/05 版本或更高版本、 Sun StorageTek QFS 软件 4U4 版本或更高版本以及用于 Solaris 10 OS 的 Solaris Volume Manager 修补程序 (待发行版本)。不支持其他软件冗余。

■ 数据路径冗余是通过从单个节点配置的多 HBA 实现的。如果您的环境为了实现冗余 而包括了多个 HBA,请注意,这时 Sun StorageTek QFS 文件系统需要使用多路径 软件 (MPxIO) (比如 Sun StorageTek™ Traffic Manager ) 来启用数据路径冗余。 有关更多信息,请参见 《Sun StorageTek Traffic Manager Software Installation and Configuration Guide》或 scsi\_vhci(7D) 手册页。

要确定冗余性,请查阅适用于您的磁盘控制器和磁盘设备的硬件文档。您需要知道由 scdidadm(1M) 报告的磁盘控制器或磁盘设备是否位于冗余存储中。有关信息,请参 见存储控制器供应商提供的文档集和查看当前的控制器配置。

确定高可用性设备集后,即可检查设备的冗余性。所有的设备必须使用镜像 (RAID-1) 或分散读写 (RAID-5), 来确保一旦发生故障时操作仍可以继续, 具体如下:

- 如果您要配置 Sun StorageTek QFS 共享文件系统, 则可以选择通过用于 Sun Cluster 环境的 Solaris Volume Manager 中的多个拥有者磁盘集获取冗余性。Sun StorageTek QFS 软件的 4U4 版本中添加了对此选项的支持。如果您使用的是该软 件的早期版本,则必须在磁盘设备硬件中支持冗余性。请勿通过卷管理器来获取冗 余性。
- 如果配置的是 Sun StorEdge OFS 高可用性文件系统,可以使用 Solstice DiskSuite 卷 管理器或 VERITAS Volume Manager 来获取镜像 (RAID-1) 或分散读写 (RAID-5)。

有关卷大小和冗余配置的更多信息,请参见《Solaris Volume Manager Administration Guide》或 VERITAS 卷管理器文档。

### <span id="page-29-0"></span>示例:检验设备和设备冗余

本示例显示如何使用 scdidadm(1M) 命令的输出查找 Sun Cluster 环境中的设备、确定 具有高可用性的设备,并继而确定冗余设备。

### 确定高可用性

[代码示例](#page-29-1) 2-1 显示了 scdidadm(1M) Sun Cluster 命令。本示例使用该命令的 -L 选项, 为所有节点列出 DID 配置文件中的设备的路径。在 scdidadm(1M) 命令的输出中,查 找对两个或多个节点可见且具有相同的全局名称的设备。这样的设备是全局设备。

[代码示例](#page-29-1) 2-1 使用了采用 RAID-5 配置的 Sun StorageTek T3 阵列。该输出表明可以使 用设备 4 到 9 为文件系统配置磁盘高速缓存。

<span id="page-29-1"></span>代码示例 **2-1** scdidadm(1M) 命令示例

|   | ash# scdidadm -L     |                                                         |  |
|---|----------------------|---------------------------------------------------------|--|
|   | ash:/dev/rdsk/c0t6d0 | /dev/did/rdsk/d1                                        |  |
|   | ash:/dev/rdsk/c1t1d0 | /dev/did/rdsk/d2                                        |  |
| 3 | ash:/dev/rdsk/c1t0d0 | /dev/did/rdsk/d3                                        |  |
| 4 |                      | $elm://dev/rdsk/c6t50020F2300004921d1/dev/did/rdsk/d4$  |  |
| 4 |                      | ash:/dev/rdsk/c5t50020F2300004921d1/dev/did/rdsk/d4     |  |
| 5 |                      | $elm: /dev/rdsk/c6t50020F2300004921d0 /dev/did/rdsk/d5$ |  |
| 5 |                      | ash:/dev/rdsk/c5t50020F2300004921d0/dev/did/rdsk/d5     |  |
| 6 |                      | $elm: /dev/rdsk/c6t50020F23000049CBd1 /dev/did/rdsk/d6$ |  |
| 6 |                      | ash:/dev/rdsk/c5t50020F23000049CBd1/dev/did/rdsk/d6     |  |
|   |                      | elm:/dev/rdsk/c6t50020F23000049CBd0/dev/did/rdsk/d7     |  |
|   |                      | ash:/dev/rdsk/c5t50020F23000049CBd0/dev/did/rdsk/d7     |  |
| 8 |                      | $elm: /dev/rdsk/c6t50020F23000055A8d0 /dev/did/rdsk/d8$ |  |
| 8 |                      | ash:/dev/rdsk/c5t50020F23000055A8d0/dev/did/rdsk/d8     |  |

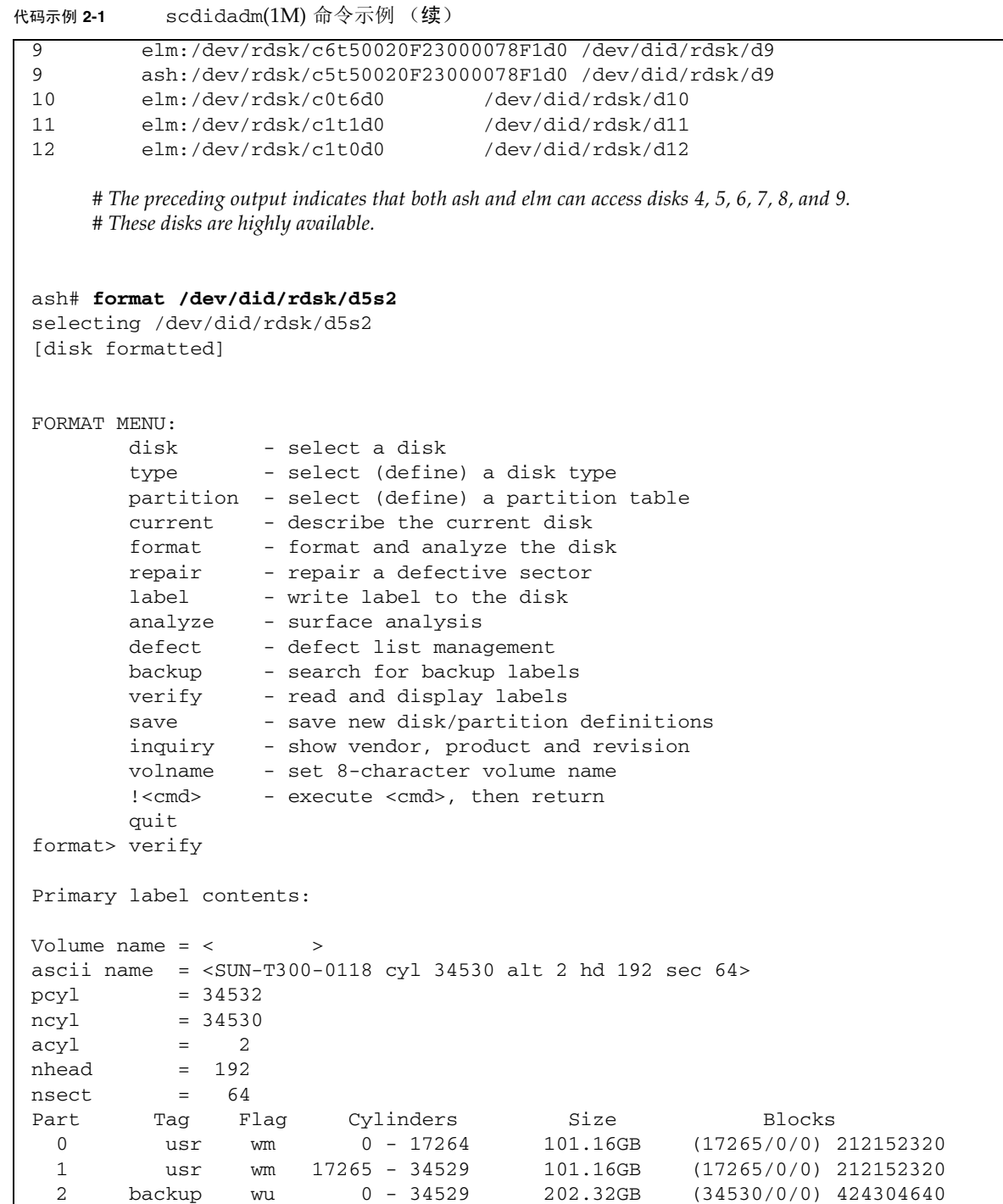

 $3 \text{ unassigned}$  wu 0 0  $(0/0/0)$  0 4 unassigned wu 0 0 0 (0/0/0) 0 0 5 unassigned wu 0 0 (0/0/0) 0 6 unassigned wu 0 0 (0/0/0) 0 7 unassigned wu 0 0 0 (0/0/0) 0 0

#### 代码示例 **2-1** scdidadm(1M) 命令示例 (续)

### 分析命令的输出

本示例中的 scdidadm(1M) 命令列出了设备 /dev/rdsk/c6t50020F2300004921d0, 此设备为 DID 设备 /dev/did/rdsk/d5 或全局设备 /dev/global/rdsk/d5。该设备 有两个分区 (0 和 1),每个分区都提供了 212152320 个数据块供 Sun StorEdge QFS 高可用性文件系统使用,即 /dev/global/rdsk/d5s0 和 /dev/global/rdsk/d5s1。

您需要为即将配置成由 Sun StorEdge OFS 高可用性文件系统使用的所有设备,运行 scdidadm $(1M)$  和 format $(1M)$  命令。

- 如果需要在群集中配置 Sun StorageTek OFS 共享文件系统, 必须使用高可用性的、 冗余设备。
- 如果希望配置 Sun StorEdge OFS 高可用性文件系统,并且 scdidadm(1M) 命令输 出表明, 您要使用的设备为 JBOD (Just a Bunch Of Disks, 简单磁盘捆绑), 或双 端口 SCSI 磁盘设备,则您需要使用 Sun Cluster 环境中所支持的卷管理器来获取冗 余性。此类卷管理器可提供的选项和功能超出了此手册的叙述范围。

该软件的 4U4 版本在用于 Sun Cluster 环境的 Solaris Volume Manager 中添加了对 多个拥有者磁盘集的支持,以便在使用共享 Sun StorageTek QFS 文件系统时获取冗 余性。如果您使用的是软件的早期版本,则您不能使用卷管理器构造冗余设备以支持 Sun StorageTek QFS 共享文件系统。

关于配置冗余存储中的设备的更多信息,请参见 Sun Cluster 软件安装文档。

#### <span id="page-31-0"></span>性能考虑

为优化文件系统性能,元数据和文件数据应该可以通过多互连和多磁盘控制器访问。除 此之外,还应规划将文件数据写入独立、冗余、高可用性的磁盘设备中。

请规划将文件系统的元数据写入 RAID-1 磁盘。可以将文件数据写入 RAID-1 或 RAID-5 磁盘。

如果配置 Sun StorEdge QFS 高可用性文件系统时使用了卷管理器,则当文件系统在所 有的控制器和磁盘之间分散读写数据,而不是通过卷管理器执行分散读写时,所实现的 性能是最佳的。您应该仅在需要提供冗余性时使用卷管理器。

## <span id="page-32-0"></span>检验 File System Manager 要求

File System Manager 浏览器界面可用于配置、控制、监视或重新配置使用图形 Web 浏 览器界面的 Sun StorageTek QFS 环境。

您可以按以下配置之一安装 File System Manager:

- 作为独立管理站, 用于管理一个或多个 Sun StorageTek QFS 主机
- 作为 Sun StorageTek QFS 主机上的附加软件

安装 File System Manager 软件后,您能够从网络中可以访问其 Web 服务器的任何一台 机器上调用 File System Manager。

配置 File System Manager 软件的主机必须满足以下小节中介绍的要求:

- 第 15 [页的 "硬件要求"](#page-32-1)
- 第 15 [页的 "浏览器要求"](#page-32-2)
- 第 16 [页的 "操作系统要求"](#page-33-0)
- 第 16 页的 "Web [软件要求"](#page-33-1)

### <span id="page-32-1"></span>硬件要求

File System Manager 软件的最低硬件要求如下:

- SPARC 400 MHz (或更高) CPU 或 x64 AMD CPU
- 1 GB 的内存
- 一个 20 GB 的磁盘
- 一个 10/100/1000Base-T 以太网端口

### <span id="page-32-2"></span>浏览器要求

确保安装环境中的浏览器满足以下要求:

- 所有需要访问 File System Manager 的客户机系统必须安装以下浏览器之一,并且 其版本不能低于如下所示的级别:
	- Solaris OS 或 Microsoft Windows 98 SE、 ME、 2000 或 XP 操作系统中的 Netscape™ 7.1/Mozilla™ 1.7/Firefox™ 1.5
	- Microsoft Windows 98 SE、ME、2000 或 XP 操作系统中的 Internet Explorer 6.0
- 您必须在浏览器中启用 JavaScript™ 技术。例如, 在 Mozilla 中, 可通过依次单击 以下菜单进入一个显示是否已启用 JavaScript 技术的面板:编辑、首选设置、高级、 脚本和插件。

### <span id="page-33-0"></span>操作系统要求

确保 Web 服务器上所安装的 Solaris OS 不低于以下版本:

- Solaris 9 OS 04/03 或更新版本
- Solaris 10 OS

### <span id="page-33-1"></span>Web 软件要求

File System Manager 安装软件包中所包含软件的版本不低于以下级别:

- Java 2<sup>™</sup> Standard Edition 1.4.2 版
- JavaHelp™ 2.0
- JATO 2.1.2 或更高版本
- TomCat  $4.0.5 \text{ }\mathrm{f\!}$

安装期间,安装软件会询问您一些有关当前已安装的软件版本的问题。如果没有找到 这些软件包的兼容版本,则安装软件会根据您的回答为您安装正确的版本。

注 **–** File System Manager 在 Sun Java™ Web Console 中进行注册,并且可与使用相 同控制台的其他应用程序共存。 Java Web Console 使用端口 6789。这是一个 IANA 保留端口,因此 Java Web Console 以外的应用程序不应使用此端口。

# <span id="page-33-2"></span>确定磁盘空间需求

本节介绍如何估算文件系统中创建和管理文件和目录所需的磁盘高速缓存大小。

## <span id="page-33-3"></span>规划文件系统和检验磁盘高速缓存

为了创建和管理数据文件和目录, Sun StorageTek QFS 软件需要一定数量的磁盘高速缓 存 (文件系统设备)。一个 ma 类型的文件系统至少需要两个磁盘设备或分区,一个用 于存储文件数据,一个用于存储元数据。一个 ms 类型的文件系统仅需要一个分区, 数 据和元数据均保存在该分区上。多个磁盘设备或分区可以提高 I/O 的性能。有关这两个 文件系统类型的详细描述,请参见 《Sun StorageTek QFS 文件系统配置和管理指南》。

磁盘设备或分区不需要任何特殊的格式化操作。如果配置多个跨越多个接口 (HBA) 和 磁盘控制器的设备,则系统的性能可能会更好。

注意 **–** 请确保当前未使用计划使用的磁盘和分区,并且其中不包含任何现有数据。创建 Sun StorageTek QFS 文件系统时,该磁盘和分区中的任何现有数据均会丢失。

这些磁盘必须通过光纤通道或 SCSI 控制器连接到服务器。您可以将磁盘的个别分区指 定为磁盘高速缓存,也可以将整个磁盘用作磁盘高速缓存。此软件支持磁盘阵列,包括 那些处于卷管理软件(如 Solstice DiskSuite、Solaris 卷管理器和其他卷管理软件产品) 控制之下的磁盘阵列。

创建首个文件系统之前,应该首先熟悉 Sun StorageTek QFS 文件系统各种可能的布局。 本手册不会对 Sun StorageTek QFS 文件系统的各个方面进行介绍。要了解有关卷管理、 文件系统布局和其他文件系统设计方面的信息,请参见 《Sun StorageTek QFS 文件系 统配置和管理指南》。

注 **–** 如果您要使用的 Sun StorageTek QFS 共享文件系统配置既包含 x64 平台上的 Solaris 10 OS, 又包含 SPARC 平台上的 Solaris 9 或 Solaris 10 OS, 则所有的共享磁盘 都必须具有可扩展固件接口 (Extensible Firmware Interface, EFI) 标签。有关重新标记 磁盘的信息,请参见第 88 页的"配置共享的 x64 和 SPARC 卷的 EFI 标签"。

- <span id="page-34-0"></span>▼ 估算对磁盘高速缓存大小的要求
	- **1.** 估算 **Sun StorageTek QFS** 软件 (ma 文件系统)对磁盘高速缓存的最低要求。
		- 磁盘高速缓存大小 = 最大文件的大小 (以字节为单位) + 工作文件所需的空间大小
		- 元数据高速缓存 使用以下信息估算对元数据高速缓存大小的要求。元数据高速缓存必须具有足够的 空间容纳以下数据:
			- 超级块的两个副本 (每个大小为 16 KB)
			- 元数据空间加数据空间的保留映射 ((元数据 + 文件数据)/磁盘分配单元 (disk allocation unit, DAU)/32,000)\* 4 KB
			- Inode 空间 (文件数 + 目录数) \* 512 字节
			- 间接块 每块最小 16 KB
			- 目录数据空间 (目录数 \* 16 KB)
	- **2.** 输入 format**(1M)** 命令检验是否具有足够的磁盘高速缓存空间。

如果是在单台服务器上安装 Sun StorageTek QFS 文件系统,或者是在 Sun Cluster 节点 上安装 Sun StorageTek QFS 文件系统以用作本地文件系统,请使用 format(1M) 命令。 format(1M) 命令可显示磁盘如何进行分区以及每个分区的大小。

### <span id="page-35-0"></span>检验磁盘空间

本软件需要一个磁盘高速缓存,该磁盘高速缓存由多个 RAID 设备组成、由一个 IBOD (Iust a Bunch Of Disks, 简单磁盘捆绑)集合组成,或由两者共同组成。它还 要求在 / (根目录)、 /opt 和 /var 目录下保留一定容量的磁盘空间。所需的实际容 量因安装的软件包不同而异。表 [2-1](#page-35-2) 列出了这些目录中所需的最小磁盘空间。

| 目录    | <b>Sun StorageTek</b><br>QFS 的最小空间 | <b>File System</b><br>Manager 的最小空间 |
|-------|------------------------------------|-------------------------------------|
| (根目录) | 2 MB                               | 25 MB                               |
| /opt  | 8 MB                               | 5 MB                                |
| /var  | 1 MB                               | 2 MB                                |
| /usr  | 2 MB                               | 7 MB                                |
| /tmp  | 0 <sub>MB</sub>                    | 200 MB                              |

<span id="page-35-2"></span>表 2-1 最小磁盘空间要求

注 **–** 要查看 Sun StorageTek SAM 软件的最小磁盘空间要求,请参见《Sun StorageTek Storage Archive Manager 安装和升级指南》。

<span id="page-35-1"></span>▼ 检验磁盘空间

以下过程介绍了如何检验您的系统是否具有足够的磁盘空间容纳 SUNWsamfsu 或 SUNWsamfsr 软件安装包。

**1.** 输入以下命令检验 / 目录的 avail 列中的可用空间至少为 **2 MB**。

# **df -k /** Filesystem kbytes used avail capacity Mounted on /dev/dsk/c0t1dos0 76767 19826 49271 29% /

**2.** 输入以下命令检验 /opt 目录的 avail 列中的空间至少为 **8 MB**。

# **df -k /opt** Filesystem kbytes used avail capacity Mounted on /dev/dsk/c0t1dos4 192423 59006 114177 35% /opt
**3.** 检验 /var 目录下的可用空间至少为 **1 MB**。

建议保留 30 MB 或更多的可用空间,以便有足够的空间来存储不断增大的日志文件和 其他文件系统。

**4.** 如果不是每个目录下都有足够的空间供软件使用,请重新分区磁盘,以使每个文件系统 具有更多的可用空间。

要重新分区磁盘,请参见 Sun Solaris 系统管理文档。

获取发行文件

确保您拥有一份发行软件。您可以从 Sun 下载中心或 CD-ROM 获取 Sun StorageTek QFS 软件。如果您对如何获取软件有任何疑问,请与 Sun 授权的服务供应商 (Authorized Service Provider, ASP) 或 Sun 销售代表联系。

获得发行文件之后,您可以从下面的 URL 获取升级修补程序:

http://sunsolve.sun.com

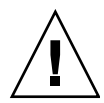

注意 **–** 如果您尚未阅读 《Sun StorageTek QFS 和 Sun StorageTek Storage Archive Manager 4.6 发行说明》,请在执行后续步骤之前阅读此书。您可以随时从本手册前言 部分所述的文档 Web 站点之一访问此版本的 《Sun StorageTek QFS 和 Sun StorageTek Storage Archive Manager 4.6 发行说明》。

## ▼ 从 Sun 下载中心获取软件

**1.** 在浏览器中输入以下 **URL**:

http://www.sun.com/software/download/sys\_admin.html

- **2.** 单击要下载的 **Sun StorageTek QFS** 软件包。
- **3.** 按照网站上的说明下载软件。

## 软件许可

安装 Sun StorageTek QFS 软件之前, 您必须接受所有的二进制和使用权 (Right-To-Use, RTU) 软件许可协议。从此软件的 Version 4, Update 3 开始, 所有的媒体工具包和软件 许可选件均从网上交付,并且不再需要许可证密钥。

# 设置网络管理站

如果希望通过简单网络管理协议 (Simple Network Management Protocol, SNMP) 软件 监视配置,请阅读本节。

您可以对 Sun StorageTek QFS 软件进行配置,以便在环境中出现了潜在问题时通知您。 SNMP 软件可以管理网络设备 (如服务器、自动化库和驱动器)之间的信息交换过程。 当 Sun StorageTek QFS 软件检测到环境中的潜在问题时,它会将信息发送到管理站, 这样您可以对系统进行远程监视。

您可以使用以下的站点管理软件:

- Sun Storage Automated Diagnostic Environment (StorADE)
- Sun<sup>™</sup> Management Center (Sun MC)
- Sun Remote Server (SRS)
- Sun<sup>™</sup> Remote Services Net Connect

如果要启用 SNMP 陷阱,请首先确保系统中安装了管理站软件且该软件可以正常运行, 然后再安装 Sun StorageTek QFS 软件。有关管理站软件的安装和使用信息,请参阅随 软件附带的文档。

Sun StorageTek QFS 软件可以检测的问题类型或事件, 在 Sun StorageTek QFS 管理 信息库 (Management Information Base, MIB) 中进行了定义。其中的事件包括配置错 误、 tapealert(1M) 事件以及其他异常的系统活动。有关 MIB 的完整信息,请在安 装软件包后参见 /var/snmp/mib/SUN-SAM-MIB.mib。

Sun StorageTek QFS 软件支持 TRAP SNMP (V2c) 协议。但是该软件不支持 GET-REQUEST、 GETNEXT-REQUEST 和 SET\_REQUEST。

第 **3** 章

# 安装和配置 Sun StorageTek QFS

本章介绍第一次安装和配置 Sun StorageTek QFS 软件的过程。如果您是初次在站点上 安装 Sun StorageTek QFS 软件包,请使用这些过程。如果要在现有服务器上升级 Sun StorageTek QFS 软件, 请参见第 81 页的第 5 章 "升级 [Sun StorageTek QFS](#page-98-0)"。

您可以使用 File System Manager 浏览器界面工具或命令行界面 (command-line interface, CLI) 命令来安装和配置 Sun StorageTek QFS 文件系统。

如果您要在 Sun Cluster 环境中安装 Sun StorageTek QFS 共享文件系统或 Sun StorageTek QFS 文件系统, 则还必须按照下一章第 63 [页的 "配置共享配置或](#page-80-0) Sun [Cluster](#page-80-0) 配置"中的其他安装说明进行操作。

您必须以超级用户的身份登录,以完成本章中的大部分过程。

本章包含以下各节:

- 第 22 [页的 "快速启动说明"](#page-39-0)
- 第 28 [页的 "安装软件包"](#page-45-0)
- 第 38 [页的 "设置环境配置"](#page-55-0)
- 第 41 [页的 "设置挂载参数"](#page-58-0)
- 第 47 [页的 "环境的初始化"](#page-64-0)
- 第 51 [页的 "执行其他配置"](#page-68-0)
- 第 60 [页的 "备份数据"](#page-77-0)

# <span id="page-39-0"></span>快速启动说明

以下说明是安装过程的总体概述。有关详细说明,请参阅本章的以下各节。

## ▼ 安装软件包

- **1.** 将安装 **CD** 插入计算机。
- **2.** 选择适用于环境的软件包: cd StorageTek\_QFS\_4.5\_sparc 或 cd StorageTek\_QFS\_4.5\_x64
- **3.** 选择正确的 **Solaris** 版本: cd 2.9 或 cd 2.10
- **4.** 安装软件包:

pkgadd -d . SUNWqfsr SUNWqfsu **(Sun StorageTek QFS)** *or* pkgadd -d . SUNWsamfsr SUNWsamfsu **(Sun StorageTek SAM)**

注 **–** 如果要使用 Sun StorageTek WORM-FS 软件包的单次写入多次读取 (Write-Once Read-Many, WORM) 功能, 还应安装 SUNWsamfswm 软件包。

**5.** 检验安装:

pkginfo |grep qfs pkginfo -l SUNWqfsr 或 pkginfo |grep sam pkginfo -l SUNWsamfsr

**6.** 运行 sync。

## ▼ 启用 SAM-QFS 日志

**1.** 添加以下行以编辑 /etc/syslog.conf 文件: # SAM-QFS logging

local7.debug/var/adm/sam-log # use a tab

#### **2.** 运行以下命令:

touch /var/adm/sam-log

```
pkill -HUP syslogd
```
## ▼ 启用 SAM-QFS 守护进程跟踪

- **1.** 将 defaults.conf 文件示例复制到正确的位置。 cp -i /opt/SUNWsamfs/examples/defaults.conf /etc/opt/SUNWsamfs
- **2.** 编辑 defaults.conf 文件以启用跟踪。

/etc/opt/SUNWsamfs/defaults.conf:

```
trace
all = onendtrace
```
## ▼ 设置 root PATH 变量

● 编辑 /.profile 文件以设置 PATH 变量:

```
PATH=
$PATH:/opt/SUNWsamfs/bin:/opt/SUNWsamfs/sbin:/opt/SUNWsamfs/ 
tools
MANPATH=/opt/SUNWsamfs/man:/opt/SUNWsan/man:$MANPATH
export PATH MANPATH
```
## ▼ 设置独立的 QFS

**1.** 创建 mcf 文件:

cd /etc/opt/SUNWsamfs cp -i /opt/SUNWsamfs/examples/mcf .

mcf:

```
#
# Equipment Equip. Equip. Family Device Addit.
# Identifier Ordinal Type SetState Params.
# -------------------- ------ ------- -------- -------
qfs1 10 msqfs1-
/dev/dsk/c5t16d0s011mdqfs1-
/dev/dsk/c5t17d0s012mdqfs1-
/dev/dsk/c5t18d0s013mdqfs1-
/dev/dsk/c5t19d0s014mdqfs1-
/dev/dsk/c5t20d0s015mdqfs1-
/dev/dsk/c5t21d0s016mdqfs1-
```
**2.** 创建 vfstab 文件:

/etc/vfstab:

qfs1 - /qfs1samfs2yes-

**3.** 创建挂载点并挂载文件系统:

mkdir /qfs1 chmod 755 /qfs1 samd config sammkfs qfs1 mount qfs1 chmod 777 /qfs1

▼ 设置共享的 QFS

**1.** 创建 mcf 文件: mcf:

# Make sure the controller number, c?, is correct for each host. # # Equipment Equip.Equip.FamilyDeviceAddit. # IdentifierOrdinalTypeSetStateParams. # ----------------------------------------- sqfs1 1 masqfs1- shared /dev/dsk/c2t50020F23000001E1d0s02mmsqfs1- /dev/dsk/c2t50020F23000002EAd0s03mmsqfs1- /dev/dsk/c2t50020F2300006099d0s04mmsqfs1- /dev/dsk/c2t50020F230000651Cd0s05mmsqfs1- /dev/dsk/c2t50020F23000001E1d0s16mrsqfs1- /dev/dsk/c2t50020F23000002EAd0s17mrsqfs1- /dev/dsk/c2t50020F2300006099d0s18mrsqfs1- /dev/dsk/c2t50020F230000651Cd0s19mrsqfs1- # For the ms file system type in Shared QFS, it is recommended # that stripe=2 be set either in /etc/vfstab or samfs.cmd so that metadata # is distributed across all devices. sqfs2 10mssqfs2-shared /dev/dsk/c2t216000C0FF802BC5d0s111mdsqfs2- /dev/dsk/c2t216000C0FF8032F4d0s112mdsqfs2- /dev/dsk/c2t216000C0FF80331Ed0s113mdsqfs2- /dev/dsk/c2t216000C0FF803406d0s114mdsqfs2- /dev/dsk/c2t226000C0FFA02BC5d0s115mdsqfs2- /dev/dsk/c2t226000C0FFA032F4d0s116mdsqfs2- /dev/dsk/c2t226000C0FFA0331Ed0s117mdsqfs2- /dev/dsk/c2t226000C0FFA03406d0s118mdsqfs2-

#### **2.** 创建主机文件:

cp -i /opt/SUNWsamfs/examples/hosts\* .

每个文件系统都需要一个主机文件。对于将成为元数据服务器的任何服务器,都必须提 供服务器优先级。

hosts.sqfs1:

# Host NameNetwork InterfaceServer PriorityUnusedServer

```
# ------------------------------------------------------------------
```
kingkongkingkong-priv,kingkong1-server godzillagodzilla-priv,godzilla2 nebula nebula-priv,nebula--

cosmic cosmic-priv,cosmic--

#

hosts.sqfs2:

# # Host NameNetwork InterfaceServer PriorityUnusedServer # ----------------------------------------------------------------- walleyewalleye-priv0,walleye1-server bass bass-priv0,bass2 northernnorthern-priv0,northern- muskie muskie-priv0,muskie- mallardmallard-priv0,mallard- wood wood-priv0,wood- ruddy ruddy-priv0,ruddy- mandarinmandarin-priv0,mandarin--

#### **3.** 创建 vfstab 文件: /etc/vfstab:

#device devicemountFSfsckmount mount #to mount to fsckpointtypepassat bootoptions # sqfs1 -/sqfs1samfs-noshared sqfs2 -/sqfs2samfs-yesshared,stripe=2,bg

#### **4.** 创建挂载点并挂载文件系统:

mkdir /sqfs1 # 确保在所有的主机上执行此操作 chmod 755 /sqfs1 mkdir /sqfs2 # 确保在所有的主机上执行此操作 chmod 755 /sqfs2

tail /etc/inet/services

/etc/inet/services:

sam-qfs 7105/tcp# SAM-QFS

samd config sammkfs -S sqfs1 #-S 用于共享的 FS sammkfs -S sqfs2 mount sqfs1 chmod 755 /sqfs1 # 在文件系统上设置合适的权限 先在服务器上挂载文件系统,然后在客户机上挂载文件系统。 mount sqfs2 chmod 755 /sqfs2 # 在文件系统上设置合适的权限 先在服务器上挂载文件系统,然后在客户机上挂载文件系统。 df  $df -1h$ 如果配置发生更改,请运行以下命令: samd config 用于监视共享的 QFS 的命令

samfsinfo sqfs1 samsharefs sqfs1 samcmd N sqfs1 先 samu, 后 N, 再 ctrl / f (如果存在多个文件系统)

- ▼ 启用网络时间协议守护进程 (共享的 OFS)
	- **1.** 编辑 /etc/inet/ntp.conf 文件:

server nettime prefer server earth

**2.** 运行以下命令:

#sync

#reboot

## ▼ 设置网络文件系统

#### **1.** 设置网络文件系统 **(network file system, NFS)** 服务器:

/etc/dfs/dfstab:

share /sqfs1

#### **2.** 设置 **NFS** 客户机:

/etc/vfstab:

```
# NFS - 300 second timeout needed for failover
kingkong:/sqfs1 -/nssqfs1nfs-notimeo=3000
```
# 详细的安装说明

本章其余各节更详细地介绍了 Sun StorageTek QFS 软件的安装说明。其中对相关过程 的介绍比快速启动说明中更详细。

## <span id="page-45-0"></span>安装软件包

Sun StorageTek QFS 软件使用 Sun Solaris 打包实用程序来添加和删除软件。 pkgadd(1M) 实用程序会提示您确认安装软件包所需执行的各项操作。

### ▼ 添加软件包

在文件系统中的每一台主机上执行以下步骤。

- **1.** 成为超级用户。
- **2.** 使用 cd**(1)** 命令进入软件包发行文件所在的目录。

如果您使用的是 CD,这些软件包位于 CD 的 /cdrom/cdrom0 目录下 (按 Sun Solaris 版本排列)。

**3.** 使用 pkgadd**(1M)** 命令添加 SUNWqfsr 和 SUNWqfsu 软件包。 例如:

# **pkgadd -d . SUNWqfsr SUNWqfsu**

注 **–** 如果要使用 Sun StorageTek WORM-FS 软件包的单次写入多次读取 (Write-Once Read-Many, WORM) 功能, 还应安装 SUNWsamfswm 软件包。

4. 输入 yes 或 y, 或者输入 no 或 n, 作为对每个问题的回答。

在安装 SUNWqfsr 和 SUNWqfsu 时,系统会询问是否要定义管理员组。如果不需要 定义管理员组,请接受默认值 y, 如果需要定义管理员组, 请选择 n。将来, 您可使 用 set\_admin(1M) 命令来复位某些命令的使用权限。有关此命令的更多信息,请参 见第 58 页的"添加管理员组"或 set\_admin(1M) 手册页。

**5.** 运行 pkginfo**(1M)** 命令,并检查其输出以确保安装了 **Sun StorageTek QFS** 软件包。 每台主机上都必须安装 SUNWqfsr 和 SUNWqfsu 软件包。 [代码示例](#page-46-0) 3-1 显示了必需的 SUNWqfsr/SUNWqfsu 软件包。

<span id="page-46-0"></span>代码示例 **3-1** Sun StorageTek QFS 文件系统中的 pkginfo(1M) 命令示例

| # pkginfo   grep SUNWqfs |  |                                   |  |  |
|--------------------------|--|-----------------------------------|--|--|
| system SUNWqfsr          |  | Sun OFS software Solaris 9 (root) |  |  |
| I system SUNWqfsu        |  | Sun OFS software Solaris 9 (usr)  |  |  |

### 安装 Linux 客户机软件

如果要在共享环境中的 Linux 客户机上安装 Sun StorageTek QFS 软件,请参见 《Sun StorageTek QFS Linux 客户机指南》以获取有关说明。

### ▼ 设置 PATH 和 MANPATH 变量

为了使用 Sun StorageTek QFS 命令和手册页,必须修改 PATH 和 MANPATH 环境变量。

在文件系统中的每一台主机上执行以下步骤。

- **1.** 对于需要访问 **Sun StorageTek QFS** 用户命令 (例如, sls**(1)**)的用户,请将 /opt/SUNWsamfs/bin 添加到用户的 PATH 变量中。
- **2.** 使用 vi**(1)** 或其他编辑器来编辑您的系统设置文件,以将正确的路径包含在命令和手册 页中。
	- 在 Bourne 或 Korn shell 下,编辑 .profile 文件,更改 PATH 和 MANPATH 变量, 然后导出这两个变量。

[代码示例](#page-47-0) 3-2 显示了 .profile 文件在编辑后的内容。

<span id="page-47-0"></span>代码示例 **3-2** 编辑完成的 .profile 文件

```
PATH=$PATH:/opt/SUNWsamfs/bin:/opt/SUNWsamfs/sbin
MANPATH=$MANPATH:/opt/SUNWsamfs/man
export PATH MANPATH
```
■ 在 C shell 下, 编辑 .login 和 .cshrc 文件。 编辑完成后, .cshrc 文件中的 path 语句可能如下行所示:

set path = (\$path /opt/SUNWsamfs/bin /opt/SUNWsamfs/sbin)

编辑完成后, .login 文件中的 MANPATH 可能如[代码示例](#page-47-1) 3-3 所示。

<span id="page-47-1"></span>代码示例 **3-3** .login 文件中编辑完成后的 MANPATH

setenv MANPATH /usr/local/man:opt/SUNWspro/man:/\$OPENWINHOME/\ share/man:/opt/SUNWsamfs/man

## 安装 File System Manager 软件

执行本节中的任务来安装 File System Manager 软件,该软件用于配置、控制、监视或 重新配置 Sun StorageTek QFS 环境。

本节介绍以下过程:

- 第 31 页的 "安装 [File System Manager](#page-48-0) 软件"
- 第 33 [页的 "设置会话超时"](#page-50-0)

<span id="page-48-0"></span>▼ 安装 File System Manager 软件

- **1.** 确保您的环境已经满足第 15 页的 "检验 [File System Manager](#page-32-0) 要求"中所述的安装 要求。
- **2.** 登录到您将用作管理站的服务器。

该服务器可以是安装了 SUNWqfsr 和 SUNWqfsu 软件包的同一个服务器。

- **3.** 成为超级用户。
- **4.** 使用 cd**(1)** 命令进入服务器上软件包发行文件所在的目录。
- **5.** 执行 fsmgr\_setup 脚本开始安装过程。 例如:

# ./**fsmgr\_setup**

**6.** 回答 fsmgr\_setup 脚本提示的问题。

在安装过程中,系统会询问有关您的环境方面的问题。

fsmgr\_setup 脚本会自动安装以下软件包:

- TomCat、Java™ 运行时环境 (Java<sup>™</sup> runtime environment, JRE)、JATO 和 Java<sup>™</sup> Web Console 软件包。如果这些软件包的现有版本与 File System Manager 不兼容, 则安装软件会询问您此时要否安装这些软件的适当版本。
- SUNWfsmgrr 软件包。
- SUNWfsmgru 软件包。

安装这些软件包后,将启动 Tomcat Web Server 并启用日志记录。

- **7.** 使用 vi**(1)** 或其他编辑器来编辑您的系统设置文件,以将正确的路径包含在命令和手册 页中。
	- 在 Bourne 或 Korn shell 下,编辑 .profile 文件,更改 PATH 和 MANPATH 变量, 然后导出这两个变量。

[代码示例](#page-49-0) 3-4 显示了 .profile 文件在编辑后的内容。

<span id="page-49-0"></span>代码示例 **3-4** 编辑完成的 .profile 文件

```
PATH=$PATH:/opt/SUNWfsmgr/bin
MANPATH=$MANPATH:/opt/SUNWfsmgr/man
export PATH MANPATH
```
■ 在 C shell 下, 编辑 .login 和 .cshrc 文件。 编辑完成后, .cshrc 文件中的 path 语句可能如下行所示:

set path = (\$path /opt/SUNWfsmgr/bin)

编辑完成后, .login 文件中的 MANPATH 可能如[代码示例](#page-49-1) 3-5 所示。

<span id="page-49-1"></span>代码示例 **3-5** .login 文件中编辑完成后的 MANPATH

setenv MANPATH /usr/local/man:opt/SUNWspro/man:/\$OPENWINHOME/\ share/man:/opt/SUNWsamfs/man:/opt/SUNWfsmgr/man

- **8.** 登录到 **Sun StorageTek QFS** 服务器并成为超级用户。
- **9.** 使用 ps**(1)** 和 grep**(1)** 命令进行检查,确保 rpcbind 服务正在运行。

# **ps -ef | grep rpcbind**

#### **10.** 检查上述命令的输出。

输出中应该包括如下所示的行:

root 269 1 0 Feb 08 ? 0:06 /usr/sbin/rpcbind

如果输出中未包括 rpcbind,请输入以下命令启动 rpcbind 服务:

#### # **/usr/sbin/rpcbind**

**11.** (可选)启动 **File System Manager (**fsmgmtd**)** 守护进程。

如果安装过程中未将 File System Manager 守护进程选为自动启动,请执行以下操作 之一:

■ 要启动 File System Manager 守护进程,并使其在每次终止时自动重新启动,请输入 以下命令。使用此配置,每次系统重新引导时守护进程也会自动重新启动。

# **/opt/SUNWsamfs/sbin/fsmadm config -a**

■ 如果希望 File System Manager 守护进程仅运行一次,并且不会自动重新启动,请输 入以下的命令。

```
# /opt/SUNWsamfs/sbin/fsmadm start
```
有关更多信息,请参见 fsmadm(1M) 手册页。

**12.** (可选)为其他用户提供对 **File System Manager** 的访问权限。

默认情况下, root 用户具有执行 File System Manager 软件中所有可用操作的权限。 您可以为其他用户指定对 File System Manager 操作的完全或部分访问权限。

要为其他用户提供对 File System Manager 的访问权限,请使用 useradd 命令。有关 添加用户和指定 File System Manager 用户权限级别的信息, 请参见第 34 页的"添加 [用户"和](#page-51-0)第 35 [页的 "指定权限级别"。](#page-52-0)

<span id="page-50-0"></span>▼ 设置会话超时

Java Web Console 框架的默认会话超时时间为 15 分钟。如果 File System Manager 是 在 Java Web Console 中注册的唯一应用程序, File System Manager 安装程序会将会 话超时时间改为 60 分钟。您可以将会话超时值改为不同的值,但是为了保证安全,建 议不要将其设为大于 60 分钟的值。

● 要更改会话超时值,请在管理站上输入以下命令:

/opt/SUNWfsmgr/bin/fsmgr session *<timeout-in-minutes>*

例如,要将超时值改为 45 分钟,请键入:

/opt/SUNWfsmgr/bin/fsmgr session 45

## 使用 File System Manager 软件

安装 File System Manager 后,您可以使用管理站的 root 用户名和密码登录到该软件。

以 root 身份登录后, 您将拥有完全的管理员权限, 能够对 Sun StorageTek QFS 环境 中的设备进行配置、监视、控制和重新配置。只有 Sun StorageTek QFS 管理员才应当 使用 root 用户身份登录。所有其他用户应当使用其他的用户名登录。

默认情况下, File System Manager 被设置为管理其所在的服务器。它还可以用于对运 行 Sun StorageTek QFS 软件的其他服务器进行管理,但是必须首先配置这些服务器, 使其允许 File System Manager 进行访问。有关添加其他受管理的服务器的说明,请参 见 《Sun StorageTek QFS 文件系统配置和管理指南》或 File System Manager 联机 帮助。

<span id="page-51-0"></span>▼ 添加用户

要为 File System Manager 添加其他用户,请完成以下过程。

- **1.** 在浏览器界面之外,以 root 身份登录管理站服务器。
- **2.** 使用 useradd 和 passwd 命令添加每一个用户。

例如,要添加帐户名为 bobsmith 的用户, 请键入以下命令:

- # **/usr/sbin/useradd bobsmith**
- # **/usr/bin/passwd bobsmith**

以这种方式添加的每个用户帐户具有对 File System Manager 的功能的只读查看权限。 要添加其他权限,请参见下节第 35 [页的 "指定权限级别"。](#page-52-0)

### 指定权限级别

您可以为用户指定对 File System Manager 操作的完全或部分访问权限。下表列出了可 以为 File System Manager 用户指定的五种权限级别。

<span id="page-52-0"></span>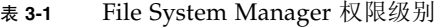

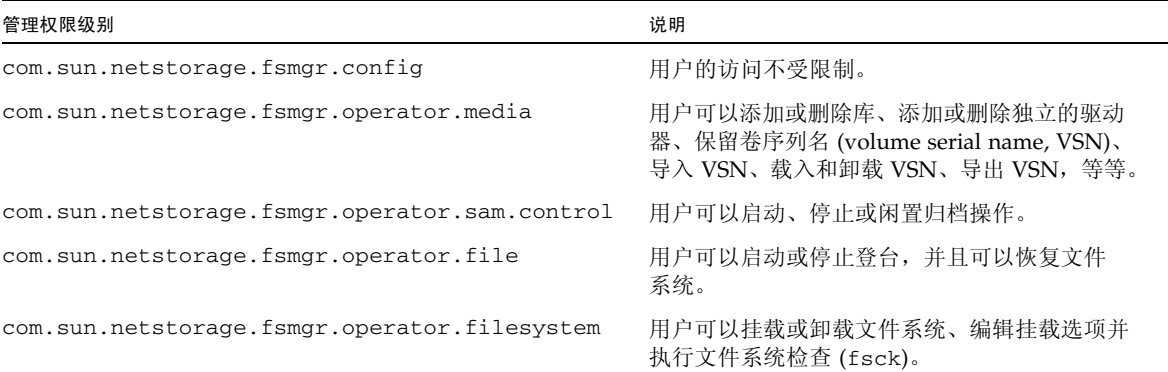

要为用户指定完全或部分配置权限,请在 /etc/user\_attr 文件中添加以下行:

#### *account-name***::::auths=***privilege-level*

*account-name* 是用户帐户的名称, *privilege-level* 是要指定给用户的授权级别。

例如,要为用户帐户 bobsmith 指定完全权限 (权限级别 com.sun.netstorage.fsmgr.config),请在 /etc/user\_attr 文件中添加以 下行:

#### **bobsmith::::auths=com.sun.netstorage.fsmgr.config**

如果只是为了登台和恢复文件系统 (权限级别 com.sun.netstorage.fsmgr.operator.file)以及导出、导入和指定 VSN (权限级别 com.sun.netstorage.operator.media)而指定 bobsmith 权限, 请在 /etc/user\_attr 文件中添加以下行:

#### **bobsmith::::auths=com.sun.netstorage.fsmgr.operator.file, com.sun.netstorage.fsmgr.operator.media**

### ▼ 创建多用户帐户

您可以创建一个可由多个用户使用的通用 File System Manager 帐户,然后添加角色, 该角色具有一些权限,只有这些用户中的某些用户才可以访问它。

#### **1.** 使用 useradd 和 passwd 命令添加帐户。

例如,要为多用户添加名为 guest 的用户帐户,请键入以下命令:

# **/usr/sbin/useradd guest**

# **/usr/bin/passwd guest**

#### **2.** 使用 roleadd 和 passwd 命令添加角色。

要在 guest 帐户下创建具有特殊权限的名为 admin 的角色,请键入以下命令:

#### # **/usr/sbin/roleadd admin**

#### # **/usr/bin/passwd admin**

**3.** 在 /etc/user\_attr 文件中指定权限级别。

要指定 admin 角色权限来恢复和登台文件系统,请在 /etc/user\_attr 文件中添加 以下行:

#### **admin::::auths=com.sun.netstorage.fsmgr.operator.file**

#### **guest::::type=normal;roles=admin**

在本示例中,当用户以 guest 身份登录时,File System Manager 会提示用户选择 No Role 或 Admin。如果用户知道 Admin 角色的密码,可以选择 Admin,输入 Admin 密码,从而拥有恢复和登台文件系统的权限。所有其他用户必须选择 No Role,并拥有 只读权限。

因为具有相同权限级别的多个用户可以同时登录到软件,这样一个用户所做的更改会覆 写另一个用户以前所做的更改,这是很危险的。为了避免发生这种问题,制订了一些有 关哪些人可以进行更改以及如何通知其他用户的策略。

### ▼ 首次调用 File System Manager

如果希望调用并使用 File System Manager 而不是 CLI 命令来执行某些配置步骤,请执 行本过程。

- **1.** 登录到安装了 **File System Manager** 的服务器,或登录到任何可通过网络访问该服务器 的计算机。
- **2.** 如果您已对该软件的以前版本进行升级,请打开 **Web** 浏览器然后清除浏览器高速缓存 中的内容。
- **3.** 通过 **Web** 浏览器调用 **File System Manager** 软件:

https://*hostname*:6789

在 *hostname* 中,键入安装 File System Manager 软件的主机的名称。如果除主机名外 还需要指定域名,请按以下格式指定 *hostname*:*hostname*.*domainname*。

请注意,此 URL 的开始部分为 https,而不是 http。此后,将会显示 Java Web Console 登录屏幕。

**4.** 在 **"User Name"** 提示符下,输入 root 或其他有效的 **File System Manager** 用户名。

注 **–** 如果已从早期版本升级了 File System Manager 软件,则 samadmin 用户帐户仍 可用。您可以在 "User Name" 字段中键入 samadmin,然后键入 samadmin 密码来获 得对所有 File System Manager 操作的完全访问权限。

- **5.** 在 **"Password"** 提示符下,输入密码。
- **6.** 单击 **"Log In"**。
- **7.** 在 **"Storage"** 部分,单击 **"File System Manager"**。

您现在已登录到 File System Manager 界面。请添加要管理的服务器。

如果在完成此任务时需要帮助,请单击 "帮助"。添加服务器后,请参见以下几节内容 以解有关使用 File System Manager 进行环境配置的更多信息。

## <span id="page-55-0"></span>设置环境配置

每一个 Sun StorageTek QFS 环境都是独一无二的。系统要求和使用的硬件也会因站点 的不同而有所差异。作为站点的系统管理员,您有权决定如何对您的 Sun StorageTek QFS 环境进行特定的配置。

主配置文件 /etc/opt/SUNWsamfs/mcf 用于定义 Sun StorageTek QFS 文件系统所 管理的设备的拓扑结构。此文件指定了该环境中包含的设备和文件系统,并提供了一些 信息, 您可以使用这些信息识别要使用的磁盘分片以及将这些磁盘分片组织到 Sun StorageTek QFS 文件系统中。

可使用以下两种方法之一对 mcf 文件进行编辑:

- 使用 File System Manager 界面配置 Sun StorageTek QFS 设备。使用 File System Manager 软件创建文件系统时,它会在 /etc/opt/SUNWsamfs/mcf 目录中创建 一个 mcf 文件,该文件包含每个设备和文件系统系列集的相应行。
- 使用文本编辑器直接编辑该文件。

/opt/SUNWsamfs/examples 目录下提供了 mcf 文件的示例。本手册[的附录](#page-132-0) D 中也 提供了 mcf 文件的配置示例。

注 **–** 有关文件系统设计的注意事项,请参见 《Sun StorageTek QFS 文件系统配置和管 理指南》。

以下几节提供与创建和维护 mcf 文件相关的示例并介绍相关活动:

- 第 39 页的 "使用 [File System Manager](#page-56-0) 创建 mcf 文件"
- 第 39 [页的 "使用文本编辑器创建](#page-56-1) mcf 文件"
- 第 41 [页的 "检验](#page-58-1) mcf 文件"

注 **–** 本节中的说明用于在 Sun StorageTek QFS 环境中创建 mcf 文件。如果您要创建 Sun SAM-QFS 环境, 则请按照本节中的说明在 mcf 文件中, 对文件系统部分进行配置。 然后按照 《Sun StorageTek Storage Archive Manager 安装和升级指南》中的说明对库 和驱动器进行配置。

### <span id="page-56-0"></span>▼ 使用 File System Manager 创建 mcf 文件

使用 File System Manager 软件配置 Sun StorageTek OFS 文件系统时, 将会在该服务 器上创建或编辑相应的 Sun StorageTek QFS 配置文件 (包括 mcf 文件)。稍后,您可 以使用 File System Manager 或 CLI 进一步编辑这些文件。 添加服务器和创建文件系统:

- **1.** 登录到 **File System Manager** 浏览器界面。 屏幕上将显示 "File Systems Summary" 页面。
- **2.** 单击导航树顶部的 **"Manage Servers"**。 屏幕上将显示 "Servers" 页面。
- **3.** 如果尚未添加要管理的服务器,请单击 **"Add"** 进行添加。 屏幕上将显示 "Add Server" 页面。
- **4.** 在 **"Server Name"** 或 **"IP Address"** 字段中,键入服务器的名称或 **IP** 地址。
- **5.** 单击 **"Add Server"**。
- **6.** 单击 **"New File System"**。 屏幕上将显示 "New File System" 向导。
- **7.** 按照用于创建新文件系统的步骤进行操作。 完成此过程后,系统将创建 mcf 文件。有关更多信息,请参见 File System Manager 联机帮助。
- <span id="page-56-1"></span>▼ 使用文本编辑器创建 mcf 文件
	- **1.** 将示例 **mcf** 文件从 /opt/SUNWsamfs/examples 复制到 /etc/opt/SUNWsamfs。

```
cd /etc/opt/SUNWsamfs
cp -i /opt/SUNWsamfs/examples/mcf .
```
**2.** 使用 vi**(1)** 或其他编辑器创建 mcf 文件。

创建 mcf 文件时,请遵循以下指导:

- 如果创建的是 Sun StorageTek QFS 共享文件系统,请首先在元数据服务器上创建 mcf 文件。
- 使用空格或制表符来分隔每一行中的各个字段。
- 对于输入到此文件中的各注释行,均应以井号 (#) 开头。
- 使用破折号 (–) 来表示省略的可选字段。

注 **–** 如果要将 mcf 文件中的某个注释与特定的系列集相关联,请在该系列集的第一个 设备之前插入标识符 #*family-set-name*:。在该注释行和系列集的最后一个设备之间添加 的所有注释都将与此系列集相关联。如果以后通过 File System Manager 软件删除该系 列集,则所有相关的注释也会从 mcf 文件中删除。

[代码示例](#page-57-0) 3-6 显示了 mcf 文件中每行条目的字段。

<span id="page-57-0"></span>代码示例 **3-6** mcf 文件的字段

# # Sun QFS file system configuration # # Equipment Equip Equip Fam Dev Additional # Identifier Ord Type Set State Parameters # ---------- ----- ----- ---- ----- ----------

有关更多信息,请参见 mcf(4) 手册页。

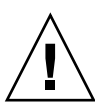

注意 **–** 确保所指定的磁盘分区是您的系统中未使用的分区。请不要使用重叠的分区。

如果您在创建任何类型的文件系统时给出的分区名称不正确,可能会损坏用户或系统 数据。如果所指定的分区中包含当前尚未挂载的 UNIX 文件系统 (UNIX file system, UFS),则数据损坏的可能性最大。

[代码示例](#page-57-1) 3-7 显示了某 Sun StorageTek QFS 文件系统 (某个 Solaris OS 主机的本地 文件系统)的 mcf 文件中的文件系统条目。

<span id="page-57-1"></span>代码示例 **3-7** Sun StorageTek QFS mcf 文件示例

```
#
# Sun QFS file system configuration
#
# Equipment Equip Equip Fam Dev Additional
# Identifier Ord Type Set State Parameters
# ---------- ----- ----- ---- ----- ----------
qfs1 1 ma qfs1 on
/dev/dsk/c1t0d0s0 11 mm qfs1 on
/dev/dsk/c1t1d0s4 12 mr qfs1 on
/dev/dsk/c1t2d0s4 13 mr qfs1 on
/dev/dsk/c1t3d0s4 14 mr qfs1 on
```
注 - 如果您在 Sun StorageTek QFS 文件系统处于使用状态时更改 mcf 文件,则必须 将新的 mcf 参数传递给 Sun StorageTek QFS 软件。有关如何将 mcf 文件的更改传播 到系统中的信息,请参见 《Sun StorageTek QFS 文件系统配置和管理指南》。

有关在 Sun Cluster 环境中的 Sun StorageTek QFS 共享文件系统或文件系统的多台主机 上编辑 mcf 文件的信息, 请参见第 65 [页的 "编辑其他主机上的](#page-82-0) mcf 文件"。

<span id="page-58-1"></span>▼ 检验 mcf 文件

本节中的过程将向您介绍如何检验 mcf 配置文件的正确性。

如果配置的是 Sun StorageTek QFS 共享文件系统或 Sun StorageTek QFS 高可用性文件 系统,请对所有主机执行这些检验。

- **1.** 输入 sam-fsd**(1M)** 命令。
- **2.** 检查输出内容并确认其中是否存在错误,具体如下:
	- 如果 mcf 文件没有语法错误,则 sam-fsd(1M) 的输出将如[代码示例](#page-58-2) 3-8 所示。输出 内容中包含了文件系统以及其他系统的有关信息。

<span id="page-58-2"></span>代码示例 3-8 未显示错误的 sam-fsd(1M) 输出

```
# sam-fsd
Trace file controls:
sam-amld off
sam-archiverd off
sam-catserverd off
sam-fsd off
sam-rftd off
sam-recycler off
sam-sharefsd off
sam-stagerd off
sam-serverd off
sam-clientd off
sam-mgmt off
```
■ 如果 mcf 文件中包含语法错误或其他错误,则输出中将会对这些错误进行注释。 如果 mcf 文件中有错误,请参阅 mcf(4) 手册页, 以了解如何正确地创建此文件的 信息。另外,还可以参阅[附录](#page-132-0) D 中的 mcf 文件示例。

## <span id="page-58-0"></span>设置挂载参数

使用本节中的过程指定 Sun StorageTek QFS 文件系统的挂载参数。

您可以按以下方法指定挂载参数:

- 在 mount(1M) 命令中。此处指定的挂载选项将取代在 /etc/vfstab 文件以及 samfs.cmd 文件中指定的选项。
- 在 /etc/vfstab 文件中。此处指定的挂载选项将取代在 samfs.cmd 文件中指定 的选项。
- 在 samfs.cmd 文件中。

## 更新 /etc/vfstab 文件并创建挂载点

本节介绍如何编辑 /etc/vfstab 文件。

注 **–** 尽管在本章的示例中,将 /global 用作了 Sun Cluster 环境中挂载的文件系统的 挂载点,但这并不是必需的。您可以使用任一挂载点。

表 [3-2](#page-59-0) 给出了 /etc/vfstab 文件的各个字段中可以输入的值。

<span id="page-59-0"></span>表 **3-2** /etc/vfstab 文件中的字段

#### 字段 字段标题和内容

- 1 要挂载的设备。要挂载的 Sun StorageTek QFS 文件系统的名称。该名称必须与在 mcf 文件中指定的文件系统的系列集名称相同。
- 2 要对其执行 fsck(1M) 命令的设备。必须是一个破折号 (-),表明没有选项。这可防止 Solaris 系统对 Sun StorageTek QFS 文件系统执行 fsck(1M) 进程。有关此过程的更多 信息,请参见 fsck 或 samfsck(1M) 手册页。
- 3 挂载点。例如:
	- /qfs1,用于单个主机上的本地 Sun StorageTek QFS 文件系统。
	- /global/qfs1,用于 Sun Cluster 环境中的 Sun StorageTek QFS 共享文件系统或 Sun StorEdge QFS 高可用性文件系统。
- 4 文件系统类型。必须为 samfs。
- 5 fsck(1M) 执行顺序。必须是一个破折号 (-),表明没有选项。
- 6 引导时挂载。 yes 或 no。
	- 如果在此字段中指定 yes,则系统将在引导期间自动挂载 Sun StorageTek QFS 文件 系统。如果要创建在 Sun Cluster 环境中使用的文件系统,请不要指定 yes。
	- 如果在此字段中指定 no,则表示您不希望自动挂载此文件系统。如果要创建在 Sun Cluster 环境中使用的文件系统,请在此字段指定 no,表明此文件系统处于 Sun Cluster 软件控制之下。

有关这些条目的格式信息,请参见 mount\_samfs(1M) 手册页。

7 挂载参数。由逗号分隔 (无空格)的参数列表。在挂载文件系统时,将会用到这些参 数。您可以在 mount(1M) 命令、 /etc/vfstab 文件或 samfs.cmd 文件中指定挂载 选项。在 mount(1M) 命令中指定的挂载选项,将取代在 /etc/vfstab 文件或 samfs.cmd 文件中指定的挂载选项。而在 /etc/vfstab 文件中指定的挂载选项,将 取代在 samfs.cmd 文件中指定的选项。 例如,如果设置 stripe=1,分散读写宽度将被指定为一个磁盘分配单元 (disk allocation unit, DAU)。有关可用挂载选项的列表,请参见 mount\_samfs(1M) 手册页。

## ▼ 使用 File System Manager 更新 /etc/vfstab 文件

使用 File System Manager 创建文件系统时,系统会创建一个默认的 /etc/vfstab 文件。然而,在 File System Manager 中指定的挂载选项将写入 samfs.cmd 文件,而 不会写入 /etc/vfstab 文件。有关详细信息, 请参见第 46 页的"使用 File System Manager 创建和编辑 [samfs.cmd](#page-63-0) 文件"。

要编辑 /etc/vfstab 文件中的挂载选项,请使用以下命令行过程,第 43 [页的 "通过](#page-60-0) 文本编辑器更新 /etc/vfstab [文件和创建挂载点"。](#page-60-0)

### <span id="page-60-0"></span>通过文本编辑器更新 /etc/vfstab 文件和创建挂载点

如果配置的是 Sun StorageTek QFS 共享文件系统或 Sun StorEdge QFS 高可用性文件 系统,请在所有主机上执行以下步骤。

为了便于调试, 如果配置的是 Sun StorageTek QFS 共享文件系统, 所有可以挂载此文 件系统的主机上的挂载选项都应该相同。

- **1.** 使用 vi**(1)** 或其他编辑器打开 /etc/vfstab 文件。
- <span id="page-60-1"></span>**2.** 为每一个 **Sun StorageTek QFS** 文件系统创建一个条目。

[代码示例](#page-60-1) 3-9 显示了一个本地 Sun StorageTek QFS 文件系统的文件头字段和条目。

代码示例 **3-9** Sun StorageTek QFS 文件系统的 /etc/vfstab 文件条目示例

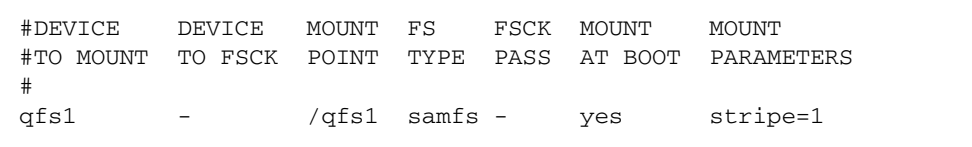

表 [3-2](#page-59-0) 列出了 /etc/vfstab 文件中的各个字段及其内容。

如果是为 Sun Cluster 环境配置文件系统, 就需要使用和建议使用挂载选项, 但具体情况 会因所配置的文件系统的类型而有所不同。表 [3-3](#page-61-0) 对挂载选项进行了解释。

<span id="page-61-0"></span>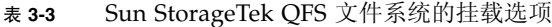

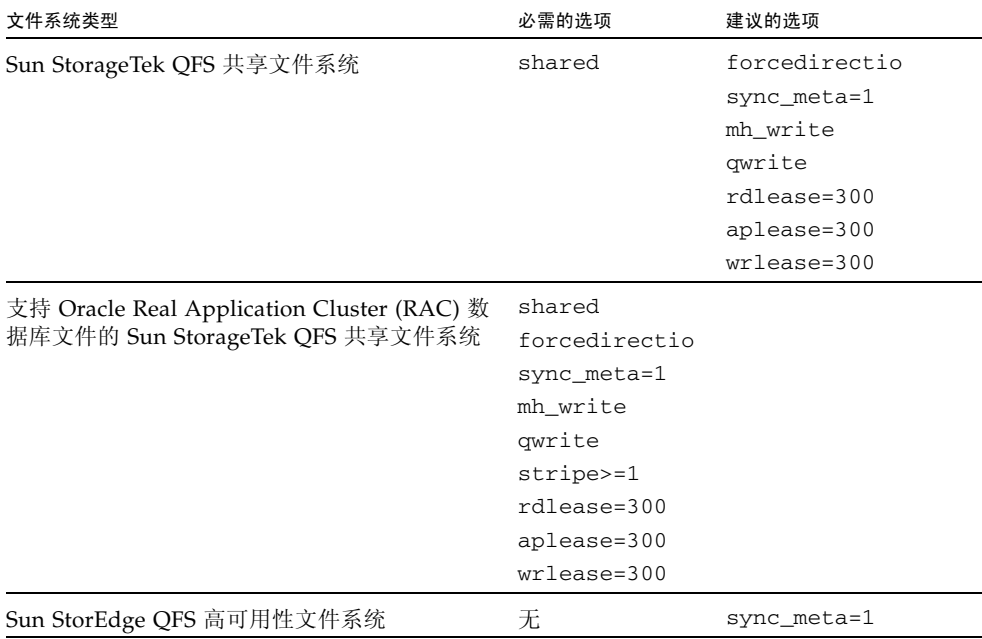

对于表 [3-3](#page-61-0) 中所列的挂载选项,其中大部分既可以在 /etc/vfstab 文件中指定, 也可 以在 samds.cmd 文件中指定。 shared 选项是一个例外,该选项必须在 /etc/vfstab 文件中指定。

提示 **–** 除了表 [3-3](#page-61-0) 中所列的挂载选项之外,还可以指定 trace 挂载选项,以便于对配 置进行调试。

**3.** 使用 mkdir**(1)** 命令创建文件系统挂载点。

挂载点的位置因文件系统的挂载位置不同而异。有关情形,请参阅以下示例。 示例 **1**。本示例假设 /qfs1 是 qfs1 文件系统的挂载点。这是一个本地文件系统。它可 以位于独立服务器上, 也可以位于 Sun Cluster 环境中的本地节点上。

# **mkdir /qfs1**

示例 **2**。本示例假定 /global/qfs1 为 qfs1 文件系统的挂载点,此系统为要挂载在 Sun Cluster 环境中的 Sun StorageTek QFS 共享文件系统。

```
# mkdir /global/qfs1
```
注 **–** 如果配置了多个挂载点,请对每个挂载点重复这些步骤,但应使用不同的挂载点 (如 /qfs2)和系列集名称 (如 qfs2)。

创建和编辑 samfs.cmd 文件

您可以创建 /etc/opt/SUNWsamfs/samfs.cmd 文件,以便系统从中读取挂载参数。

使用 samfs.cmd 文件可以更便捷地管理某些功能。这些功能包括:

- 分散读写
- 提前读取, 用于指定在分页 I/O 期间可以预先读取的字节数
- 向后写入,用于指定在分页 I/O 期间可随后写入的字节数
- Qwrite, 启用此功能时, 可从不同线程同时对同一文件执行读写操作

如果您要使用多个挂载参数来配置多个 Sun StorageTek QFS 系统,请考虑创建 samfs.cmd 文件。

### <span id="page-63-0"></span>▼ 使用 File System Manager 创建和编辑 samfs.cmd 文件

如果您在使用 File System Manager 创建文件系统时指定了非默认的挂载选项, 则系统 将使用这些挂载选项自动地创建或更新 samfs.cmd 文件。

编辑文件系统的挂载选项:

#### **1.** 从 **"Servers"** 菜单选择该文件系统所在服务器的名称。

屏幕上将显示 "File Systems Summary" 页面。

**2.** 选择希望对其挂载选项进行编辑的文件系统旁边的单选按钮。

#### **3.** 从 **"Operations"** 菜单选择 **"Edit Mount Options"**。

屏幕上将显示 "Edit Mount Options" 页面。

**4.** 在字段中进行编辑。

有关 "Edit Mount Options" 页面上字段的更多信息,请参见 File System Manager 联机 帮助。

- **5.** 单击 **"Save"**。
- ▼ 使用文本编辑器创建和编辑 samfs.cmd 文件
	- **1.** 使用 vi**(1)** 或其他编辑器创建 samfs.cmd 文件。

在 samfs.cmd 文件中创建用于控制挂载方式、性能特征或其他文件系统管理功能的指 令行。有关 samfs.cmd 文件的更多信息,请参见 《Sun StorageTek QFS 文件系统配 置和管理指南》或 samfs.cmd(4) 手册页。

[代码示例](#page-63-1) 3-10 显示了一个 Sun StorageTek QFS 文件系统的 samfs.cmd 文件。

<span id="page-63-1"></span>代码示例 **3-10** samfs.cmd 文件示例

```
low = 50high = 75fs = samfs1high = 65writebehind = 512
readahead = 1024
fs = samfs5partial = 64
```
**2.** 如果要创建多主机的文件系统,请将必要的行复制到其他主机上的 samfs.cmd 文件中。

如果已在 Sun Cluster 环境的某个主机上创建了 samfs.cmd 文件以描述特定文件系统的 挂载参数,请将这些行复制到可以访问该文件系统的所有节点的 samfs.cmd 文件中。

为了便于调试,所有主机的 samfs.cmd 文件中与某特定文件系统相关的行都应该相同。 例如,如果从 Sun Cluster 环境中的所有节点可以访问 qfs3 文件系统,则 samfs.cmd 文件中描述 qfs3 文件系统的行, 在 Sun Cluster 环境中的所有节点上应该相同。

根据您的站点需求情况,从 samfs.cmd 文件管理挂载选项可能会比从 /etc/vfstab 文件管理更为便捷。当二者发生冲突时, /etc/vfstab 文件中的挂载选项将取代 samfs.cmd 文件的挂载选项。

有关挂载选项的详细信息,请参见 mount\_samfs(1M) 手册页。

## <span id="page-64-0"></span>环境的初始化

本节介绍了如何初始化环境和 Sun StorageTek QFS 文件系统, 以及如何挂载文件系统。

- ▼ 初始化环境
	- 使用 samd**(1M)** config 命令初始化 **Sun StorageTek QFS** 环境:

# **samd config**

如果配置的是 Sun StorageTek QFS 共享文件系统或 Sun StorEdge QFS 高可用性文件 系统,请对每个主机重复此命令。

▼ 初始化文件系统

本过程介绍如何使用 sammkfs(1M) 命令和您已定义的系列集名称,来初始化文件系统。

注 **–** sammkfs(1M) 命令设置了一个调节参数,即磁盘分配单元 (disk allocation unit, DAU)。如果要重置该参数,则您必须重新初始化文件系统。有关 DAU 如何影响分配 操作的信息,请参见 《Sun StorageTek QFS 文件系统配置和管理指南》或 sammkfs(1M) 手册页。

● 使用 sammkfs**(1M)** 命令,为您在 mcf 文件中定义的每一个系列集名称初始化文件系统。

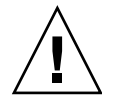

注意 **–** 运行 sammkfs(1M) 命令将会创建一个新文件系统。它将删除与 /etc/opt/SUNWsamfs/mcf 文件中文件系统相关联的分区当前所含数据的所有引用。

## 初始化 Sun StorageTek QFS 文件系统

[代码示例](#page-65-0) 3-11 显示了用于初始化系列集名称为 qfs1 的 Sun StorageTek QFS 文件系统 的命令。

<span id="page-65-0"></span>代码示例 **3-11** 初始化示例文件系统 qfs1

```
# sammkfs -a 128 qfs1
Building 'qfs1' will destroy the contents of devices:
      /dev/dsk/c1t0d0s0
      /dev/dsk/c1t0d0s0
      /dev/dsk/c3t1d0s6
      /dev/dsk/c3t1d1s6
      /dev/dsk/c3t2d0s6
Do you wish to continue? [y/N]
```
键入 y 以继续文件系统的创建过程。

## 初始化 Sun StorageTek QFS 共享文件系统

如果配置的是 Sun StorageTek QFS 共享文件系统,请仅在元数据服务器上运行 sammkfs(1M) 命令。

在系统提示符下,输入 sammkfs(1M) 命令。 -S 选项用于指定该文件系统为 Sun StorageTek QFS 共享文件系统。此命令的使用格式如下:

#### **sammkfs -S -a** *allocation-unit fs-name*

<sup>表</sup> **3-4** sammkfs(1M) 命令参数

| 参数              | 含义                                                                                                    |
|-----------------|----------------------------------------------------------------------------------------------------|
| allocation-unit | 以 1024 (1 KB) 块为单位, 要分配到磁盘分配单元 (DAU) 的字节数。指定<br>的 allocation-unit 值必须是 8 KB 的倍数。有关更多信息, 请参见《Sun<br>StorageTek QFS 文件系统配置和管理指南》, 或 sammkfs(1M) 手册页。 |
| fs-name         | mcf 文件中定义的文件系统的系列集名称。                                                                                                    |

例如,您可以使用以下 sammkfs(1M) 命令初始化 Sun StorageTek QFS 共享文件系统, 并将其指定为共享:

#### # **sammkfs -S -a 512 sharefs1**

如果 shared 关键字出现在 mcf 文件中,则必须使用 sammkfs(1M) 命令的 -S 选项将 文件系统初始化为共享文件系统。如果文件系统未初始化为共享文件系统,则无法将其 挂载为共享文件系统。

如果要将文件系统初始化为 Sun StorageTek QFS 共享文件系统, 则在运行 sammkfs(1M) 命令时,文件 /etc/opt/SUNWsamfs/hosts.*fs-name* 必须存在。创建 文件系统时, sammkfs(1M) 命令使用主机文件。以后可以使用 samsharefs(1M) 命令 替换或更新主机文件的内容。有关详细信息,请参见第 69 [页的 "创建共享主机文件"。](#page-86-0)

### 挂载文件系统

您可以使用 mount(1M) 命令来挂载文件系统。该命令还可以读取 /etc/vfstab 和 samfs.cmd 配置文件。有关 mount(1M) 命令的更多信息,请参见 mount\_samfs(1M) 手册页。

使用本节中的一个或多个过程来挂载您的文件系统。

- ▼ 使用 File System Manager 挂载文件系统
	- **1.** 从 **"Servers"** 菜单选择该文件系统所在服务器的名称。

屏幕上将显示 "File Systems Summary" 页面。

- **2.** 选择希望挂载的文件系统旁边的单选按钮。
- **3.** 从 **"Operations"** 菜单选择 **"Mount"**。

▼ 通过命令行在一个主机上挂载文件系统

在所有的 Sun StorageTek QFS 文件系统上执行此过程,具体如下:

- 如果是在单个主机上配置 Sun StorageTek QFS 文件系统, 请在该主机上执行此过程。
- 如果是在 Solaris OS 环境中配置 Sun StorageTek QFS 共享文件系统,请首先在元数 据服务器上执行此过程,然后在该文件系统中的其他主机上执行此过程。
- 如果是在 Sun Cluster 环境中配置 Sun StorageTek QFS 共享的或高可用性的文件系 统,请在可以安装此文件系统的所有节点上执行此过程。
- **1.** 使用 mount**(1M)** 命令挂载文件系统。

指定文件系统挂载点作为参数。例如:

# **mount /qfs1**

**2.** 使用不带参数的 mount**(1M)** 命令来检验挂载情况。

此步骤用于确认文件系统已正确挂载,并显示如何设置权限[。代码示例](#page-67-0) 3-12 显示了 mount(1M) 命令的输出,该命令用于检验示例文件系统 qfs1 是否已正确挂载。

<span id="page-67-0"></span>代码示例 **3-12** 使用 mount(1M) 命令检验文件系统是否已正确挂载

```
# mount
<<< information deleted >>>
/qfs1 on qfs1 read/write/setuid/dev=8001b1 on Mon Jan 14 12:21:03 2002
<<< information deleted >>>
```
**3.** (可选)使用 chmod**(1)** 和 chown**(1)** 命令,更改文件系统的 root 目录的权限和所有权。 如果这是第一次挂载文件系统,则通常需要执行本步骤。

例如:

# **chmod 755 /qfs1** # **chown root:other /qfs1** ▼ 检验元数据服务器的更改

如果您是在 Solaris OS 或 Sun Cluster 环境中创建 Sun StorageTek QFS 共享文件系 统,请执行本过程来检验该文件系统是否已配置,这样您就可以更改元数据服务器。

如果是在 Solaris OS 环境中创建 Sun StorageTek QFS 共享文件系统,请在每个元数据 服务器或潜在的元数据服务器上执行这些过程。

如果是在 Sun Cluster 环境中创建 Sun StorageTek QFS 共享文件系统,请在可以挂载 此文件系统的所有主机上执行这些步骤。

- **1.** 以超级用户身份登录到元数据服务器。
- <span id="page-68-1"></span>**2.** 使用 samsharefs**(1M)** 命令更改元数据服务器。

例如:

ash# **samsharefs -s oak qfs1**

<span id="page-68-2"></span>**3.** 使用 ls**(1)** -al 命令来检验是否可以访问新元数据服务器上的这些文件。

例如:

oak# **ls -al /qfs1**

**4.** 重[复步骤](#page-68-1) 2 和[步骤](#page-68-2) 3 更改服务器,使其恢复至初始的元数据服务器。

根据需要完成本章的其余过程后,请参见第 63 [页的 "配置共享配置或](#page-80-0) Sun Cluster [配置"以](#page-80-0)了解完成共享环境或 Sun Cluster 环境中的文件系统配置的更多信息。

## <span id="page-68-0"></span>执行其他配置

本节概述了完成 Sun StorageTek QFS 环境的配置可能需要执行的其他任务。某些任务 是可选的,这取决于特定的环境。这些任务包括:

- 第 52 页的"使用 NFS [客户机系统共享文件系统"](#page-69-0)
- 第 55 [页的 "更改默认值"](#page-72-0)
- 第 56 [页的 "配置远程通知功能"](#page-73-0)
- 第 58 [页的 "添加管理员组"](#page-75-0)
- 第 59 [页的 "启用日志"](#page-76-0)
- 第 60 [页的 "配置其他产品"](#page-77-1)

### <span id="page-69-0"></span>使用 NFS 客户机系统共享文件系统

如果正在配置文件系统并希望该文件系统可以进行 NFS 共享,请执行此任务。

本节中的过程使用 Sun Solaris share(1M) 命令实现从远程系统挂载文件系统。 share(1M) 命令通常放置在 /etc/dfs/dfstab 文件中,当您进入 init(1M) 状态 3 时, Solaris OS 将自动执行此命令。

注 **–** 如果要在 NFS v4 客户机和 QFS 客户机之间设置文件共享,则应关闭 NFS 委托, 方法是编辑 /etc/default/nfs 文件中的以下行:

```
NFS_SERVER_DELEGATION=off
```
## ▼ 在 Sun Cluster 环境中对文件系统实现 NFS 共享

以下是在 Sun Cluster 环境中对文件系统实现 NFS 共享的总体描述。有关对受 HA Storage Plus 控制的文件系统实现 NFS 共享的更多信息,请参见 《Sun StorageTek QFS 文件系统配置和管理指南》、《Sun Cluster Data Service for Network File System (NFS) Guide for Solaris OS》以及您的 NFS 文档。

**1.** 查找 dfstab.*resource-name* 文件。

HA Storage Plus 的 Pathprefix 属性指定了 dfstab.*resource-name* 文件驻留的目录。

## **2.** 使用 vi**(1)** 或其他编辑器将 share**(1M)** 命令添加到 *Pathprefix*/SUNW.nfs/dfstab.*resource-name* 文件中。

例如:

**share -F nfs -o rw /global/qfs1**

▼ 在 Solaris OS 环境中对文件系统实现 NFS 共享

如果是在配置 Sun StorageTek QFS 共享文件系统, 则可以从元数据服务器或共享客户 机之一执行此过程。

**1.** 使用 vi**(1)** 或其他编辑器将 share**(1M)** 命令添加到 /etc/dfs/dfstab 文件中。

例如,添加类似于以下内容的行,以命令 Solaris OS 对新的 Sun StorageTek QFS 文件 系统实现 NFS 共享:

**share -F nfs -o rw=client1:client2 –d "QFS" /qfs1**

**2.** 使用 ps**(1)** 和 grep**(1)** 命令来确定 nfs.server 是否正在运行。 例如:

```
# ps -ef | grep nfsd
   root 694 1 0 Apr 29 ? 0:36 /usr/lib/nfs/nfsd -a 16
en17 29996 29940 0 08:27:09 pts/5 0:00 grep nfsd
# ps -ef | grep mountd
   root 406 1 0 Apr 29 ? 95:48 /usr/lib/autofs/automountd
   root 691 1 0 Apr 29 ? 2:00 /usr/lib/nfs/mountd
en17 29998 29940 0 08:27:28 pts/5 0:00 grep mountd
```
在本示例输出中,包含 /usr/lib/nfs 的行表明 NFS 服务器守护进程正在运行。

**3.** 如果 nfs.server 未运行,请将其启动。

例如:

# **/etc/init.d/nfs.server start**

注 **–** 对于 Solaris 10,请使用以下命令: # **/usr/sbin/svcadm restart nfs/server**

**4.** (可选)在 **root shell** 提示符下键入 share**(1M)** 命令。

如果您现在就希望对新的 Sun StorageTek QFS 文件系统实现 NFS 共享,请执行本步骤。

如果您已经实现了对该文件系统的 NFS 共享, 则您可以按照下一个过程第 54 [页的](#page-71-0) "在 Solaris OS 环境的 NFS [客户机上挂载文件系统"所](#page-71-0)述准备对其进行挂载。

## 有关 NFS 共享的说明

如果在 Sun Solaris OS 执行引导时 NFS 共享文件系统不存在,则 NFS 服务器将不会 启动[。代码示例](#page-71-1) 3-13 显示了用于启用 NFS 共享功能的命令。在该文件中添加第一个共 享条目之后, 您必须切换到运行级别 3。

<span id="page-71-1"></span>代码示例 **3-13** NFS 命令

```
# init 3
# who -r
      . run-level 3 Dec 12 14:39 3 2 2
# share
         /qfs1 - "OFS"
```
某些 NFS 挂载参数会影响已挂载 NFS 的 Sun StorageTek QFS 文件系统的性能。您可 以在 /etc/vfstab 文件中设置这些参数, 如下所述:

- timeo = n。此值用于将 NFS 超时设置为十分之 n 秒。该参数的默认值为 11。为 获取最佳性能,请使用该默认值。您可以根据自身系统的需要相应增加或减少此值。
- rsize = n。此值用于将读缓冲区大小设置为 n 字节。如在 NFS 2 中, 请将默认 值 (8192) 更改为 32768。如在 NFS 3 中, 则保留默认值 32768。
- wsize = *n*。此值用于将写缓冲区大小设置为 *n* 字节。如在 NFS 2 中,请将默认 值 (8192) 更改为 32768。如在 NFS 3 中, 则保留默认值 32768。

有关这些参数的更多信息,请参见 mount\_nfs(1M) 手册页。

### <span id="page-71-0"></span>▼ 在 Solaris OS 环境的 NFS 客户机上挂载文件系统

如果是在配置 Sun StorageTek QFS 共享文件系统, 则可以从元数据服务器或共享客户 机之一执行此过程。

注 **–** 在 Sun StorageTek QFS 共享文件系统中,文件系统在响应 NFS 客户机请求时, 有时会出现明显的延迟。因此,系统可能会生成错误而不重试操作。

为避免这种情况,建议您在 NFS 客户机上挂载文件系统时,启用 hard 选项或 soft、 retrans 和 timeo 选项。如果您使用 soft 选项,则还需指定 retrans=120 (或更 大)以及 timeo=3000 (或更大)。如以下过程所示,可以在 /etc/vfstab 文件中 指定这些挂载选项。
1. 在每一个 NFS 客户机系统中,使用 vi(1) 或其他编辑器编辑 /etc/vfstab 文件,并 添加一行以便将服务器的 **Sun StorageTek QFS** 文件系统挂载到合适的挂载点。

以下示例将在 /qfs1 挂载点处挂载 server:/qfs1:

server:/qfs1 - /qfs1 nfs - no intr,timeo=60

- **2.** 保存并关闭 /etc/vfstab 文件。
- **3.** 输入 mount**(1M)** 命令。

您可以使用以下 mount(1M) 命令来挂载 qfs1 文件系统:

client# **mount /qfs1**

如果需要,也可以让自动挂载程序执行此步骤。根据您的站点情况,将 server:/qfs1 添加到自动挂载程序图表中。有关自动挂载的更多信息,请参见 automountd(1M) 手册页。

## ▼ 更改默认值

/opt/SUNWsamfs/examples/defaults.conf 文件包含 Sun StorageTek QFS 环境 的默认设置。您可在完成初次安装后随时更改这些设置。

更改任何默认设置之前,请查阅 defaults.conf(4) 手册页,了解这个文件所控制的 行为类型。

对希望包括在 Sun StorageTek QFS 共享文件系统或 Sun StorEdge QFS 高可用性文件 系统中的每个主机执行这些步骤。

注 **–** 为了便于调试,所有主机上的 defaults.conf 文件都应该相同。

**1.** 使用 cp**(1)** 命令将 /opt/SUNWsamfs/examples/defaults.conf 复制到其运行 位置。

例如:

# **cp /opt/SUNWsamfs/examples/defaults.conf /etc/opt/SUNWsamfs/defaults.conf**

**2.** 使用 vi**(1)** 或其他编辑器来编辑这个文件。

编辑要更改的控制系统的行为方式的行。删除要编辑行的第 1 列的井号 (#)。 例如,如果您是在 Sun Cluster 环境中配置 Sun StorageTek QFS 共享文件系统, 则你 可以指定以下设置,这些设置在调试期间非常有用:

```
# File defaults.conf
trace
all=on
endtrace
```
**3.** 运行 samd**(1M)** config 命令重新启动 sam-fsd**(1M)** 守护进程,使它可识别 defaults.conf 文件中的更改。

#### 配置远程通知功能

您可以对 Sun StorageTek QFS 软件进行配置,以便在其环境中出现了潜在问题时通知 您。系统可以将消息发送至您所选择的管理站。简单网络管理协议 (Simple Network Management Protocol, SNMP) 软件可以管理网络设备 (如服务器、自动化库和驱动 器)之间的信息交换过程。

Sun StorageTek QFS 管理信息库 (Management Information Base, MIB) 用于定义 Sun StorageTek QFS 软件可以检测的问题类型或事件。该软件可以检测配置错误、 tapealert(1M) 事件以及其他异常的系统活动。有关 MIB 的完整信息,请参见 /var/snmp/mib/SUN-SAM-MIB.mib。

以下过程介绍如何启用和禁用远程通知功能。

- ▼ 启用远程通知功能
	- **1.** 确保已经对管理站进行配置,并保证它可以正常运行。

第 20 [页的 "设置网络管理站"](#page-37-0)对此前提条件进行了介绍。

**2.** 使用 vi**(1)** 或其他编辑器查阅此 /etc/hosts 文件,以确保其中定义了用于接收通知 的管理站。如果未定义,在其中添加用于定义适当主机的行。

以下范例文件中定义了一个主机名为 mgmtconsole 的管理站。

代码示例 **3-14** /etc/hosts 文件示例

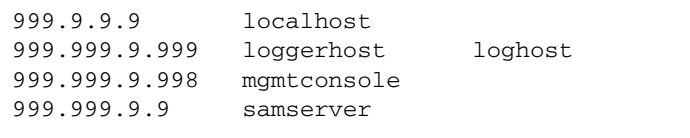

**3.** 保存对 /etc/hosts 文件所做的任何更改,并关闭此文件。

StorageTek QFS 软件的服务器。注意以下细节:

- **4.** 使用 vi**(1)** 或其他编辑器打开文件 /etc/opt/SUNWsamfs/scripts/sendtrap, 并在该文件中查找 TRAP\_DESTINATION='hostname' 指令。 该行指定将远程通知消息发送到服务器上的端口 161, 该服务器为安装了 Sun
	- 如果要更改主机名或/和端口, 请将 TRAP\_DESTINATION 指令行替换为 TRAP\_DESTINATION="*mgmt-console-name*:*port*"。注意,在新指令中,应使用引号 (" "),而非撇号 (' ')。
	- 如果希望将远程通知消息发送到多台主机,请按以下格式指定指令:

TRAP\_DESTINATION="*mgmt-console-name*:*port* [ *mgmt-console-name*:*port*]"

例如:

TRAP\_DESTINATION="localhost:161 doodle:163 mgmt-station:1162"

**5.** 定位至 /etc/opt/SUNWsamfs/scripts/sendtrap 中的 COMMUNITY="public" 指令。

此行相当于密码。它阻止未经授权即可查看或使用 SNMP 陷阱消息。检查此行,并根 据管理站的团体字符串执行以下某个操作:

- 如果管理站的团体字符串也被设置为 public, 则不必编辑该值。
- 如果管理站的团体字符串设置为 public 以外的值,请编辑此指令,用管理站中使 用的值替换 public。
- **6.** 保存对 /etc/opt/SUNWsamfs/scripts/sendtrap 文件所做的任何更改,并退出 此文件。
- ▼ 禁用远程通知功能

默认情况下,系统启用远程通知功能。如果您希望禁用远程通知功能,请执行本过程。

- **1.** 如果文件已 /etc/opt/SUNWsamfs/defaults.conf 不存在,请使用 cp**(1)** 命令将 文件 /opt/SUNWsamfs/examples/defaults.conf 复制到 /etc/opt/SUNWsamfs/defaults.conf。
- **2.** 使用 vi**(1)** 或其他编辑器打开文件 /etc/opt/SUNWsamfs/defaults.conf,然后 在其中查找指定 **SNMP** 警报的行。

该行如下所示:

#alerts=on

#### **3.** 编辑该行,以禁用 **SNMP** 警报。

删除符号 #, 并将 on 更改为 off。编辑后, 该行如下所示:

alerts=off

#### **4.** 保存您所做的更改,并关闭该文件。

**5.** 使用 samd**(1M)** config 命令重新启动 sam-fsd**(1M)** 守护进程。

# samd config

此命令将重新启动 sam-fsd(1M) 守护进程, 使之识别 defaults.conf 文件中的更改。

#### 添加管理员组

默认情况下,只有超级用户可以执行 Sun StorageTek QFS 管理员命令。不过,您可以 在安装期间创建管理员组。管理员组成员可以执行除下列命令之外的所有管理员命令: star(1M)、 samfsck(1M)、 samgrowfs(1M)、 sammkfs(1M) 和 samd(1M)。这些管 理员命令位于 /opt/SUNWsamfs/sbin 文件中。

安装软件包后,您可以使用 set\_admin(1M) 命令添加或删除此管理员组。您必须以 超级用户的身份登录,才能使用 set\_admin(1M) 命令。此外,您还可以取消此选择 功能,以便只允许超级用户执行 /opt/SUNWsamfs/sbin 中的程序。有关此命令的 更多信息,请参见 set\_admin(1M) 手册页。

- ▼ 添加管理员组
	- **1.** 选择某个管理员组名或从环境中选择现有的组。
	- **2.** 使用 groupadd**(1M)** 命令,或编辑 /etc/group 文件。

以下是 /etc/group 文件中的一个条目,它用于指派 Sun StorageTek QFS 软件的管理 员组。在本示例中, samadm 组由 adm 和 operator 用户组成。

samadm::1999:adm,operator

### ▼ 启用日志

Sun StorageTek QFS 系统使用标准的 Sun Solaris syslog(3) 接口记录错误、注意、 警告和其他消息。默认情况下, Sun StorageTek QFS 使用 local7 接口。

- **1.** 使用 vi**(1)** 或其他编辑器打开文件 /etc/syslog.conf。
- **2.** 在文件 /opt/SUNWsamfs/examples/syslog.conf\_changes 中,查找类似于以下 行的日志行 (可能不完全相同):

local7.debug /var/adm/sam-log

注 **–** 上述条目只有一行,且字段之间用制表符 (而不是空格)隔开。

local7 是默认设置。如果您在 /etc/syslog.conf 文件中指定了其他日志设置 (而不是 local7),则需要编辑 defaults.conf 文件,重新对它进行设置。有关更 多信息,请参见 defaults.conf(4) 手册页。

**3.** 将 /opt/SUNWsamfs/examples/syslog.conf\_changes 中的日志行添加到 /etc/syslog.conf  $\dot{\chi}$ 件. 例如:

# **cp /etc/syslog.conf /etc/syslog.conf.orig** # **cat /opt/SUNWsamfs/examples/syslog.conf\_changes >> /etc/syslog.conf**

**4.** 创建一个空日志文件,并向 syslogd 进程发送 **HUP** 信号。

例如,要在 /var/adm/sam-log 中创建一个日志文件,并将 HUP 信号发送至 syslogd 守护进程,请键入以下命令:

# **touch /var/adm/sam-log** # **pkill -HUP syslogd**

有关更多信息,请参见 syslog.conf(4) 和 syslogd(1M) 手册页。

**5.** (可选)使用 log\_rotate.sh**(1M)** 命令启用日志文件轮转功能。

日志文件可能会变得很大,可以使用 log\_rotate.sh(1M) 命令帮助您管理日志文件。 有关更多信息,请参见 log\_rotate.sh(1M) 手册页。

### 配置其他产品

Sun StorageTek QFS 的安装和配置过程到此已经完成。此时,您可以配置其他 Sun 产品。

例如,如果希望配置 Oracle 数据库,请参见 《Sun Cluster Data Service for Oracle Real Application Clusters Guide for Solaris OS》。Oracle Real Application Clusters 应用程序为在 Sun Cluster 环境中, Sun StorageTek QFS 软件支持的唯一可伸缩应用 程序。

## 备份数据

本节介绍了一些推荐的过程,您可以在 Sun StorageTek QFS 环境中经常使用这些过程 备份重要数据和文件。

### <span id="page-77-0"></span>设置转储文件

文件系统由目录、文件和链接组成。 Sun StorageTek QFS 文件系统将所有文件的跟踪 信息保存在 .inodes 文件中。.inodes 文件存储在单独的元数据设备中。文件系统将 所有文件数据写入到数据设备中。

定期使用 qfsdump(1M) 命令创建元数据和文件数据的转储文件非常重要。 dump 进程 可以保存完整文件系统或部分文件系统中包含的每个文件的相对路径信息。在系统出现 故障时,这种预防措施可以保护您的数据免遭破坏。

您可以一天创建转储文件一次或二次,具体情况应根据您的站点要求而定。定期地对文 件系统数据执行转储操作,使得您可以还原旧的数据文件和文件系统。您还可以将文件 或文件系统从一台服务器移动至另外一台。

以下是一些创建转储文件的指导:

- qfsdump(1M) 命令可以转储文件名称、索引节点信息和数据。此命令会为指定的文 件和目录创建完全转储,而非增量转储,因此使用该命令生成的文件可能会非常大。 qfsdump(1M) 命令与 ufsdump(1M) 不同,前者不具有磁带管理、转储大小估算或 增量转储功能,而后者则具有这些功能。此外, qfsdump(1M) 命令不支持卷溢出功 能,因此在使用此命令之前,您应考虑转储文件的空间占用问题,并确保文件系统 的大小不得超过转储介质的容量。
- qfsdump(1M) 命令可以转储稀疏文件的所有数据, qfsrestore(1M) 命令可以恢复 所有数据。但是,这两条命令并不保留文件的性质,以使稀疏文件具有稀疏的特征。 因此,这会导致文件在转储文件和恢复后的文件系统中占用的空间大于预期的空间。
- 由于您是在已挂载的文件系统上运行 qfsdump(1M) 命令, 因此在磁盘上创建新文件 时,可能会出现不一致。在"空闲"期间(即未正在创建或修改文件时)转储文件 系统是一个很好的主意,因为这可以最大限度地降低不一致性。
- 确保转储所有 Sun StorageTek QFS 文件系统的元数据和数据。这可通过在 /etc/vfstab 文件中查找 samfs 类型的文件系统来予以确认。

您可以手动或自动运行 qfsdump(1M) 命令。不过,即使您将 qfsdump(1M) 命令设置 为自动运行,有时也可能需要手动运行此命令,具体取决于您的站点环境。系统出现灾 难性故障时,您可以使用 qfsrestore(1M) 命令重建文件系统。此外,您还可以恢复 单个目录或文件。有关更多信息,请参见 qfsdump(1M) 手册页或 《Sun StorageTek Storage Archive Manager 故障排除指南》。

有关创建转储文件的更多信息,请参见 qfsdump(1M) 手册页。以下两节介绍了自动和 手动运行此命令的过程。

▼ 使用 cron 自动运行 qfsdump(1M) 命令

对系统环境中的每一个 Sun StorageTek QFS 文件系统执行本步骤。确保将每一个转储 文件分别保存在不同的文件中。

● 在超级用户的 crontab 文件中为每一个文件系统创建适当的条目,以使 cron 守护进 程定期运行 qfsdump**(1M)**。

例如:

10 0 \* \* \* (cd /qfs1; /opt/SUNWsamfs/sbin/qfsdump –f /dev/rmt/0cbn)

此条目表示在午夜 0 点 10 分运行 qfsdump(1M) 命令。它首先使用 cd(1) 命令切换到 qfs1 文件系统的挂载点,然后执行 /opt/SUNWsamfs/sbin/qfsdump 命令以将数 据写入到磁带设备 /dev/rmt/0cbn。

- ▼ 在命令行中手动运行 qfsdump(1M) 命令
	- **1.** 使用 cd**(1)** 命令切换到包含文件系统挂载点的目录。

例如:

# **cd /qfs1**

**2.** 使用 qfsdump**(1M)** 命令将转储文件写入至未执行转储操作的文件系统中。 例如:

# **qfsdump -f /save/qfs1/dump\_file**

## 备份配置文件

Sun StorageTek QFS 软件会定期访问在此安装和配置过程中创建的几个文件。您应该 定期将这些文件备份到当前系统之外的某个文件系统。一旦出现故障,您就可以从备份 副本还原这些文件。

您应定期备份以下文件,或是在修改它们后立即进行备份:

- /etc/opt/SUNWsamfs/mcf
- /etc/opt/SUNWsamfs/samfs.cmd
- /etc/opt/SUNWsamfs/defaults.conf
- /etc/opt/SUNWsamfs/archiver.cmd

有关应当保护的文件的更多信息,请参见《Sun StorageTek Storage Archive Manager 故障排除指南》。

第 **4** 章

# 配置共享配置或 Sun Cluster 配置

本章包含有关在共享环境或 Sun Cluster 环境中配置 Sun StorageTek QFS 软件的说 明。执行本章的配置过程之前,您必须已按照第 [3](#page-38-0) 章中所述安装了该软件。

本章包含以下各节:

- 第 64 [页的 "准备主机系统"](#page-81-0)
- 第 65 页的"编辑其他主机上的 mcf 文件"
- 第 69 [页的 "创建共享主机文件"](#page-86-0)
- 第 75 [页的 "检验守护进程是否在运行"](#page-92-0)
- 第 77 页的"配置 SUNW.qfs 资源类型"
- 第 78 页的"配置 [HA Storage Plus](#page-95-0) 资源"
- 第 79 [页的 "使共享资源联机"](#page-96-0)
- 第 80 [页的 "检验所有节点上的资源组"](#page-97-0)

注 **–** 从 Sun StorageTek QFS 软件的 4U6 版本开始,共享客户机也可以位于 Sun Cluster 环境的群集之外。有关完整配置说明,请参见 《Sun StorageTek QFS 文件系统 配置和管理指南》。

# <span id="page-81-0"></span>准备主机系统

执行本过程,准备 Sun StorageTek QFS 共享文件系统或 Sun Cluster 环境中的 Sun StorageTek QFS 共享文件系统的主机系统。

## ▼ 准备主机系统

#### **1.** 检验所有的主机具有相同的用户和组 **ID**。

如果网络信息名称服务 (Network Information Name Service, NIS) 未运行,请确保所 有 /etc/passwd 和所有 /etc/group 文件均相同。如果 NIS 正在运行,则 /etc/passwd 和 /etc/group 文件应当已经相同。

有关更多信息,请参见 nis+(1) 手册页。

**2.** 如果是在 **Solaris OS** 上配置 **Sun StorageTek QFS** 共享文件系统,请启用网络时间守 护进程命令 xntpd**(1M)** 同步所有主机上的时间。

如果是在 Sun Cluster 环境中配置 Sun StorageTek QFS 共享文件系统,则无需执行此 步骤, 因为在安装 Sun Cluster 时已经完成此操作。

在 Sun StorageTek QFS 共享文件系统操作期间, 所有主机上的时钟必须同步, 并且必 须保持同步。有关更多信息,请参见 xntpd(1M) 手册页。

以下步骤用于在一个主机上启用 xntpd(1M) 守护进程,请对每台主机执行这些步骤。

**a.** 停止 xntpd**(1M)** 守护进程。

例如:

#### # **/etc/init.d/xntpd stop**

**b.** 使用 vi**(1)** 或其他编辑器创建文件 /etc/inet/ntp.conf。

**c.** 在文件 /etc/inet/ntp.conf 中创建一行,用于指定本地时间服务器。 此行的格式如下:

#### **server** *IP-address* **prefer**

在上一条命令中,server 和 prefer 是必需的关键字。将 *IP-address* 指定为本地时 间服务器的 IP 地址。

如果无本地时间服务器,请参见以下 URL 之一,以获取有关如何访问公共时间源的 信息:

<http://www.eecis.udel.edu/~mills/ntp/servers.html> http://www.boulder.nist.gov/timefreq/general/pdf/1383.pdf **d.** 关闭文件 /etc/inet/ntp.conf。

**e.** 启动 xntpd**(1M)** 守护进程。

# **/etc/init.d/xntpd start**

# <span id="page-82-0"></span>编辑其他主机上的 mcf 文件

如果配置以下类型之一的文件系统,请执行本节中介绍的任务:

- Sun Cluster 环境中的 Sun StorEdge QFS 高可用性文件系统
- Solaris OS 中的 Sun StorageTek QFS 共享文件系统
- Sun Cluster 环境中的 Sun StorageTek QFS 共享文件系统

在支持此文件系统的所有主机系统上, mcf 文件中定义特定文件系统的行必须相同。 每一个主机上只能包含一个 mcf 文件。但由于可以在 mcf 文件中定义其他的 Sun StorageTek QFS 文件系统, 所以不同主机上的 mcf 文件可能并不相同。

注 **–** 如果在挂载 Sun StorageTek QFS 共享文件系统后的任何时间更新元数据服务器 的 mcf 文件,请确保在可以访问该共享文件系统的所有主机上对 mcf 文件进行必要的 更新。

▼ 编辑 Sun Cluster 环境中高可用性文件系统的 mcf 文件

在每一台希望支持正在配置的 Sun StorEdge QFS 高可用性文件系统的主机上, 为 Sun Cluster 环境中的该文件系统执行本过程。

- **1.** 登录到 **Sun Cluster** 节点。
- **2.** 成为超级用户。
- **3.** 在该节点上使用 vi**(1)** 或其他编辑器创建 mcf 文件。

如果该主机上已经存在 mcf 文件,请在此 mcf 文件中为该新文件系统添加行。

**4.** 将主节点的 mcf 文件中用于定义该文件系统的行,复制到此节点的 mcf 文件中。

# ▼ 编辑 Sun StorageTek QFS 共享文件系统的 mcf 文件

为每一台您希望包括在 Solaris 或 Sun Cluster 环境的共享文件系统中的主机, 执行本 过程。

- **1.** 登录到主机。
- **2.** 成为超级用户。
- **3.** 使用 format**(1M)** 命令检验客户机主机磁盘是否存在。
- **4.** 使用 vi**(1)** 或其他编辑器创建 mcf 文件。

如果该主机上已经存在 mcf 文件,请在此 mcf 文件中为该新文件系统添加行。

**5.** 运行 samfsconfig**(1M)** 命令。

检查此命令的输出,为每个将配置到 Sun StorageTek QFS 共享文件系统中的其他主机 查找本地设备名称。

samfsconfig(1M) 命令可生成配置信息,这些信息可以帮助您识别 Sun StorageTek QFS 共享文件系统中包括的设备。在每台客户机主机上,输入单独的 samfsconfig(1M) 命令。请注意,由于控制器编号由每个客户机主机分配,因此, 控制器编号可能与元数据服务器上的控制器编号不同。

**6.** 更新其他客户机主机上的 mcf 文件。

要访问或挂载共享文件系统,主机系统必须在其 mcf 文件中定义该文件系统。 mcf 文 件的内容会有所不同,这取决于该文件系统是安装在 Solaris OS 中,还是安装在 Sun Cluster 环境中,具体如下:

- Solaris 主机有三种类型: 元数据服务器、属于潜在的元数据服务器的客户机以及永 远不可能成为元数据服务器的客户机。对于不可能成为元数据服务器的客户机,请 在 "Equipment Identifier" 字段使用关键字 nodev。本过程之后的示例显示了如何 使用此关键字。
- Sun Cluster 主机有两种类型: 主元数据服务器和潜在的元数据服务器。所有主机都 可以成为元数据服务器,因为 Sun Cluster 软件在节点发生故障时能够对系统资源进 行故障转移。

使用 vi(1) 或其他编辑器编辑一台客户机主机系统的 mcf 文件。 mcf 文件必须在 Sun StorageTek QFS 共享文件系统所包括的所有客户机主机上进行更新。文件系统和磁盘 声明信息的 "Family Set" 名称、 "Equipment Ordinal" 和 "Equipment Type" 字段中的 数据必须与元数据服务器上的配置相同。客户机主机上的 mcf 文件必须也包括 shared 关键字。但是,正如控制器分配可以由一个主机转到另一个主机一样,设备名 称也可以更改。

## 示例

示例 **1** - **Solaris OS** 主机[。代码示例](#page-84-0) 4-1 显示了如何使用 samfsconfig(1M) 命令, 检索客户机 tethys 上系列集 sharefs1 的设备信息。 tethys 是潜在元数据服务器, 它连接的元数据磁盘与 titan 相同。

<span id="page-84-0"></span>代码示例 **4-1** tethys 上的 samfsconfig(1M) 命令示例

```
tethys# samfsconfig /dev/dsk/*
#
# Family Set 'sharefs1' Created Wed Jun 27 19:33:50 2003
#
sharefs1 10 ma sharefs1 on shared
/dev/dsk/c2t50020F23000065EEd0s6 11 mm sharefs1 on
/dev/dsk/c7t50020F2300005D22d0s6 12 mr sharefs1 on
/dev/dsk/c7t50020F2300006099d0s6 13 mr sharefs1 on
/dev/dsk/c7t50020F230000651Cd0s6 14 mr sharefs1 on
```
通过将 samfsconfig(1M) 命令输出的最后五行复制到客户机主机 tethys 上的 mcf 文件中, 对该 mcf 文件进行编辑。请检验以下内容:

- 每一个 "Device State" 字段是否设为 on。
- shared 关键字是否出现在文件系统名称的 "Additional Parameter" 字段。

[代码示例](#page-84-1) 4-2 显示了编辑完成的 mcf 文件。

<span id="page-84-1"></span>代码示例 **4-2** sharefs1 客户机主机 tethys 的 mcf 文件

| # Equipment<br># Identifier            | Eα  | Ord Type Set | Eq Family          | Dev<br>State | Add<br>Params |
|----------------------------------------|-----|--------------|--------------------|--------------|---------------|
| # ----------                           |     |              |                    |              |               |
| sharefs1                               | 1 O | ma           | sharefs1 on shared |              |               |
| /dev/dsk/c2t50020F23000065EEd0s6 11    |     | mm           | sharefs1 on        |              |               |
| /dev/dsk/c7t50020F2300005D22d0s6 12    |     | mr           | sharefs1 on        |              |               |
| /dev/dsk/c7t50020F2300006099d0s6 13    |     | mr           | sharefs1 on        |              |               |
| /dev/dsk/c7t50020F230000651Cd0s6 14 mr |     |              | sharefs1 on        |              |               |
|                                        |     |              |                    |              |               |

[代码示例](#page-84-1) 4-2 中的 "Equipment Ordinal" 值与元数据服务器 titan 的 mcf 文件中的 "Equipment Ordinal" 值相匹配 (参见第 124 页的 "Solaris OS [平台上共享文件系统](#page-141-0) [的配置示例"](#page-141-0))。这些设备序号值必须尚未在客户机主机 tethys 或其他任何客户机主 机上使用。

示例 **2** - **Solaris OS** 主机[。代码示例](#page-85-0) 4-3 显示了如何使用 samfsconfig(1M) 命令, 检索客户机主机 mimas 上系列集 sharefs1 的设备信息。由于 mimas 不能成为元数 据服务器,因此它未连接到元数据磁盘。

<span id="page-85-0"></span>代码示例 **4-3** mimas 上的 samfsconfig(1M) 命令示例

```
mimas# samfsconfig /dev/dsk/*
#
# Family Set 'sharefs1' Created Wed Jun 27 19:33:50 2001
#
# Missing slices
# Ordinal 0
# /dev/dsk/c1t50020F2300005D22d0s6 12 mr sharefs1 on
# /dev/dsk/c1t50020F2300006099d0s6 13 mr sharefs1 on
# /dev/dsk/c1t50020F230000651Cd0s6 14 mr sharefs1 on
```
请注意,在此命令行输出中, Ordinal 0 (即元数据磁盘)不存在。由于设备丢失, 因此 samfsconfig(1M) 命令对文件系统要素加以注释,并省略文件系统系列集声明 行。请对 mcf 文件进行以下类型的编辑:

- 在 mcf 文件中,创建以 sharefs1 开头的文件系统系列集声明行。在文件系统系列 集声明行中的 "Additional Parameters" 字段内输入 shared 关键字。
- 为每个丢失的 "Equipment Ordinal" 字段创建一个或多个 nodev 行。对于这些行, 关键字 nodev 必须出现在每个不可访问设备的 "Equipment Identifier" 字段中。在 此示例中,您可以在 mcf 文件中创建名为 nodev 的设备条目以表示丢失的元数据 磁盘。
- 确保每个 "Device State" 字段均设为 on。
- 取消设备行注释。

[代码示例](#page-85-1) 4-4 显示了编辑完成的 mcf 文件。

<span id="page-85-1"></span>代码示例 **4-4** 客户机主机 mimas 的 mcf 文件

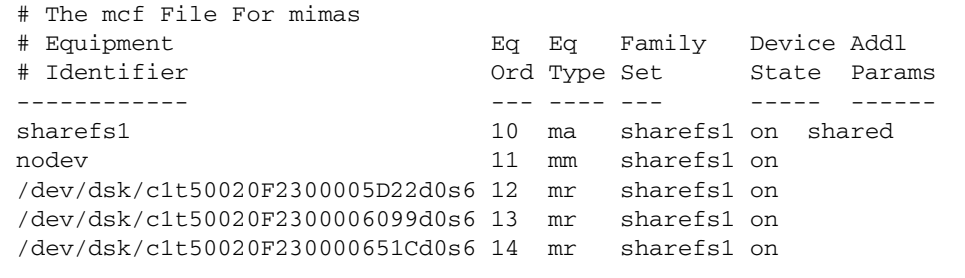

# <span id="page-86-0"></span>创建共享主机文件

如果配置以下类型之一的文件系统,请执行本节中介绍的任务:

- Solaris OS 中的 Sun StorageTek QFS 共享文件系统
- Sun Cluster 环境中的 Sun StorageTek QFS 共享文件系统

注 **–** 此外,您还可以使用 File System Manager 设置共享主机文件。有关说明,请参 见 File System Manager 联机帮助中的 "Planning a Shared File System" 主题。

# ▼ 在元数据服务器上创建共享主机文件

创建共享文件系统时,系统会在元数据服务器上将信息从主机文件复制到共享主机文件。 运行 samsharefs(1M) -u 命令可更新此信息。

- **1.** 运行 cd**(1)** 命令切换到 /etc/opt/SUNWsamfs 目录下。
- **2.** 使用 vi**(1)** 或其他编辑器创建一个名为 hosts.*fs-name* 的 **ASCII** 主机文件。 其中的 *fs-name*,用于指定 Sun StorageTek QFS 共享文件系统的系列集名称。 主机文件中允许存在注释。注释行以井字符 (#) 开头。井字符右侧的字符可以忽略。
- **3.** 使用表 [4-1](#page-87-0) 中的信息填充主机文件中的行。

文件 hosts.*fs-name* 包含有关 Sun StorageTek QFS 共享文件系统中所有主机的配置信 息。此 ASCII 主机文件对具有相同系列集名称的主机进行定义。

#### 表 [4-1](#page-87-0) 显示了主机文件中的字段。

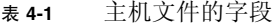

<span id="page-87-0"></span>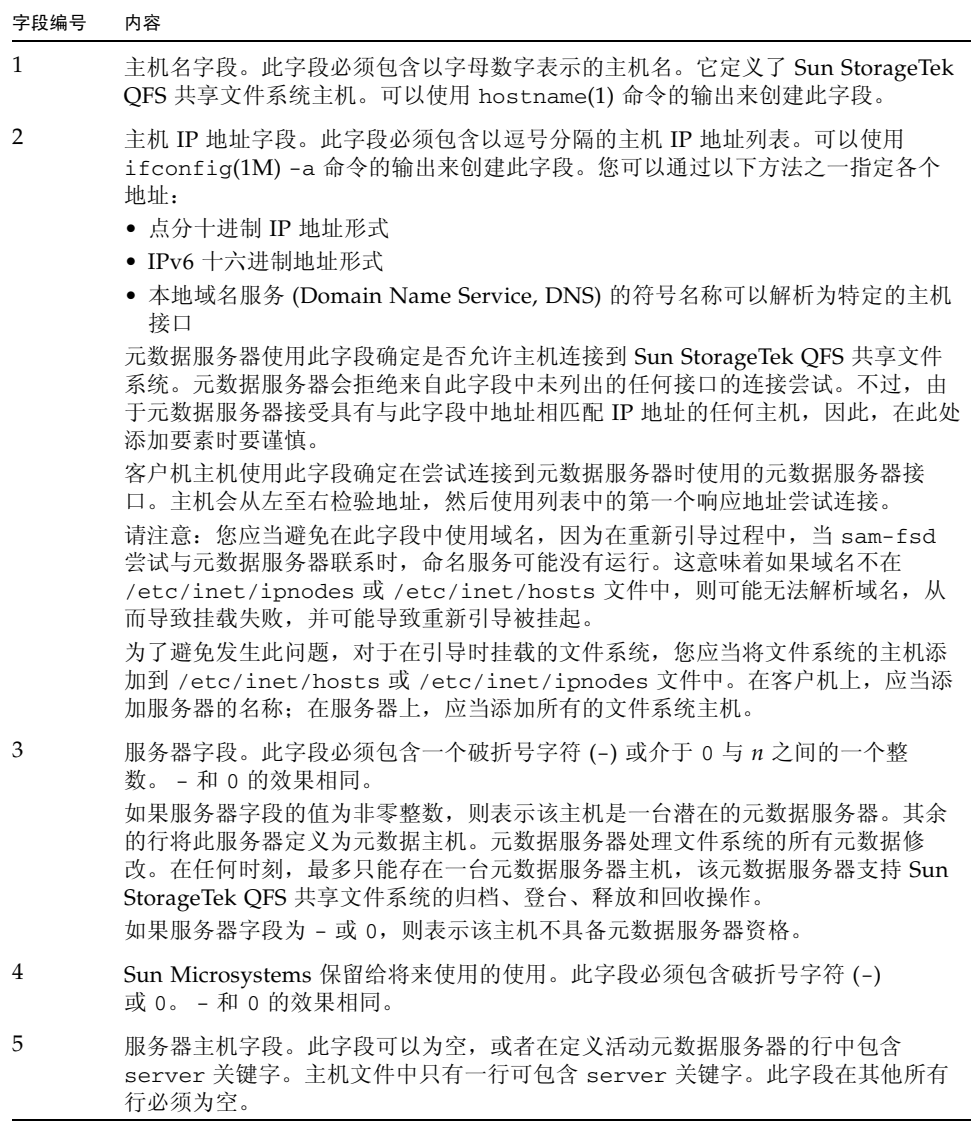

系统会读取和处理主机文件。您可以使用 samsharefs(1M) 命令检查当前运行系统的 元数据服务器和客户机主机信息。

### Solaris OS 主机示例

[代码示例](#page-88-0) 4-5 是示例主机文件,文件显示了四台主机。

<span id="page-88-0"></span>代码示例 **4-5** Sun StorageTek QFS 共享文件系统主机文件示例

```
# File /etc/opt/SUNWsamfs/hosts.sharefs1
# Host Host IP Server Not Server
# Name Addresses Priority Used Host
# ---- --------------------------------- -------- ---- -----
titan 172.16.0.129 1 - server
tethys 172.16.0.130 2
mimas mimas - -
dione dione - -
```
这个主机文件包含 sharefs1 文件系统的信息字段和注释行。本示例中, "Server Priority" 字段中的数字 1 将 titan 定义为主元数据服务器。如果 titan 不可用, 则下一个元数据服务器为 tethys,如此字段中的数字 2 所示。请注意,mimas 或 dione 不能作为元数据服务器。

### Sun Cluster 主机示例

如果在 Sun Cluster 环境中配置 Sun StorageTek QFS 共享文件系统,每个主机都是潜 在的元数据服务器。主机文件和本地主机配置文件必须包含 "Host Names" 字段中的节 点名称和 "Host IP Addresses" 字段中的 Sun Cluster 专用互连名称。

[代码示例](#page-88-1) 4-6 显示了共享文件系统 sharefs1 的本地主机配置文件。此文件系统所包 含的主机有 Sun Cluster 节点 scnode-A 和 scnode-B。 "Host IP Addresses" 字段中 列出了每个节点的专用互连名称。

<span id="page-88-1"></span>代码示例 **4-6** Sun StorageTek QFS 共享文件系统主机文件示例

|            | # File /etc/opt/SUNWsamfs/hosts.sharefs1 |                    |                          |        |
|------------|------------------------------------------|--------------------|--------------------------|--------|
| # Host     | Host IP                                  | Server Not Server  |                          |        |
|            | # Name Addresses                         | Priority Used Host |                          |        |
| $\pm$ ---- |                                          |                    |                          |        |
|            | scnode-A clusternode1-priv               | -1.                | $\overline{\phantom{0}}$ | server |
|            | scnode-B clusternode2-priv               | っ                  |                          |        |
|            |                                          |                    |                          |        |

## ▼ 在客户机上创建本地主机文件

对于以下情形,请执行此过程:

- 如果您的 Sun StorageTek QFS 共享文件系统主机系统具有多个主机接口。您可以使 用此文件指定文件系统通信如何在系统环境中的公共网络和专用网络上传输。
- 如果在 Solaris OS 主机上配置 Sun StorageTek QFS 共享文件系统。如果是在 Sun Cluster 环境中配置 Sun StorageTek QFS 共享文件系统,请勿创建此文件。

注 **–** 您还可以使用 File System Manager 在 Sun StorageTek QFS 共享文件系统中创建 或修改 hosts.*fsname*.local 文件。

对每个您希望包括在 Sun StorageTek QFS 共享文件系统中的客户机主机,执行这些步骤。

#### **1.** 在客户机主机上创建本地主机配置文件。

使用 vi(1) 或其他编辑器创建一个 ASCII 本地主机配置文件,以定义元数据服务器和 客户机主机在访问文件系统时可以使用的主机接口。本地主机配置文件必须驻留在以下 位置:

/etc/opt/SUNWsamfs/hosts.*fsname*.local

其中的 fsname, 用于指定 Sun StorageTek OFS 共享文件系统的系列集名称。

本地主机配置文件中允许存在注释。注释行以井字符 (#) 开头。井号右侧的字符将被忽 略。表 [4-2](#page-89-0) 显示了本地主机配置文件中的字段。

#### 表 4-2 本地主机配置文件字段

<span id="page-89-0"></span>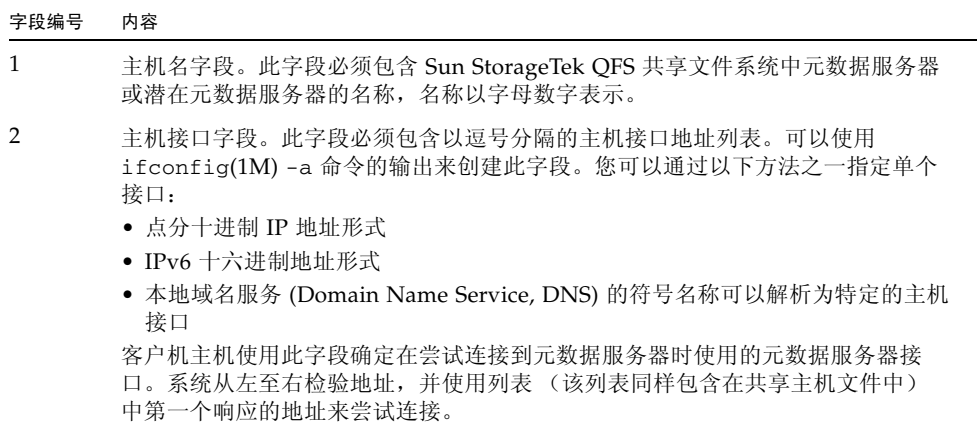

### 如何获取元数据服务器地址

本节的信息可能在进行调试时有用。

在 Sun StorageTek QFS 共享文件系统中,每个客户机主机均可从共享主机文件中获取 元数据服务器的 IP 地址列表。

元数据服务器和客户机主机使用元数据服务器上的共享主机文件以及每个客户机主机上 的 hosts.*fsname*.local 文件 (如果存在)来确定在访问元数据服务器时使用的主机 接口。此过程如下所示:

#### 注 **–** 术语客户机,与网络客户机一样,用于表示客户机主机和元数据服务器主机。

- 1. 客户机从文件系统磁盘上的共享主机文件中获取元数据服务器主机 IP 接口的列表。要 检查此文件,请从元数据服务器或潜在元数据服务器运行 samsharefs(1M) 命令。
- 2. 客户机搜索 /etc/opt/SUNWsamfs/hosts.*fsname*.local 文件。根据搜索的结果, 会发生以下情况之一:
	- 如果 hosts*.fsname.*loca1 文件不存在,客户机将尝试依次连接到共享主机文件 中服务器行所列出的每个地址,直到连接成功。
	- 如果 hosts.*fsname*.local 文件存在,客户机将执行以下任务:
		- i. 比较文件系统的共享主机文件和 hosts.*fsname*.local 文件中的元数据服务 器地址列表。
		- ii. 构建存在于这两个位置的地址列表,然后,依次尝试连接到每个地址,直到与 服务器连接成功。如果这些文件中的地址顺序不同,则客户机使用 hosts.*fsname*.local 文件中的次序。

### 示例

本示例是附录 D 中图 [D-1](#page-141-1) 的扩展[。代码示例](#page-88-0) 4-5 显示了该配置的主机文件。图 [4-1](#page-91-0) 显 示了这些系统的接口。

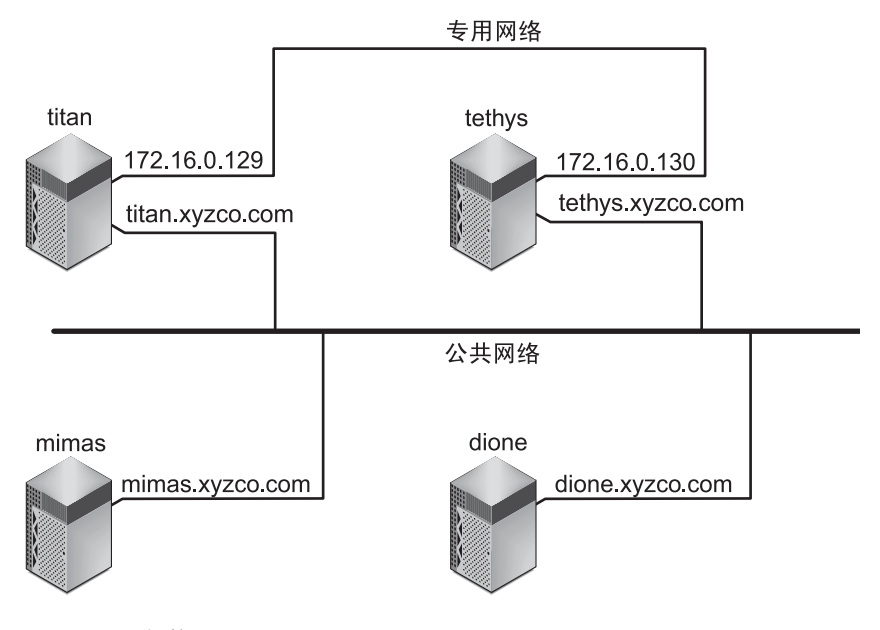

<span id="page-91-0"></span>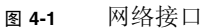

系统 titan 和 tethys 分别使用接口 172.16.0.129 和 172.16.0.130 共享专用网 络连接。为保证 titan 和 tethys 始终通过其专用网络连接进行通信,系统管理员在 每个系统上创建了 /etc/opt/SUNWsamfs/hosts.sharefs1.local 的相同副本。 [代码示例](#page-91-1) 4-7 显示了这些文件中的信息。

<span id="page-91-1"></span>代码示例 **4-7** titan 和 tethys 上的 hosts.sharefs1.local 文件

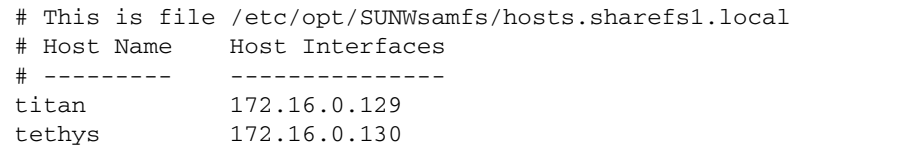

系统 mimas 和 dione 不在专用网络上。为保证它们通过 titan 和 tethys 的公共接 口连接到 titan 和 tethys,并且始终不会尝试连接到 titan 或 tethys 的不可访问 的专用接口,系统管理员在 mimas 和 dione 上创建了 /etc/opt/SUNWsamfs/hosts.sharefs1.local 的相同副本[。代码示例](#page-92-1) 4-8 显示 了这些文件中的信息。

<span id="page-92-1"></span>代码示例 **4-8** mimas 和 dione 上的 hosts.sharefs1.local 文件

```
# This is file /etc/opt/SUNWsamfs/hosts.sharefs1.local
# Host Name Host Interfaces
# ---------- --------------
titan titan.xyzco.com
tethys tethys.xyzco.com
```
# <span id="page-92-0"></span>检验守护进程是否在运行

如果配置以下类型的文件系统,请执行本节中介绍的任务:

- Solaris OS 中的 Sun StorageTek OFS 共享文件系统
- Sun Cluster 环境中的 Sun StorageTek QFS 共享文件系统

## ▼ 检验守护进程

对每个可以挂载此文件系统的主机执行这些步骤。

**1.** 检验是否已挂载文件系统。

如果尚未挂载文件系统,请转回至第 49 [页的 "挂载文件系统"](#page-66-0),并按照其中的说明进行 操作。

**2.** 使用 ps**(1)** 和 grep**(1)** 命令,确定该文件系统是否正在运行 sam-sharefsd 守护进程。 例如:

# **ps -ef | grep sam-sharefsd** root 26167 26158 0 18:35:20 ? 0:00 sam-sharefsd sharefs1 root 27808 27018 0 10:48:46 pts/21 0:00 grep sam-sharefsd

这个示例显示 sharefs1 文件系统中的 sam-sharefsd 守护进程处于活动状态。

注 **–** 如果对于 Sun StorageTek QFS 共享文件系统, sam-sharefsd 守护进程处于活 动状态,则需要执行一些诊断过程。有关这些过程的信息,请参见 《Sun StorageTek QFS 文件系统配置和管理指南》。

- **3.** 如果此命令的输出表明未运行 sam-sharefsd 守护进程,请执行以下操作确定是否正 在运行 sam-fsd 守护进程:
	- **a.** 使用 ps**(1)** 和 grep**(1)** 命令检验文件系统是否正在运行 sam-fsd 守护进程。
	- **b.** 检查输出内容。

[代码示例](#page-93-0) 4-9 中, sam-fsd 的输出表明此守护进程正在运行。

<span id="page-93-0"></span>代码示例 **4-9** 显示 sam-fsd 守护进程正在运行的 sam-fsd(1M) 输出

cur% **ps -ef | grep sam-fsd** user1 16435 16314 0 16:52:36 pts/13 0:00 grep sam-fsd root 679 1 0 Aug 24 ? 0:00 /usr/lib/fs/samfs/sam-fsd

#### **4.** 执行以下操作之一:

■ 如果输出表明 sam-fsd 守护讲程未在运行, 并且自系统最近一次引导后没有访问过 任何文件系统,请运行 samd(1M) config 命令,具体如下:

# **samd config**

- 如果输出表明 sam-fsd 守护进程正在运行,请在 defaults.conf 文件中启用跟踪 功能,并检查以下文件以确定是否是配置错误导致该问题:
	- /var/opt/SUNWsamfs/trace/sam-fsd
	- /var/opt/SUNWsamfs/trace/sam-sharefsd

# <span id="page-94-0"></span>配置 SUNW.qfs 资源类型

如果是在 Sun Cluster 平台上配置 Sun StorageTek QFS 共享文件系统,请执行本节介绍 的任务:

- ▼ 将 Sun StorageTek QFS 共享文件系统作为 SUNW.qfs(5) 资源启用
	- **1.** 以超级用户身份登录到元数据服务器。
	- **2.** 运行 scrgadm**(1M)** -p 命令并搜索 SUNW.qfs**(5)** 资源类型。

例如:

metadataserver# **scrgadm -p | grep SUNW.qfs**

**3.** 如果没有找到 SUNW.qfs 资源类型,请运行以下命令:

metadataserver# **scrgadm -a -t SUNW.qfs**

**4.** 使用 scrgadm**(1M)** 命令将 SUNW.qfs**(5)** 资源类型的 FilesystemCheckCommand 属性设置为 /bin/true。

SUNW.qfs(5) 资源类型是 Sun StorageTek QFS 软件包的一部分。将共享文件系统配置 为这种资源类型,可使共享文件系统的元数据服务器具有高可用性。这样, Sun Cluster 的可伸缩应用程序就可以访问包含在此文件系统中的数据。有关更多信息,请参见 《Sun StorageTek QFS 文件系统配置和管理指南》。

[代码示例](#page-95-1) 4-10 显示了如何使用 scrgadm(1M) 命令注册和配置 SUNW.qfs 资源类型。 本示例中,节点为 scnode-A 和 scnode-B。 /global/sharefs1 为在 /etc/vfstab 文件中指定的挂载点。

<span id="page-95-1"></span>代码示例 **4-10** 配置 SUNW.qfs 资源

# **scrgadm -a -g qfs-rg -h scnode-A,scnode-B** # **scrgadm -a -g qfs-rg -t SUNW.qfs -j qfs-res \ -x QFSFileSystem=/global/sharefs1**

注 **–** 在 SAM-QFS 环境中,您还可以使用 Sun Cluster 软件来配置 Sun StorageTek SAM 软件以实现高可用性。有关说明,请参见 《Sun StorageTek Storage Archive Manager 归档配置和管理指南》。

# <span id="page-95-0"></span>配置 HA Storage Plus 资源

如果是在 Sun Cluster 平台上配置 Sun StorEdge QFS 高可用性文件系统,请执行本节 中的任务。

▼ 将高可用性文件系统配置为 HA Storage Plus 资源

● 使用 scrgadm**(1M)** 命令将 **HA Storage Plus** 的 FilesystemCheckCommand 属性设 置为 /bin/true。

HA Storage Plus 的所有其他资源属性按照 SUNW.HAStoragePlus(5) 中的指定值予以 应用。

以下的命令示例显示了如何使用 scrgadm(1M) 命令配置 HA Storage Plus 资源:

# **scrgadm -a -g qfs-rg -j ha-qfs -t SUNW.HAStoragePlus \ -x FilesystemMountPoints=/global/qfs1 \ -x FilesystemCheckCommand=/bin/true**

# <span id="page-96-0"></span>使共享资源联机

如果配置以下类型的文件系统,请执行本节中介绍的任务:

- Sun Cluster 环境中的 Sun StorageTek QFS 共享文件系统
- Sun Cluster 环境中的 Sun StorEdge QFS 高可用性文件系统

## ▼ 使共享资源联机

**1.** 检验是否所有的节点上均已挂载了文件系统。

如果尚未挂载文件系统,请转回至第 49 [页的 "挂载文件系统"](#page-66-0),并按照其中的说明进行 操作。

注 **–** 如果使用的是 SUNW.qfs 资源类型,则无法使用 /etc/vfstab 文件中的 bg 挂载 选项。

- **2.** 登录到适当的主机。
	- 如果是在配置 Sun StorageTek QFS 共享文件系统, 请登录到元数据服务器。
	- 如果是在配置 Sun StorEdge QFS 高可用性文件系统,请登录到文件系统所在的节点。
- **3.** 使用 scswitch**(1M)** 命令将文件系统资源移动到另一节点。

例如:

metadataserver# **scswitch -Z -g qfs-rg**

**4.** 使用 scstat**(1M)** 命令检验文件系统资源是否已成功移动。

例如:

```
metadataserver# scstat
< information deleted from this output >
-- Resources --
Resource Name Node Name State Status Message
------------- --------- ----- --------------
Resource: qfs-res ash Online Online
Resource: qfs-res elm Offline Offline
Resource: qfs-res oak Offline Offline
```
# <span id="page-97-0"></span>检验所有节点上的资源组

如果配置以下类型的文件系统,请执行本节中介绍的任务:

- Sun Cluster 环境中的 Sun StorageTek QFS 共享文件系统。此步骤将确保元数据服 务器可以在节点之间移动。
- Sun Cluster 环境中的 Sun StorEdge QFS 高可用性文件系统。此步骤可确保当 Sun Cluster 软件执行故障转移时,文件系统可以在节点之间移动。
- ▼ (可选)检验所有节点上的资源组

对群集中的每一个节点执行这些步骤,并在最后完成时返回初始的服务器。

**1.** 从 **Sun Cluster** 环境中的任一节点,使用 scswitch**(1M)** 命令将文件系统资源从一个 节点移动到另一节点。

例如:

server# **scswitch -z -g qfs-rg -h elm**

**2.** 使用 scstat**(1M)** 命令检验文件系统资源是否已成功移动。

例如:

```
server# scstat
-- Resources --
Resource Name Node Name State Status Message
------------- --------- ----- --------------
Resource: qfs-res ash Offline Offline
Resource: qfs-res elm Online Online
Resource: qfs-res oak Offline Offline
```
# 升级 Sun StorageTek QFS

本章介绍了将服务器升级到 Sun StorageTek QFS 软件新版本的过程。升级 Sun StorageTek QFS 文件系统时, 请执行这些过程。必须具有超级用户权限才能执行本章 所述的所有任务。

本章包含以下各节:

- 第 82 [页的 "准备升级"](#page-99-0)
- 第 93 页的"删除现有 [Sun StorageTek QFS](#page-110-0) 软件"
- 第 94 [页的 "添加升级软件包"](#page-111-0)
- 第 95 页的"升级 [File System Manager](#page-112-0)"
- 第 97 [页的 "恢复文件系统"](#page-114-0)
- 第 100 页的"升级 Solaris OS"

# <span id="page-99-0"></span>准备升级

按照本节中的说明,准备升级 Sun StorageTek QFS。

## 升级注意事项

升级用于文件系统的主机系统时,应考虑以下几点内容:

- 最好在现有主机仍在运行时转移到新的主机。这样,可使您利用应用程序安装、配置 和检测新的硬件平台。
- 转移到新的主机系统相当于第一次安装 Sun StorageTek QFS 软件。在 SAM-QFS 环 境中,需要重新安装软件并更新配置文件 (特别是 mcf 文件、 /kernel/drv/st.conf 文件和 /etc/opt/SUNWsamfs/inquiry.conf 文件)。 此外,需要将现有的 archiver.cmd 和 defaults.conf 文件复制到新的系统、配 置系统日志等等。
- 关闭旧主机系统电源前,请确定您现有的备份副本是否完整无缺。您可能希望使用 新的转储文件在新的服务器上重新创建文件系统。有关创建转储文件的更多信息, 请参见第 60 [页的 "设置转储文件"。](#page-77-0)

# 保存升级信息

如果准备在您的系统环境中添加或更改磁盘、控制器或其他设备,校正或重新生成 mcf 文件中的所有文件系统描述将会十分困难。环境更改之后, samfsconfig(1M) 命令可 帮助您生成文件系统信息和文件系统中的组件信息。

samfsconfig(1M) 命令可以检查您指定的设备,确定其中的某一个设备是否具有 Sun StorageTek QFS 超级块,并将此信息写入 stdout。它使用发现的超级块上的信息,并 将设备汇聚成与 mcf 文件类似的格式。您可以保存这些格式,并加以编辑,以重新创建 损坏的、缺少的或错误的 mcf 文件。

此命令能够恢复基础设备 (文件系统本身)的系列集编号、文件系统类型 (ma 或 ms) 以及文件系统是否为 Sun StorageTek QFS 共享文件系统。

带有以下标志的属于异常情形:

- 井号 (#)。此字符表示系列集信息不完整。
- 大于号 (>)。此字符表示有多个设备名称引用了同一个文件系统要素。

以下示例显示 samfsconfig(1M) 命令的输出。

### 示例 1

在此示例中,系统管理员已将设备名称列表放入文件。这些设备名称是指系统环境中 未计算在内的设备,因此也是指系统管理员希望对其进行检查以用于 Sun StorageTek QFS 系列集的设备[。代码示例](#page-100-0) 5-1 中的结果显示系列集有过时的部分内容和几个完整 示例。

```
代码示例 5-1 示例 1 - samfsconfig(1M) 命令的输出
```

```
mn# samfsconfig -v 'cat /tmp/dev_files'
Device '/dev/dsk/c5t10d0s0' has a SAM-FS superblock.
Couldn't open '/dev/dsk/c5t10d0s1': I/O error
Device '/dev/dsk/c5t10d0s3' has a SAM-FS superblock.
Device '/dev/dsk/c5t10d0s4' doesn't have a SAM-FS superblock (SBLK).
Device '/dev/dsk/c5t10d0s5' doesn't have a SAM-FS superblock (SBLK).
Device '/dev/dsk/c5t10d0s6' doesn't have a SAM-FS superblock (SBLK).
Device '/dev/dsk/c5t10d0s7' doesn't have a SAM-FS superblock (SBLK).
Device '/dev/dsk/c5t11d0s0' has a SAM-FS superblock.
Couldn't open '/dev/dsk/c5t11d0s1': I/O error
Device '/dev/dsk/c5t11d0s3' has a SAM-FS superblock.
Device '/dev/dsk/c5t11d0s4' doesn't have a SAM-FS superblock (SBLK).
Device '/dev/dsk/c5t11d0s5' doesn't have a SAM-FS superblock (SBLK).
Device '/dev/dsk/c5t11d0s6' doesn't have a SAM-FS superblock (SBLK).
Device '/dev/dsk/c5t11d0s7' doesn't have a SAM-FS superblock (SBLK).
Device '/dev/dsk/c5t12d0s0' has a SAM-FS superblock.
Couldn't open '/dev/dsk/c5t12d0s1': I/O error
Device '/dev/dsk/c5t12d0s3' has a SAM-FS superblock.
Device '/dev/dsk/c5t12d0s4' doesn't have a SAM-FS superblock (SBLK).
Device '/dev/dsk/c5t12d0s5' doesn't have a SAM-FS superblock (SBLK).
Device '/dev/dsk/c5t12d0s6' doesn't have a SAM-FS superblock (SBLK).
Device '/dev/dsk/c5t12d0s7' doesn't have a SAM-FS superblock (SBLK).
Device '/dev/dsk/c5t13d0s0' has a SAM-FS superblock.
Couldn't open '/dev/dsk/c5t13d0s1': I/O error
Device '/dev/dsk/c5t13d0s3' has a SAM-FS superblock.
Device '/dev/dsk/c5t13d0s4' doesn't have a SAM-FS superblock (SBLK).
Device '/dev/dsk/c5t13d0s5' doesn't have a SAM-FS superblock (SBLK).
Device '/dev/dsk/c5t13d0s6' doesn't have a SAM-FS superblock (SBLK).
Device '/dev/dsk/c5t13d0s7' doesn't have a SAM-FS superblock (SBLK).
Device '/dev/dsk/c5t8d0s0' has a SAM-FS superblock.
Device '/dev/dsk/c5t8d0s1' has a SAM-FS superblock.
Device '/dev/dsk/c5t8d0s3' has a SAM-FS superblock.
Device '/dev/dsk/c5t8d0s4' doesn't have a SAM-FS superblock (SBLK).
Device '/dev/dsk/c5t8d0s5' doesn't have a SAM-FS superblock (SBLK).
Device '/dev/dsk/c5t8d0s6' doesn't have a SAM-FS superblock (SBLK).
Device '/dev/dsk/c5t8d0s7' doesn't have a SAM-FS superblock (SBLK).
Device '/dev/dsk/c5t9d0s0' has a SAM-FS superblock.
Couldn't open '/dev/dsk/c5t9d0s1': I/O error
```
代码示例 **5-1** 示例 1 - samfsconfig(1M) 命令的输出 (续)

```
Device '/dev/dsk/c5t9d0s3' has a SAM-FS superblock.
Device '/dev/dsk/c5t9d0s4' doesn't have a SAM-FS superblock (SBLK).
Device '/dev/dsk/c5t9d0s5' doesn't have a SAM-FS superblock (SBLK).
Device '/dev/dsk/c5t9d0s6' doesn't have a SAM-FS superblock (SBLK).
Device '/dev/dsk/c5t9d0s7' doesn't have a SAM-FS superblock (SBLK).
13 SAM-FS devices found.
#
# Family Set 'qfs1' Created Mon Jun 25 10:37:52 2004
#
# Missing slices
# Ordinal 0
# /dev/dsk/c5t8d0s1 10 mm qfs1 -
#
# Family Set 'qfs1' Created Wed Jul 11 08:47:38 2004
#
qfs1 200 ma qfs1 - shared
/dev/dsk/c5t8d0s3201 mm qfs1 -
/dev/dsk/c5t9d0s3202 mrqfs1 -
/dev/dsk/c5t10d0s3203 mrqfs1 -
/dev/dsk/c5t11d0s3204 mrqfs1 -
/dev/dsk/c5t12d0s3205 mrqfs1 -
/dev/dsk/c5t13d0s3206 mrqfs1 -
#
# Family Set 'sqfs1' Created Wed Nov 7 16:55:19 2004
#
sqfs1 100 ma sqfs1 - shared
/dev/dsk/c5t8d0s0101 mm sqfs1 -
/dev/dsk/c5t9d0s0102 mrsqfs1 -
/dev/dsk/c5t10d0s0103 g0sqfs1 -
/dev/dsk/c5t11d0s0104 g0sqfs1 -
/dev/dsk/c5t12d0s0105 g1sqfs1 -
/dev/dsk/c5t13d0s0106 g1sqfs1 -
#
```
### 示例 2

[代码示例](#page-102-0) 5-2 所示的命令输出中,带有大于号 (>) 的设备是重复的设备。 s0 分片在磁盘 的开始处启动,整个磁盘 (s2) 分片也是如此。这是在 Solaris 9 OS 中获得的输出样式。

<span id="page-102-0"></span>代码示例 **5-2** 示例 2 - samfsconfig 命令的输出

```
# samfsconfig /dev/dsk/c3t*
#
# Family Set 'shsam1' Created Wed Oct 17 14:57:29 2001
#
shsam1 160 ma shsam1 shared
> /dev/dsk/c3t50020F23000055A8d0s2 161 mm shsam1 -
> /dev/dsk/c3t50020F23000055A8d0s0 161 mm shsam1 -
> /dev/dsk/c3t50020F23000055A8d0s1 162 mr shsam1 -
> /dev/dsk/c3t50020F23000078F1d0s0 163 mr shsam1 -
> /dev/dsk/c3t50020F23000078F1d0s2 163 mr shsam1 -
> /dev/dsk/c3t50020F23000078F1d0s1 -164 mr shsam1
```
## 为硬件设备升级做准备

本节介绍升级环境中的硬件时需要的准备工作。

### 常规的先决条件

开始升级过程之前,请确保执行以下操作:

■ 确定添加或更改硬件是否需要从 Sun Microsystems 获得软件升级。

需要软件升级的更改示例包括更改服务器类型或增加大量的存储容量。不需要软件 升级的更改包括添加内存和增加磁盘高速缓存。

- 如果您正准备将服务器平台从 SPARC 切换到 AMD(或从 AMD 切换到 SPARC), 则必须采取一些预防措施以防数据丢失。参见第 86 [页的 "在](#page-103-0) SPARC 和 AMD 平台 [之间切换"](#page-103-0)获取详细信息。
- 仔细阅读硬件厂商的安装说明。同时还请阅读 Solaris OS 系统管理员文档中有关添 加硬件的信息。
- 对比检查新旧 mcf 文件中的设备序号。有关 mcf 文件的信息,请参见 mcf(4) 手册页。
- 确定现有的备份副本是否完整无缺。有关备份数据和元数据的信息,请参见第 [60](#page-77-0) 页 [的 "设置转储文件"中](#page-77-0)描述的过程。
	- 在 Sun StorageTek QFS 环境中, qfsdump(1M) 命令可转储所有的数据和元数据。 有关此进程的更多信息,请参见 qfsdump(1M) 手册页。

■ 在 SAM-QFS 环境中, samf sdump(1M) 命令转储所有元数据。您必须确保所有 需要归档的文件均具有归档副本。在每个 SAM-QFS 文件系统上使用 archive\_audit(1) 命令查看哪些文件没有归档副本。在以下示例中, /sam 是 挂载点。

#### # **archive\_audit /sam**

- 确保没有用户登录到系统。
- 在 SAM-QFS 环境中,确保归档程序处于 wait 模式。升级过程中,归档程序必须 处于 wait 模式, 且没有运行。

您可以通过以下方法之一将归档程序闲置:

- 将 wait 指令插入 /etc/opt/SUNWsamfs/archiver.cmd 文件。有关 wait 指令和 archiver.cmd 文件的更多信息,请参见 archiver.cmd(4) 手册页。
- 使用 samu(1M) 操作员实用程序。
- 运行以下命令:

#### # **samcmd aridle**

有关更多信息,请参见 samcmd(1M) 手册页。

### <span id="page-103-0"></span>在 SPARC 和 AMD 平台之间切换

如果您正准备综合使用 SPARC 和 x86 硬件平台、或准备在这两种平台之间转换, 则应 特别注意以下事项:

- Sun StorageTek QFS 软件在 x64 平台上对 Solaris 10 OS 的支持仅限于 AMD64 体系 结构,它不支持 EM64T 体系结构。除了 Sun StorageTek OFS 共享 Linux 客户机和 Solaris 10 x86 共享客户机以外,也不支持任何 32 位 x86 体系结构。
- Sun StorageTek OFS 软件在 SPARC 平台上能够支持的所有功能, 在 x64 平台上也 支持, 但以下情况除外:
	- 在 x64 平台上, 不支持连接到网络的 ADIC/Grau、 Fujitsu LMF、 IBM 3494 和 Sony 库,支持 StorageTek ACSLS 连接自动化库。
	- 在 x64 平台上不支持光学 (MO 和 UDO) 存储库和驱动器。
	- 在 x64 平台上不支持 SANergy 软件。
	- 在 x64 平台上不支持通过 SCSI 连接的磁带机, 这是由于 SCSI HBA 64 位驱动程 序中缺少对大型块的支持。x64 平台支持通过 SCSI 连接的库和通过光纤连接的库 (带有通过光纤连接的磁带机)。
- 如果 Sun StorageTek QFS 共享文件系统配置既包含 x64 平台上的 Solaris 10 OS, 又包含 SPARC 平台上的 Solaris 9 或 Solaris 10 OS, 则所有磁盘都必须具有 EFI 标 签。有关重新标记磁盘的信息,请参见第88[页的"配置共享的](#page-105-0) x64 和 SPARC 卷的 EFI [标签"。](#page-105-0)
- 您可以将 Sun StorageTek QFS 共享文件系统 Linux 客户机添加到使用主动存储管理 (Storage Management Initiative, SMI) VTOC8 磁盘标签的 Solaris SPARC 配置, 以 及使用 SMI VTOC16 磁盘标签的 Solaris AMD64 配置。如果 Sun StorageTek QFS 共享文件系统 Linux 客户机要使用 EFI 磁盘标签,您也可以将其添加到这些配置中, 但可能需要重建 Linux 内核才能实现此功能。只有某些特定的 Linux 发行版才具有这 一功能。有关更多详细信息,请参见 《Sun StorageTek QFS Linux 客户机指南》。
- 从 SPARC 和 x64 平台上的 Solaris 环境访问同一个连接着 SAN 的存储器时,请务 必小心。x64 平台上的 Solaris OS 无法解释由 SPARC 平台上的 Solaris OS 创建的 SMI VTOC8 磁盘标签,而 SPARC 平台上的 Solaris OS 也无法解释 x64 平台上的 Solaris OS 创建的 SMI VTOC16 磁盘标签。这种问题可能表现为某个磁盘未标记, 而实际上它已被标记并正被另一种体系结构类型的平台所使用。例如, 由 SMI VTOC8 标记的磁盘中某些已挂载的分区可能正被 SPARC 平台上的 Solaris 所使用, 但是从 x64 平台上的 Solaris 分区命令 format(1M) 看来,该磁盘是未标记的磁盘。 如果您按照 format(1M) 命令的提示,错误地运行了 fdisk(1M),则会破坏该磁盘 上的所有数据。
- 您无法更改负责控制文件系统元数据操作的服务器的体系结构类型 (例如,用于以 sammkfs(1M) 命令创建文件系统的服务器)。对于 Sun StorageTek QFS 独立文件系 统,这意味着,您无法在与创建文件系统的服务器具有不同体系结构类型的服务器上 挂载该文件系统。对于 Sun StorageTek QFS 共享文件系统,这意味着您无法更改元 数据服务器或任何潜在元数据服务器的体系结构类型。原因在于,不同的体系结构使 用不同的字节排序方案 (尾数法)。不过,您可以使用以下方法将数据从一种体系结 构类型迁移到另一种体系结构类型:先使用 qfsdump(1M) 或 samfsdump(1M) 命令 将文件系统复制到临时存储器,随后使用 sammkfs(1M) 命令重新创建文件系统,然 后使用 qfsrestore(1M) 或 samfsrestore(1M) 命令重新载入该文件系统。
- 对于 SPARC 平台上的 Solaris 9 和 Solaris 10 OS, Sun StorageTek Traffic Manager I/O 多路径功能 (MPxIO) 默认情况下是禁用的;而对于 x64 平台上的 Solaris 10 OS,该功能默认情况下是启用的。在 Sun StorageTek QFS 共享文件系统配置中, 对于所有系统都应以同样的方式配置该功能。对于 Solaris 9 OS, 请在 /kernel/drv/scsi\_vhci.conf 文件中配置该功能;对于 Solaris 10 OS, 请在 /kernel/drv/fp.conf 文件中配置该功能。
- 在 Sun StorageTek QFS 共享文件系统环境中, 如果 /etc/opt/SUNWsamfs/hosts.fs 文件中定义了具有不同体系结构类型(SPARC 和 x64)的潜在元数据服务器,将会产生一个配置错误。

#### 配置共享的 *x64* 和 *SPARC* 卷的 *EFI* 标签

<span id="page-105-0"></span>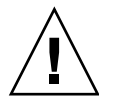

注意 **–** 重新标记磁盘将破坏该磁盘中的数据。

使用 Solaris prtvtoc(1M) 命令可判断磁盘是否含有 SMI 或 EFI 标签。在输出信息的 "Dimensions" 部分中, SMI 标签列出可存取的柱面的数量,而 EFI 标签列出可存取的 扇区的数量。

要将磁盘标签从默认的 SMI VTOC8 转换为 EFI,请使用 qfsdump(1M) 或 samfsdump(1M) 将文件系统复制到临时存储器,然后使用 format -e 命令对磁盘进 行重新标记、使之具有 EFI 标签,再使用 sammkfs(1M) 重新创建文件系统,最后使用 qfsrestore(1M) 或 samfsrestore(1M) 重新载入该文件系统。

当使用 Solaris format -e 命令创建 EFI 标签时,您可以从菜单中选择分区命令创建 和修改分区(分片)。在此过程中,您必须为 EFI 标签指定 usr 的标记 ID 名称,而非 stand 或 unassigned。

注意, EFI 标签保留前 34 个扇区, 从性能角度来看这将影响 Sun RAID-5 存储器的性 能。除非重新对齐该存储器,否则无论何时执行写入操作,均会出现 RAID-5 读取/修 改/写入性能降低的问题。为避免此问题,应在特定的存储配置中为所有磁盘分区选择 适当的启动扇区。例如, 对于具有 64 K 块大小的 8+P Sun StorageTek T3 阵列, 其启 动扇区数应为所有磁盘分片的 1024 倍 ((8 \* 64 \* 1024) / 512 = 1024)。同样,对于具有 128 K 块大小的 5+P Sun StorageTek 3510 FC 阵列,其启动扇区数应为所有磁盘分片的 1280 倍 ((5 \* 128 \* 1024) / 512 = 1280)。

# 备份现有文件系统

如果存在以下情况,请备份现有的文件系统:

- 当前, 您已将版本 1 超级块用于 Sun StorageTek OFS 4U0 系统, 但您希望使用版本 2 超级块重新初始化文件系统。第 98 [页的 "重新初始化并恢复文件系统"](#page-115-0)中介绍了如 何重新初始化文件系统和恢复数据。
- 您怀疑当前的 qfsdump(1M) 文件不正确或已过时。

以下小节介绍了这两个超级块之间的区别以及备份文件系统的过程:

- 第 89 [页的 "使用版本](#page-106-0) 1 和版本 2 超级块"
- 第 90 [页的 "备份文件系统"](#page-107-0)

[代码示例](#page-106-1) 5-3 显示了如何使用 samfsinfo(1M) 命令检索 qfs2 文件系统的有关信息。 输出的第二行表明此文件系统正在使用版本 2 超级块。

<span id="page-106-1"></span>代码示例 **5-3** 使用 samfsinfo(1M)

```
# samfsinfo qfs2
samfsinfo: filesystem qfs2 is mounted.
name: qfs2 version: 2 shared
time: Sun Sep 28 08:20:11 2003
count: 3
capacity: 05aa8000 DAU: 64
space: 0405ba00
meta capacity: 00b4bd20 meta DAU: 16
meta space: 00b054c0
ord eq capacity space device
 0 21 00b4bd20 00b054c0 /dev/md/dsk/d0
 1 22 02d54000 01f43d80 /dev/dsk/c9t50020F2300010D6Cd0s6
 2 23 02d54000 02117c80 /dev/dsk/c9t50020F2300010570d0s6
```
### <span id="page-106-0"></span>使用版本 1 和版本 2 超级块

Sun StorageTek QFS 4U1 和更高版本既支持版本 1 超级块,又支持版本 2 超级块。但只 有版本 2 超级块支持以下功能:

- 存取控制表 (Access Control Lists, ACL)
- Sun StorageTek QFS 共享文件系统
- Sun StorageTek QFS 或 SAM-QFS (ma) 文件系统中的 md 设备
- mm 设备中双倍大小的磁盘分配单元 (Disk Allocation Units, DAU)

Sun StorageTek QFS 4U1 和更高版本既支持版本 1 超级块,又支持版本 2 超级块。您可 以使用 sammkfs(1M) 命令创建版本 2 超级块,但是您无法初始化任何具有版本 1 超级 块的文件系统。此外,您无法将文件从具有版本 2 超级块的文件系统移动到具有版本 1 超级块的文件系统。

重新初始化文件系统后,您可以使用 qfsrestore(1M) 命令从备份期间创建的转储文 件中,将文件恢复至新文件系统。

如果您是从 Sun QFS 4U0 系统升级,请注意, Sun StorageTek QFS 4U0 文件系统既 允许您初始化包含版本 1 超级块的文件系统,也允许您初始化包含版本 2 超级块的文 件系统。如果您希望重新初始化任何具有版本 1 超级块的文件系统,并且重新创建具 有版本 2 超级块的文件系统,则现在请备份这些文件系统。

注 **–** Sun StorageTek QFS 4U2 和更高版本不允许您初始化具有版本 1 超级块的文件 系统。这些更新的版本使您能够初始化仅具有版本 2 超级块的文件系统。

### <span id="page-107-0"></span>▼ 备份文件系统

对系统环境中的每一个 Sun StorageTek QFS 文件系统执行这些步骤。

**1.** 通过控制台连接成为超级用户。

如果尚未以 root 用户身份登录,请执行本步骤。

**2.** 使用 boot**(1M)** 命令以单用户模式引导系统:

# **boot -s**

**3.** 运行 mount**(1M)** 命令挂载 **Sun StorageTek QFS** 文件系统。

例如:

# **mount /qfs1**

**4.** 使用 qfsdump**(1M)** 命令备份 **Sun StorageTek QFS** 文件系统的文件数据和元数据。

qfsdump(1M) 命令可以转储文件名称、索引节点信息和文件数据。qfsdump(1M) 命令 输出 (通常为文件)目标位置的容量必须大于或等于您要备份的 Sun StorageTek QFS 文件系统。目标位置 (磁盘或磁带)必须具有足够的空间以容纳您所转储的文件数据 量和元数据量。有关使用 qfsdump(1M) 命令的更多信息,请参见第 60 [页的 "设置转](#page-77-0) [储文件"](#page-77-0)或 qfsdump(1M) 手册页。

将每一个文件系统转储至当前 Sun StorageTek QFS 文件系统之外的某个位置。有关更 多信息, 请参见 qfsdump(1M) 手册页。

例如,您希望备份名为 qfs1 (挂载在 /qfs1 中)的文件系统,您可以进行如下选择:

■ 将 qfsdump(1M) 命令的输出写入磁带设备。

[代码示例](#page-107-1) 5-4 显示了如何将输出写入至设备 /dev/rmt/1cbn 中的磁带。

<span id="page-107-1"></span>代码示例 5-4 将 qfsdump(1M) 的输出写入至磁带设备

```
# cd /qfs1
# qfsdump -f /dev/rmt/1cbn
```
■ 您可以将 qfsdump(1M) 输出写入 UNIX 文件系统 (UNIX file system, UFS) 中的 文件。

[代码示例](#page-107-2) 5-5 显示了如何将输出写入 UFS 中的文件。

<span id="page-107-2"></span>代码示例 **5-5** 将 qfsdump(1M) 输出写入 UFS 中的文件

```
# cd /qfs1
# qfsdump -f /save/qfs/qfs1.bak
```
■ 使用 4U2 或更高版本的 Sun StorageTek QFS 软件初始化新的 Sun StorageTek QFS 文件系统,然后执行 qfsrestore(1M) 命令以将文件直接恢复到该新 Sun StorageTek QFS 文件系统中。

此备选方法适用的前提条件是:已安装 Sun StorageTek QFS 软件,且该软件可以 作为文件系统在系统环境中的某个位置进行操作。此外,此备选方法还假定您希望 使用 Sun StorageTek QFS 4U2 版或更高版本和版本 2 超级块所支持的功能。

例如,假定您希望将转储文件写入至第二个 Sun StorageTek QFS 文件系统 (名为 qfs2,挂载在 /qfs2 中),并且您是使用 4U2 或更高版本的 Sun StorageTek QFS 软件对该 qfs2 文件系统进行初始化[。代码示例](#page-108-0) 5-6 显示了如何使用命令来完成此 操作。

<span id="page-108-0"></span>代码示例 **5-6** 将 qfsdump(1M) 的输出写入至 Sun StorageTek QFS 文件系统

```
# mount /qfs2
# cd /qfs1
# qfsdump -f - | (cd /qfs2; qfsrestore -f -)
```
有关备份文件系统的更多信息,请参见第 60 [页的 "设置转储文件"](#page-77-0)。

### ▼ 取消文件系统共享

如果您的 Sun StorageTek QFS 文件系统是 NFS 共享文件系统,请执行此任务。

● 在 **Sun StorageTek QFS** 文件系统上运行 unshare**(1M)** 命令。 例如,以下命令将取消共享 qfs1 文件系统:

# **unshare /qfs1**

### <span id="page-108-1"></span>卸载文件系统

您可以使用本节介绍的以下任何方法卸载文件系统。卸载文件系统后,您可以继续执行 第 93 页的 "删除现有 [Sun StorageTek QFS](#page-110-0) 软件"。

注 **–** 要卸载 Sun StorageTek QFS 共享文件系统,请按照 《Sun StorageTek QFS 文件 系统配置和管理指南》中的说明进行操作。

- ▼ 使用 File System Manager 卸载
	- **1.** 从 **"Servers"** 菜单选择该文件系统所在服务器的名称。 屏幕上将显示 "File System Summary" 页面。
	- **2.** 选择希望卸载的文件系统旁边的单选按钮。
	- **3.** 从 **"Operations"** 菜单选择 **"Unmount"**。
- ▼ 使用 CLI 命令卸载
	- 使用 umount**(1M)** 命令卸载每个 **Sun StorageTek QFS** 文件系统。

如有必要,请使用 umount(1M) 命令的 -f 选项。 -f 选项用于强制卸载文件系统。

如果执行 umount(1M) 不成功, 则可能是由于该文件系统中的文件正处于使用状态, 或 者由于您已使用 cd 命令进入该文件系统的某个目录。在这种情况下,请执行以下步骤:

**1.** 使用 fuser**(1M)** 命令确定文件系统中是否存在处于运行状态的进程。

例如,以下的命令将对 qfs1 文件系统进行查询:

# **fuser –uc /qfs1**

- **2.** 如果文件系统中存在正在运行的进程,请使用 kill**(1M)** 命令将其终止。
- **3.** 使用 umount**(1M)** 命令卸载每个 **Sun StorageTek QFS** 文件系统。
- 通过编辑 /etc/vfstab 文件并重新引导系统来卸载文件系统
- **1.** 编辑 /etc/vfstab 文件。

对于所有 Sun StorageTek QFS 文件系统,请将 "Mount at Boot" 字段从 yes 或 delay 更改为 no。

**2.** 重新引导系统。

# <span id="page-110-1"></span><span id="page-110-0"></span>删除现有 Sun StorageTek QFS 软件

使用 pkgrm(1M) 命令删除现有的软件。安装新软件包之前, 您必须删除现有的 Sun StorageTek QFS 软件包。

如果您使用任何可选的 Sun StorageTek OFS 软件包,请确保在删除主 SUNWqfs 软件 包之前删除这些软件包。安装脚本会提示您确认几个删除步骤。

注 **–** 删除 Sun StorageTek QFS 软件之前,必须先关闭 samu 实用程序。

- ▼ 删除现有的软件
	- **1.** 使用 pkginfo**(1)** 命令确定您的系统中安装了哪些 **Sun StorageTek QFS** 软件包。 例如:

# **pkginfo | grep qfs**

**2.** 使用 pkgrm**(1M)** 命令删除现有的 **Sun StorageTek QFS** 软件。 以下示例命令将删除 4U1 版软件的 SUNWqfsu 和 SUNWqfsr 软件包:

# **pkgrm SUNWqfsu SUNWqfsr**

注 **–** SUNWqfsr 软件包应最后删除。 4U1 版软件不包含任何本地化软件包。

以下命令示例将删除 4U0 版软件的 SUNWcqfs、 SUNWfqfs 和 SUNWjqfs 本地化的软 件包:

# **pkgrm SUNWcqfs SUNWfqfs SUNWjqfs SUNWqfs**

注 **–** SUNWqfs 软件包应最后删除。

# <span id="page-111-0"></span>添加升级软件包

Sun StorageTek QFS 软件包使用 Sun Solaris 打包实用程序来添加或删除软件。 pkgadd(1M) 命令会提示您确认升级 Sun StorageTek QFS 软件包所需执行的各项操作。

安装期间,系统如检测到存在冲突文件,则会询问您是否要继续进行安装。您可以转至 另一个窗口并将您要保存的文件复制到其他位置。

- ▼ 添加软件包
	- **1.** 使用 cd**(1)** 命令进入软件包发行文件所在的目录。

根据发行介质,执行以下操作之一:

- 如果您是按照第 19 [页的 "获取发行文件"](#page-36-0)所述下载发行文件,请进入存放下载文件 的目录。
- 如果发行文件来自于 CD-ROM, 请进入该 CD-ROM 上与 OS 版本相应的目录。
- **2.** 使用 pkgadd**(1M)** 命令升级 SUNWqfsr 和 SUNWqfsu 软件包。 例如:

# **pkgadd -d . SUNWqfsr SUNWqfsu**

**3.** 对每个问题回答 yes 或 y。

安装期间,系统如检测到存在冲突文件,则会询问您是否要继续进行安装。您可以转至 另一个窗口并将您要复制的任一文件保存到其他位置。

# 升级 File System Manager

如果您希望能够使用 File System Manager 界面,请执行本节中介绍的任务。

File System Manager 是一种用于配置 Sun StorageTek QFS 环境中多个组件的联机界面。 您可以使用此工具控制、监视、配置和重新配置环境组件。

## ▼ 安装 File System Manager 软件

### **1.** 登录到您将用作管理站的服务器。

该服务器可以是安装了 SUNWqfsr 和 SUNWqfsu 软件包的同一个服务器。

- **2.** 成为超级用户。
- **3.** 使用 cd**(1)** 命令进入服务器上软件包发行文件所在的目录。
- **4.** 执行 fsmgr\_setup 脚本开始安装过程。 例如:

# ./**fsmgr\_setup**

**5.** 回答 fsmgr\_setup 脚本提示的问题。

在安装过程中,系统会询问有关您的环境方面的问题。

fsmgr\_setup 脚本会自动安装以下软件包:

- TomCat、Java 运行时环境 (Java Runtime Environment, JRE)、JATO 和 Java Web Console 软件包。如果这些软件包的现有版本与 File System Manager 不兼容,则安 装软件将询问您是否希望此时安装这些软件包的适当级别。
- SUNWfsmgrr 软件包。
- SUNWfsmgru 软件包。

安装这些软件包后,将启动 Tomcat Web Server 并启用日志记录。

- **6.** 登录到 **Sun StorageTek QFS** 服务器并成为超级用户。
- **7.** 使用 ps**(1)** 和 grep**(1)** 命令确定 rpcbind 服务是否正在运行。

```
# ps -ef | grep rpcbind
```
#### **8.** 检查上述命令的输出。

输出中应该包括如下所示的行:

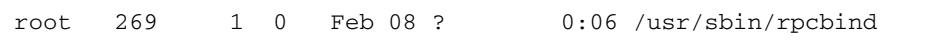

如果输出中未出现 rpcbind,请输入以下命令启动 rcpbind 服务:

# **/usr/sbin/rpcbind**

**9.** (可选)启动 **File System Manager (**fsmgmtd**)** 守护进程。

如果在安装过程中未选择自动启动 File System Manager 守护进程,请执行以下操作 之一:

■ 要启动 File Svstem Manager 守护进程,并使其在每次终止时自动重新启动,请输入 以下命令。使用此配置,每次系统重新引导时守护进程也会自动重新启动。

# **/opt/SUNWsamfs/sbin/fsmadm config -a**

■ 如果希望 File System Manager 守护进程仅运行一次,并且不会自动重新启动,请输 入以下的命令。

#### # **/opt/SUNWsamfs/sbin/fsmadm start**

有关更多信息,请参见 fsmadm(1M) 手册页。

#### **10.** (可选)为其他用户提供对 **File System Manager** 的访问权限。

如果要从 2.0 版或更早版本升级, 以前软件版本中的 samadmin 帐户将保留, 但是 samuser 帐户将被删除。如果使用 samadmin 用户名和密码登录, 您将会拥有对 File System Manager 所有功能的完全访问权限。

默认情况下,以 root 身份登录时也具有执行 File System Manager 软件中所有可用 操作的权限。您可以为其他用户指定对 File System Manager 的所有操作的完全访问 权限, 或只是对操作的子集的访问权限。

要为其他用户提供对 File System Manager 的访问权限,请使用 useradd 命令。有关 添加用户和指定 File System Manager 用户权限级别的信息,请参见第 34 [页的 "添加](#page-51-0) [用户"和](#page-51-0)第 35 [页的 "指定权限级别"。](#page-52-0)

有关使用 [File System](#page-51-1) Manager 的信息, 请参见第 34 页的"使用 File System [Manager](#page-51-1) 软件"或 File System Manager 联机帮助。

## <span id="page-114-1"></span>恢复文件系统

本节内容介绍升级后恢复 Sun StorageTek QFS 文件系统所需执行的任务。

## ▼ 检验 mcf 文件

- **1.** 输入 sam-fsd**(1M)** 命令。
- **2.** 检查输出内容并确认其中是否存在错误,具体如下:
	- 如果 mcf 文件没有语法错误, 则 sam-fsd(1M) 的输出将如[代码示例](#page-114-0) 5-7 所示。输出 内容中包含了文件系统以及其他系统的有关信息。

<span id="page-114-0"></span>代码示例 **5-7** 未显示错误的 sam-fsd(1M) 输出

```
# sam-fsd
Trace file controls:
sam-amld off
sam-archiverd off
sam-catserverd off
sam-fsd off
sam-rftd off
sam-recycler off
sam-sharefsd off
sam-stagerd off
sam-serverd off
sam-clientd off
sam-mgmt off
```
■ 如果 mcf 文件中包含语法错误或其他错误,则输出中将会对这些错误进行注释。

如果 mcf 文件中有错误,请参阅第 38 [页的 "设置环境配置"以](#page-55-0)及 mcf(4) 手册页以 了解如何正确创建此文件的信息。

注 - 如果您在 Sun StorageTek QFS 文件系统处于使用状态时更改 mcf 文件, 则必须 将新的 mcf 参数传递给 Sun StorageTek QFS 软件。有关如何将 mcf 文件的更改传播 到系统中的信息,请参见 《Sun StorageTek QFS 文件系统配置和管理指南》。

▼ 修改 /etc/vfstab 文件

如果您在第 91 [页的 "卸载文件系统"过](#page-108-1)程中修改了 /etc/vfstab 文件,请执行此 任务。

● 再次编辑此文件,并将所有 **Sun StorageTek QFS** 文件系统的 **"Mount at Boot"** 字段从 no 更改为 yes 或 delay。

## ▼ 重新初始化并恢复文件系统

本任务中,您将重新初始化文件系统,并将您已保存的数据恢复到新文件系统中。本任 务的目标是完成在第 88 [页的 "备份现有文件系统"](#page-105-0)中启动的过程。要完成此操作,请 对每一个文件系统运行 sammkfs(1M) 和 qfsrestore(1M) 命令。

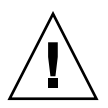

注意 **–** 4U2 版和更高版本的 Sun StorageTek QFS 软件不允许您初始化具有版本 1 超级 块的文件系统。 Sun StorageTek QFS 4U2 版文件系统允许您初始化仅具有版本 2 超级 块的文件系统。如果使用版本 1 超级块从 4U0 版本升级,请记住在此处运行 4U2 或更 高版本的 sammkfs(1M) 命令,以便用版本 2 超级块重新初始化您的文件系统。

**1.** 运行 samfsinfo**(1M)** 命令,并检查其输出。

输出内容中包含在文件系统创建时 sammkfs(1M) 命令指定的 DAU 大小。您将会在 [步骤](#page-115-0) 2 中再次使用该 DAU 大小。

<span id="page-115-0"></span>**2.** 使用 sammkfs**(1M)** 命令初始化新的 **Sun StorageTek QFS** 文件系统。

以下示例命令将重新初始化一个名为 qfs1 的文件系统,该文件系统的 DAU 大小为 512 KB:

# **sammkfs -a 512 qfs1**

有关 sammkfs(1M) 命令选项的更多信息,请参见 sammkfs(1M) 手册页。

**3.** 使用 qfsrestore**(1M)** 命令将转储的数据恢复到新文件系统中。

例如,假设您有一个名为 qfs1 的文件系统 (挂载在 /qfs1 下),并希望从转储到 qfs1.bak (它位于 Sun StorageTek QFS 文件系统之外)的文件恢复该文件系统。在 这样的情况下,您可以运行以下命令:

```
# cd /qfs1
# qfsrestore –f /save/qfs/qfs1.bak
```
▼ 检查文件系统

如果您没有如刚才所述重新进行初始化并恢复文件系统,请执行本任务。

● 使用 samfsck**(1M)** 命令检查每个现有文件系统之间是否存在冲突。 有关更多信息,请参见 samfsck(1M) 手册页。

<span id="page-116-0"></span>挂载文件系统

可以使用 File System Manager 或 CLI 挂载 Sun StorageTek QFS 文件系统。

- 使用 File System Manager 挂载文件系统
- **1.** 从 **"Servers"** 菜单选择该文件系统所在服务器的名称。 屏幕上将显示 "File System Summary" 页面。
- **2.** 选择希望挂载的文件系统旁边的单选按钮。
- **3.** 从 **"Operations"** 菜单选择 **"Mount"**。
- ▼ 使用 CLI 挂载文件系统
	- 运行 mount**(1M)** 命令。 在以下示例中, qfs1 是要挂载的文件系统的名称:

# **mount qfs1**

## 重新编译与 API 相关的应用程序

Sun StorageTek QFS 应用编程接口 (Application Programming Interface, API) 的文 件头、调用序列和其他组件因版本而异。如果您正在运行使用 API 的应用程序,则应 在此时将它们全部重新编译。

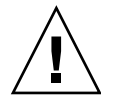

注意 **–** 如果不在此处重新编译与 API 相关的应用程序,则可能会导致您的应用程序产 生意外的结果。

# 升级 Solaris OS

下节介绍了如何在运行 Sun StorageTek QFS 软件时升级 Solaris OS。

## ▼ 在 Sun StorageTek QFS 环境中升级 Solaris OS

升级 Solaris OS 版本的许多步骤与升级 Sun StorageTek QFS 环境的步骤相同。此过程 中的一些步骤涉及前几节中的过程。

#### **1.** 获取 **Sun StorageTek QFS** 和 **Solaris OS** 软件升级。

Sun StorageTek QFS 软件支持多种版本的 Solaris OS。请勿在新升级的 Solaris OS 上 重新安装旧版本的 Sun StorageTek QFS 软件, 除非已确认它们是兼容的。

与您的应用程序服务提供商或 Sun Microsystems 联系以获取该软件的新副本。

#### **2.** 备份为站点定制的系统文件和配置文件。

这些文件包括 mcf、 defaults.conf、 samfs.cmd、共享主机文件等等。请在 Sun StorageTek QFS 环境中为所有文件系统备份这些文件。同时确保备份了 /etc/opt/SUNWsamfs 目录中的文件。

#### **3.** 确保备份了受影响的每个文件系统。

应根据您的站点策略定期对文件系统进行备份,备份方法如第 60 [页的 "备份数据"所](#page-77-1) 述。如果您对已有的文件系统备份文件感到满意,则现在无需再对其进行备份。

#### **4.** 卸载文件系统。

有关说明,请参见第 91 [页的 "卸载文件系统"。](#page-108-1)

#### **5.** 删除现有 **Sun StorageTek QFS** 软件。

在安装新的软件包或者新的操作系统版本之前,您必须删除现有的 Sun StorageTek QFS 软件包。有关说明,请参见第 93 页的 "删除现有 [Sun StorageTek QFS](#page-110-0) 软件"。

#### **6.** 升级 **Solaris OS**。

使用相应的 Sun Solaris 升级过程安装新的 Solaris OS 修订版本。

#### **7.** 添加您在步骤 **1** 中获取的升级软件包。

Sun StorageTek QFS 软件包使用 Solaris OS 打包实用程序来添加和删除软件。您必须 以管理员的身份登录才能更改软件包。 pkgadd(1M) 命令会提示您确认升级 Sun StorageTek QFS 软件包所需执行的各项操作。有关说明,请参见第 94 [页的 "添加升级](#page-111-0) [软件包"](#page-111-0)。

**8.** (可选)更新 mcf 文件。

如果设备名称已更改,则可能需要更新 mcf 文件以匹配新的设备名称。检验新设备的 名称,然后继续执行第 97 页的"恢复文件系统"中的过程。

9. 如果您的 /etc/vfstab 文件在 "Mount at Boot" 字段中的内容不是 yes, 请挂载 文件系统。

使用第 99 [页的 "挂载文件系统"中](#page-116-0)所述的过程进行操作。

附录 **A**

## 发行软件包的内容

本附录介绍发行软件包的内容以及安装软件时所创建的目录和文件。

本附录包括以下内容:

- 第 103 [页的 "发行软件包的内容"](#page-120-0)
- 第 104 [页的 "创建的目录和文件"](#page-121-0)

# <span id="page-120-0"></span>发行软件包的内容

Sun StorageTek QFS 软件包以 Sun Solaris pkgadd(1M) 格式提供。这些软件包可反映 出您将在其上安装 Sun StorageTek QFS 软件的平台的 Sun Solaris 版本。

表 [A-1](#page-120-1) 列出了发行软件包。

### <span id="page-120-1"></span>表 **A-1** 发行软件包

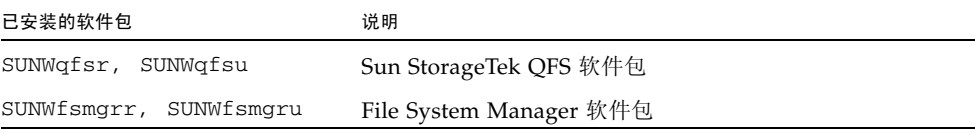

软件版本按以下格式排列的字符进行识别:

*major* U *update*.*patch*

此格式中的 "U" 表示 "更新"。

在修补程序编号字段中,介于 1 到 99 之间的数字表示修补程序版本,介于 A 到 Z 之间 的字母表示预先发行的软件。主版本的首个基本功能版本可能不含修补程序级别。

例如:

- 4U0 表示版本为 4、更新为 0、无修订版且无错误更正的主版本。
- 4U2 表示版本为 4、更新为 2 的次版本。
- 4U2.1 表示修补程序的版本,其中包含了对主版本或次版本的软件修复。此编号显示 在修补程序的自述文件中。

# <span id="page-121-0"></span>创建的目录和文件

本节介绍与 Sun StorageTek QFS 产品相关联的目录和文件。安装软件后, 您可以从手 册页中获取本节所述文件的其他信息。

## 安装时创建的目录

表 [A-2](#page-121-1) 列出了安装 Sun StorageTek QFS 软件包时所创建的目录。

<span id="page-121-1"></span>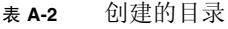

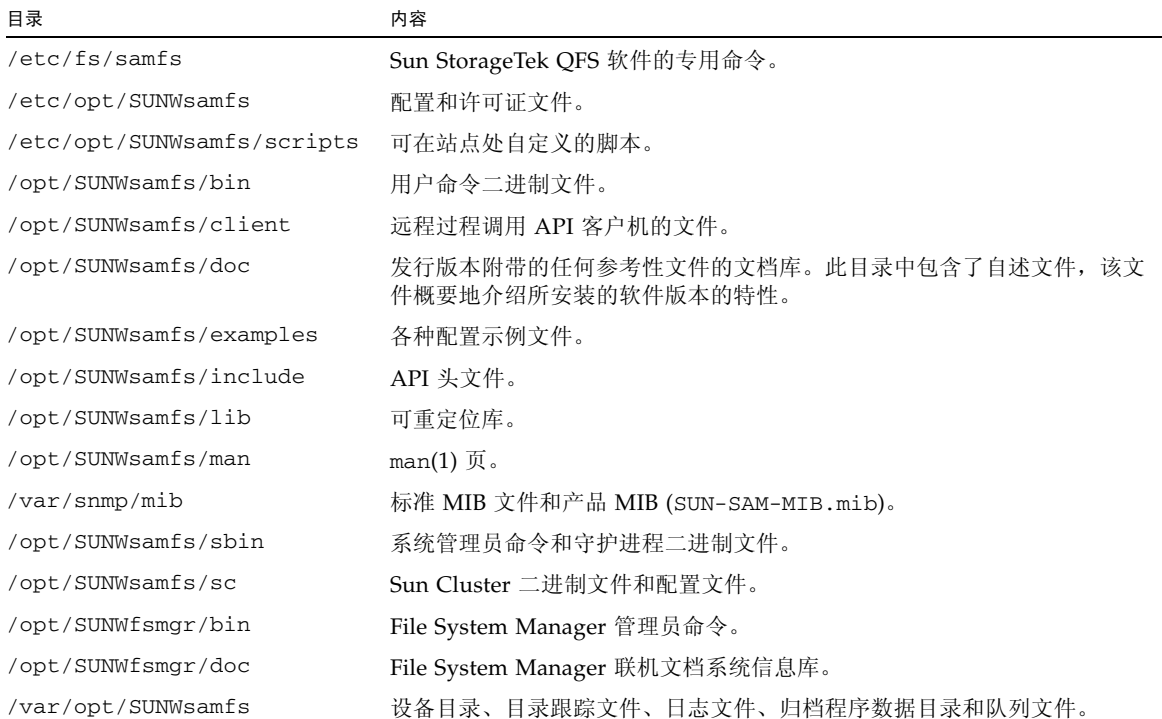

## 安装时创建的文件

### 表 [A-3](#page-122-0) 列出了安装 Sun StorageTek QFS 软件时所创建的其他文件。

#### <span id="page-122-0"></span>表 **A-3** 创建的文件 - 其他

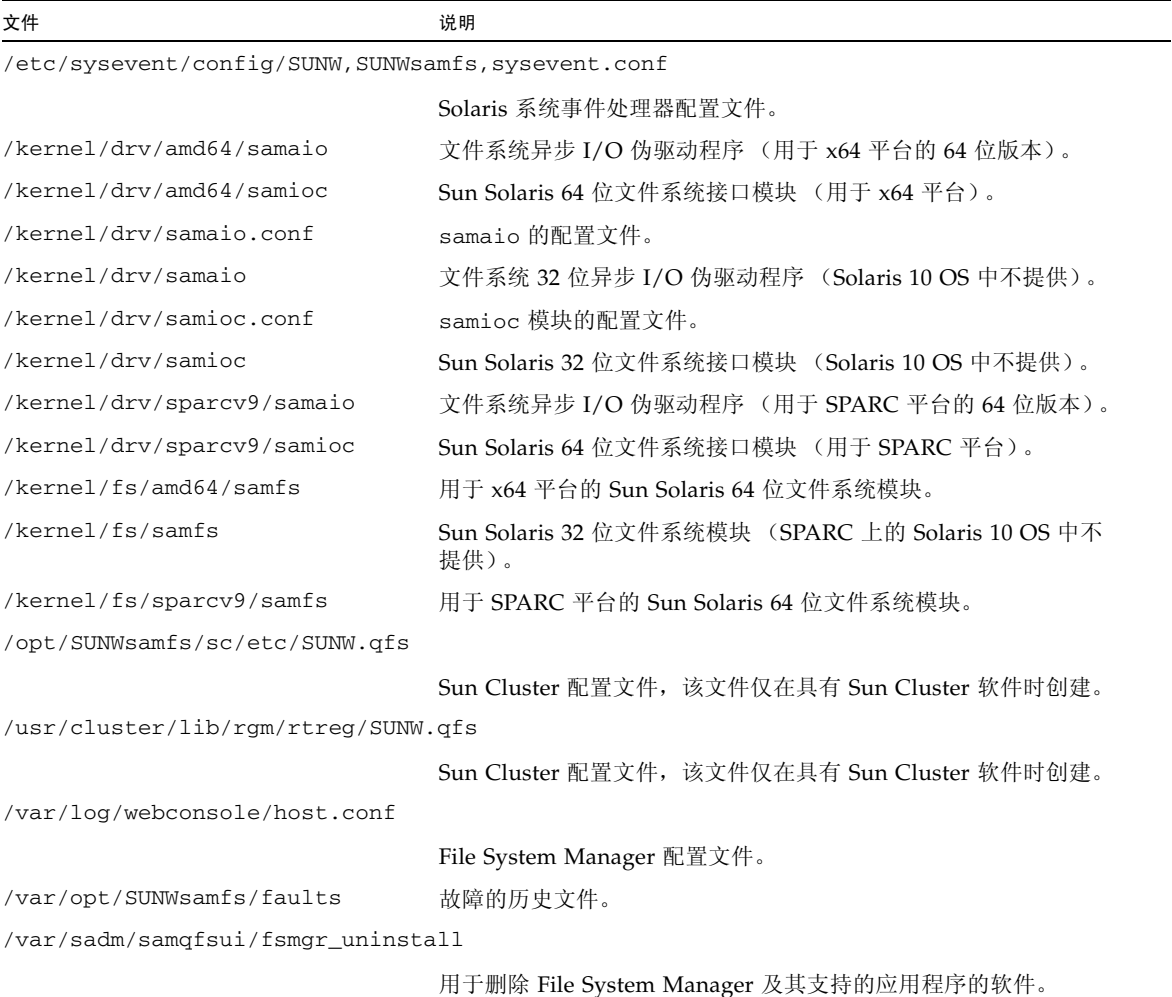

### 注 **–** 没有用于 SPARC 平台上的 Solaris 10 OS 软件包的 32 位模块。

Sun StorageTek QFS 文件系统具有可动态载入的组件,这些组件存储在 Sun Solaris /kernel 目录中 (参见表 [A-3](#page-122-0))。您可以使用 modinfo(1M) 命令来确定要载入的模 块。通常,内核会在引导时载入文件系统模块。另外,在安装 Sun 软件后首次挂载文 件系统时,也可载入文件系统模块。

安装 Sun StorageTek QFS 软件后,这些软件将创建用于发送故障通知的文件。表 [A-4](#page-123-0) 列出了这些文件。当软件检测到严重程度足以引起用户注意的故障时,便使用这些陷阱 和日志文件通过 File System Manager 软件传递故障信息。

<span id="page-123-0"></span>表 **A-4** 创建的文件 - 故障通知

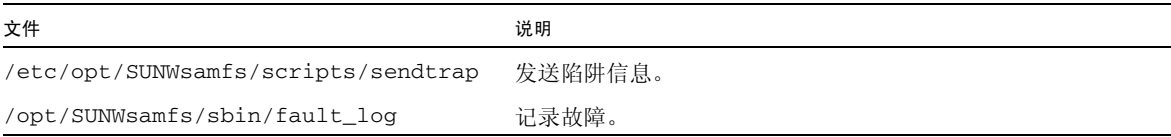

软件创建的如表 [A-4](#page-123-0) 所示的文件均具有 -rwxr-x--- 权限。不要更改这些文件的权限。 例如,如果这些文件不再具有执行权限,那么系统会在 /var/adm/messages 中写入 如下所示的消息:

SUNW,SUNWsamfs,sysevent.conf, line1: no execute access to /opt/SUNWsamfs/sbin/tapealert\_trap - No such file or directory.

### 站点文件

本手册介绍的配置过程会指导您创建多个站点文件。 Sun StorageTek QFS 软件将使用 这些站点文件。

注 **–** 您的站点配置文件只允许包含 ASCII 字符。

为了使用 Sun StorageTek QFS 软件,您只需要在站点上创建一个站点文件。它就是主 配置 (mcf) 文件 /etc/opt/SUNWsamfs/mcf。有关此文件的更多信息,请参见 mcf(4) 手册页。

您可能还需要创建以下文件,这取决于您安装的软件包和使用的特性:

- /etc/opt/SUNWsamfs/samfs.cmd 文件系统挂载参数命令文件。有关更多信息, 请参见 samfs.cmd(4) 手册页或 《Sun StorageTek QFS 文件系统配置和管理指南》。
- /etc/opt/SUNWsamfs/defaults.conf 其他默认值。有关更多信息,请参见 defaults.conf(4) 手册页。

注 **–** 如果您还使用 Sun StorageTek SAM 软件进行归档管理,则需要多个其他站点文 件。有关更多信息,请参见 《Sun StorageTek Storage Archive Manager 安装和升级 指南》。

## 已修改的系统文件

安装期间, Sun StorageTek QFS 软件会在某些 Solaris 系统文件中添加信息。这些系统 文件是 ASCII 文本文件。 Solaris OS 使用这些文件来识别 (按编号,而不是按名称) 可载入的内核模块。

Sun StorageTek QFS 软件会在以下文件中添加信息:

■ /etc/security/auth\_attr - 此文件为授权描述数据库。系统在此文件中添加以 下行:

```
com.sun.netstorage.samqfs.web.read:::SAM-FS Read Access::
com.sun.netstorage.samqfs.web.write:::SAM-FS Write Access::
com.sun.netstorage.samqfs.web.*:::SAM-FS All Access::
```
■ /etc/user\_attr - 此文件是 File System Manager 所使用的扩展用户属性数据库。 系统在此文件中添加以下行:

SAMadmin::::type=role;auths=com.sun.netstorage.samqfs.web.\* samadmin::::type=normal;roles=SAMadmin

## 附录 **B**

# 卸载软件

本附录向您介绍如何卸载 Sun StorageTek QFS Linux 客户机软件和 File System Manager 软件。它包括下列主题:

- 第 109 页的"卸载 [Sun StorageTek QFS Linux](#page-126-0) 客户机软件"
- 第 110 页的"卸载 [File System Manager](#page-127-0) 软件"

有关卸载 Sun StorageTek QFS 软件包的说明, 请参见第 93 页的"删除现有 Sun [StorageTek QFS](#page-110-1) 软件"。

## <span id="page-126-0"></span>卸载 Sun StorageTek QFS Linux 客户机 软件

● 要卸载 **Linux** 客户机软件,请使用位于 /var/opt/SUNWsamfs 目录中的卸载脚本。

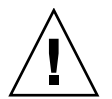

注意 **–** 请勿使用其他操作过程 (如 rpm -e)卸载该软件。这些操作可能会导致卸载 或重新安装该软件时出现意外的结果和问题。

有关 Sun StorageTek QFS Linux 客户机软件的更多信息,请参见 《Sun StorageTek QFS Linux 客户机指南》。

# 卸载 File System Manager 软件

<span id="page-127-0"></span>**1.** 登录至 **File System Manager** 软件所在的服务器。

该服务器即为安装期间您在其上运行 fsmgr\_setup 脚本的主机。

- **2.** 成为超级用户。
- **3.** 运行以下命令删除 **File System Manager** 软件以及随该软件安装的所有应用程序:

#### # **/var/sadm/samqfsui/fsmgr\_uninstall**

脚本将提示您确认删除 Tomcat Web Server、 JRE 软件包以及用于管理员和用户帐户的 信息。

附录 **C**

命令参考

Sun StorageTek QFS 环境由文件系统、守护进程、进程、各种命令 (用户命令和管理 员命令等)和工具组成。本附录介绍了此 Sun StorageTek QFS 软件中包含的命令。

Sun StorageTek QFS 命令与标准的 UNIX 文件系统命令一起使用。所有命令均在 UNIX 系统的 man(1) 页中作了说明。

本附录包括以下内容:

- 第 111 [页的 "用户命令"](#page-128-0)
- 第 112 [页的 "常规系统管理员命令"](#page-129-0)
- 第 113 [页的 "文件系统命令"](#page-130-0)
- 第 114 [页的 "应用编程接口"](#page-131-0)
- 第 114 [页的 "可操作实用程序"](#page-131-1)

<span id="page-128-0"></span>用户命令

默认情况下,文件系统操作对最终用户是透明的。但视您的站点具体情况而定,您可 能想为站点的用户提供一些命令,以便可以更好地调整某些操作。表 [C-1](#page-128-1) 中汇总了这 些命令。

#### <span id="page-128-1"></span>表 **C-1** 用户命令

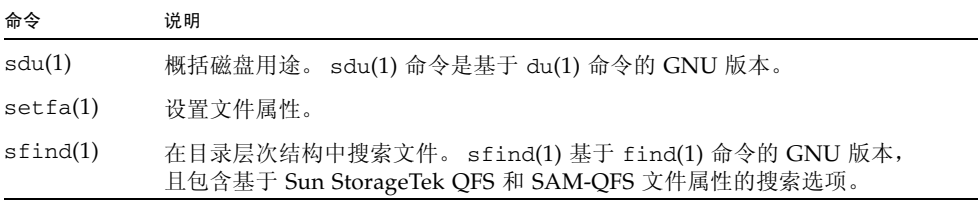

表 **C-1** 用户命令 (续)

| 命令        | 说明                                                             |
|-----------|----------------------------------------------------------------|
| sls(1)    | 列出目录内容。 s1s(1) 命令基于 1s(1) 命令的 GNU 版本,并且包含用于显示<br>文件系统属性和信息的选项。 |
| squota(1) | 报告配额信息。                                                        |

# <span id="page-129-0"></span>常规系统管理员命令

表 [C-2](#page-129-1) 汇总了可用于维护并管理系统的命令。

<span id="page-129-1"></span>表 **C-2** 常规系统管理员命令

| 命令                                                                                                    | 说明                                                                                 |  |  |
|----------------------------------------------------------------------------------------------------|------------------------------------------------------------------------------------|--|--|
| $f$ smadm $(1M)$                                                                                                    | 启动或停止 fsmgmtd 守护进程。                                                                |  |  |
| fsmqr(1M)                                                                                                    | 从 /opt/SUNWfsmgr/bin/fsmgr 中访问<br>控制某些 File System Manager 功能。<br>用法如下:            |  |  |
| level 的设置如下:<br>仅跟踪重要的消息<br>$\mathbf{1}$<br>跟踪中等重要的消息,包括跟踪级别 1 中的消息<br>2<br>3<br>跟踪所有消息<br>关闭跟踪功能<br>off<br>如果未指定任何选项, 则显示当前的跟踪级别。<br>syslogd(1M) 会将跟踪消息发送到 local6.debug 工具<br>session timeout_value_in_minutes Sun Java Web Console 会话<br>超时值 |                                                                                    |  |  |
| $fsmgr\_setup(1M)$                                                                                                    | timeout_value_in_minutes 值必须是一个大于或等于 10 的整数。<br>安装或升级 File System Manager 软件。      |  |  |
| $s$ amcmd $(1M)$                                                                                                    | 执行一个 samu(1M) 操作员界面实用程序命令。                                                         |  |  |
| samexplorer(1M)                                                                                                    | 生成 Sun StorageTek QFS 诊断报告脚本。                                                      |  |  |
| $\text{samu}(1M)$                                                                                                    | 调用全屏、基于文本的操作员界面。此界面基于<br>curses(3CURSES) 软件库。 samu 实用程序用于显示设备状态,<br>且启用操作员来控制自动化库。 |  |  |

# 文件系统命令

表 [C-3](#page-130-1) 汇总了可用于维护文件系统的命令。

<span id="page-130-1"></span>表 **C-3** 文件系统命令

<span id="page-130-0"></span>

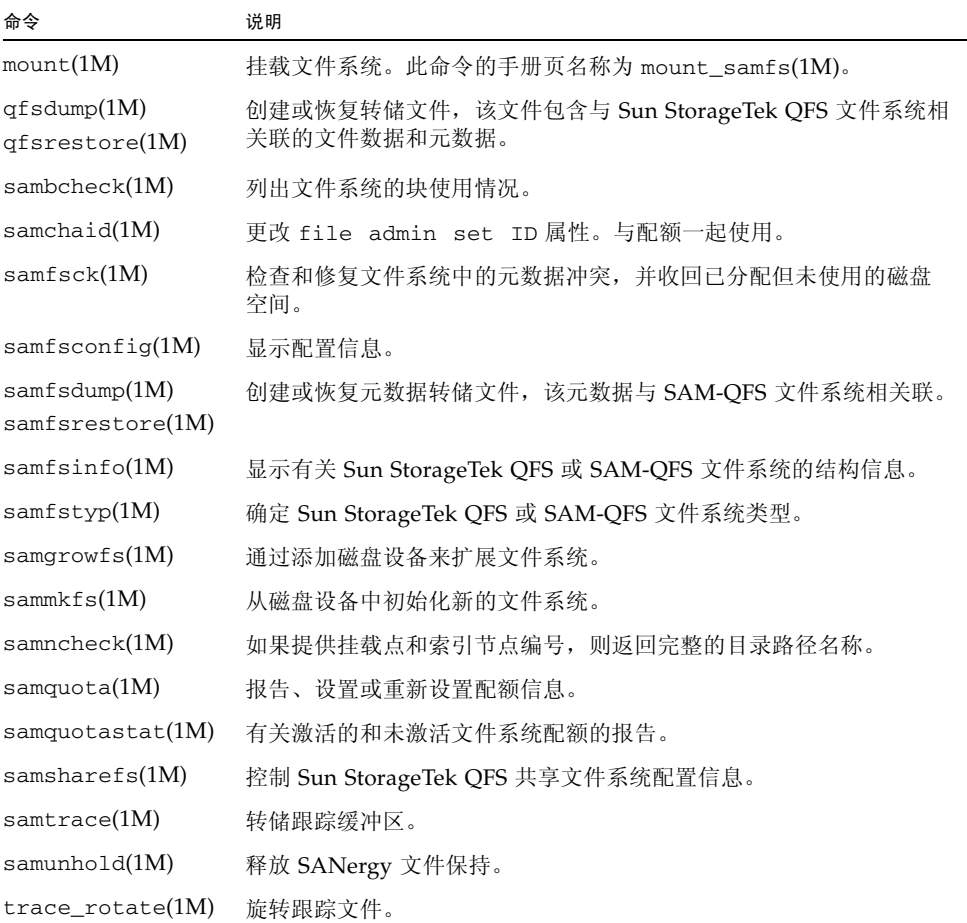

## <span id="page-131-0"></span>应用编程接口

可使用应用编程接口 (Application Programming Interface, API) 从用户应用程序中发 出文件系统请求。用户可以从本地或远程向运行有此文件系统的计算机发送请求。 API 由 libsam 和 libsamrpc 库组成。这些库包括一些库例程,可用于获取文件状态,设 置文件的归档、释放和登台属性以及控制自动化库的库目录。sam-rpcd 远程过程调用 守护进程处理远程请求。要自动启动 sam-rpcd 守护进程,请在 defaults.conf 文 件中设置 samrpc=on。

有关 API 的更多信息,请参见 intro\_libsam(3) 手册页。此手册页概述了如何使用 libsam 和 libsamrpc 中的库例程。

## <span id="page-131-1"></span>可操作实用程序

在 Sun StorageTek QFS 环境中,可使用 samu(1M) 操作员实用程序以及 File System Manager 来执行基本操作。表 [C-4](#page-131-2) 汇总了这些可操作工具。

<span id="page-131-2"></span>表 **C-4** 可操作实用程序

| 工具                  | 说明                                                                                                    |
|---------------------|----------------------------------------------------------------------------------------------------|
| File System Manager | 为 Sun StorageTek QFS 软件提供基于 Web 浏览器的用户界面。可通<br>过这个界面来配置、控制、监视和重新配置 Sun StorageTek QFS 环境<br>中的组件。有关安装 File System Manager 的信息, 请参见第 31 页的<br>"安装 File System Manager 软件"。有关如何使用 File System<br>Manager 的信息, 请参见其联机帮助。 |
| samu(1M)            | 提供用于访问 samu(1M) 操作员实用程序的起始点。                                                                                                    |

附录 **D**

# mcf 文件示例

主配置文件 /etc/opt/SUNWsamfs/mcf 用于定义 Sun StorageTek QFS 文件系统所 管理的设备的拓扑结构。此文件指定了该环境中包含的设备和文件系统,并提供了一些 信息,您可以使用这些信息识别要使用的磁盘分片以及将这些磁盘分片组织到 Sun StorageTek QFS 文件系统中。

本附录提供了一些用于各种文件系统的 mcf 文件的特定示例。其中包含以下各节:

- 第 115 [页的 "本地文件系统的配置示例"](#page-132-0)
- 第 124 页的 "Solaris OS [平台上共享文件系统的配置示例"](#page-141-0)
- 第 128 [页的 "高可用性文件系统的配置示例"](#page-145-0)
- 第 130 页的 "Sun Cluster [平台上共享文件系统的配置示例"](#page-147-0)

# <span id="page-132-0"></span>本地文件系统的配置示例

使用本节的配置示例为将安装在单个 Solaris OS 主机上的 Sun StorageTek QFS 文件系 统配置 mcf 文件。

有关可在 Sun Cluster 环境中使用的 mcf 示例,请参见第 128 [页的 "高可用性文件系](#page-145-0) [统的配置示例"。](#page-145-0)

### <span id="page-133-1"></span>配置示例 1

本示例说明如何使用具有 SCSI 连接 Sun StorageTek Multipack 桌面阵列的服务器来配 置两个 Sun StorageTek QFS 文件系统。

您可以使用 format(1M) 命令来确定如何对磁盘进行分区[。代码示例](#page-133-0) D-1 显示了 format(1M) 命令的输出。

注 **–** 本示例仅显示了 format(1M) 命令输出的最后几行。

<span id="page-133-0"></span>代码示例 **D-1** 针对配置示例 1 的 format(1M) 命令的输出

### # **format < /dev/null** Searching for disks...done AVAILABLE DISK SELECTIONS: 0. c0t10d0 <SUN36G cyl 24620 alt 2 hd 27 sec 107> /sbus@3,0/SUNW,fas@3,8800000/sd@a,0 1. c0t11d0 <SUN36G cyl 24620 alt 2 hd 27 sec 107> /sbus@3,0/SUNW,fas@3,8800000/sd@b,0 2. c6t2d0 <SUN9.0G cyl 4924 alt 2 hd 27 sec 133> /pci@7,4000/SUNW,isptwo@3/sd@2,0 3. c6t3d0 <SUN9.0G cyl 4924 alt 2 hd 27 sec 133> /pci@7,4000/SUNW,isptwo@3/sd@3,0

- 4. c6t4d0 <SUN9.0G cyl 4924 alt 2 hd 27 sec 133> /pci@7,4000/SUNW,isptwo@3/sd@4,0
- 5. c6t5d0 <SUN9.0G cyl 4924 alt 2 hd 27 sec 133> /pci@7,4000/SUNW,isptwo@3/sd@5,0
- 6. c8t2d0 <SUN9.0G cyl 4924 alt 2 hd 27 sec 133> /pci@b,4000/SUNW,isptwo@3/sd@2,0
- 7. c8t3d0 <SUN9.0G cyl 4924 alt 2 hd 27 sec 133> /pci@b,4000/SUNW,isptwo@3/sd@3,0
- 8. c8t4d0 <SUN9.0G cyl 4924 alt 2 hd 27 sec 133> /pci@b,4000/SUNW,isptwo@3/sd@4,0
- 9. c8t5d0 <SUN9.0G cyl 4924 alt 2 hd 27 sec 133> /pci@b,4000/SUNW,isptwo@3/sd@5,0

Specify disk (enter its number):

```
# format /dev/rdsk/c6t2d0s2
.
.
.
Part Tag Flag Cylinders Size Blocks
 0 unassigned wm 0 0 0 (0/0/0) 0 0
 1 unassigned wm 0 0 0 (0/0/0) 0
  2 backup wu 0 - 4923 8.43GB (4924/0/0) 17682084
 3 \text{ unassigned } \text{wm } 0 0 (0/0/0) 0
```
代码示例 **D-1** 针对配置示例 1 的 format(1M) 命令的输出 (续)

| 4 unassigned | wm | $0 - 1229$    | 2.11GB    | (1230/0/0) | 4416930 |  |
|--------------|----|---------------|-----------|------------|---------|--|
| 5 unassigned | wm | $1230 - 2459$ | 2.11GB    | (1230/0/0) | 4416930 |  |
| 6 unassigned | wm | $2460 - 3689$ | 2.11GB    | (1230/0/0) | 4416930 |  |
| unassigned   | wm | $3690 - 4919$ | $2.11$ GB | (1230/0/0) | 4416930 |  |

### ▼ 配置系统

请先定义文件系统及其磁盘分区,然后开始编写此配置示例的 mcf 文件,具体如下:

- **1.** 编写 mcf 文件。
	- **a.** 为第一个文件系统 **(**qfs1**)** 创建 ma 条目。
	- **b.** 使用从 format 命令输出中获得的信息,生成一个 mm 条目,在该条目中列出组成 qfs1 文件系统的元数据的分区。
	- **c.** 使用从 format 命令输出中获得的信息,生成多个 mr 条目,在这些条目中列出组成 qfs1 文件系统的文件数据的分区。
	- **d.** 为第二个文件系统 **(**qfs2**)** 创建类似的条目。

完成后的 mcf 文件定义了以下两个文件系统:

- qfs1 文件系统,该文件系统是在以下磁盘的片 4 上创建的: c8t2d0 (元数据)、 c6t2d0 (文件数据)和 c6t3d0 (文件数据)。
- qfs2 文件系统,该文件系统是在以下磁盘的片 5 上创建的: c8t2d0 (元数据)、 c6t2d0 (文件数据)和 c6t3d0 (文件数据)。

[代码示例](#page-134-0) D-2 显示了编辑完成的 mcf 文件。

<span id="page-134-0"></span>代码示例 **D-2** Sun StorageTek QFS 示例 1 的 mcf 文件

| # cat /etc/opt/SUNWsamfs/mcf |     |      |        |        |            |
|------------------------------|-----|------|--------|--------|------------|
| $\#$                         |     |      |        |        |            |
| Equipment<br>#               | Εq  | Eα   | Family | Device | Additional |
| Identifier<br>#              | Ord | Type | Set    | State  | Parameters |
| #                            |     |      |        |        |            |
| #                            |     |      |        |        |            |
| afs1                         | 10  | ma   | afs1   | on     |            |
| /dev/dsk/c8t2d0s4            | 11  | mm   | qfs1   | on     |            |
| /dev/dsk/c6t2d0s4            | 12  | mr   | afs1   | on     |            |
| /dev/dsk/c6t3d0s4            | 13  | mr   | gfs1   | on     |            |
| #                            |     |      |        |        |            |
| qfs2                         | 20  | ma   | qfs2   | on     |            |
| /dev/dsk/c8t2d0s5            | 21  | mm   | afs2   | on     |            |
| /dev/dsk/c6t2d0s5            | 22  | mr   | afs2   | on     |            |
| /dev/dsk/c6t3d0s5            | 23  | mr   | gfs2   | on     |            |

#### **2.** 修改 /etc/vfstab 文件。

在 /etc/vfstab 文件中,为您在 mcf 文件中定义的 qfs1 和 qfs2 文件系统创建条 目[。代码示例](#page-135-0) D-3 的最后两行显示了这些新文件系统的条目。

有关对 /etc/vfstab 文件中字段的描述,请参见第 42 页的 "[/etc/vfstab](#page-59-0) 文件中 [的字段"](#page-59-0)。

<span id="page-135-0"></span>代码示例 **D-3** Sun StorageTek QFS 示例 1 的 /etc/vfstab 文件

| # cat /etc/vfstab  |                          |         |        |      |       |                          |
|--------------------|--------------------------|---------|--------|------|-------|--------------------------|
| # device           | device                   |         | file   |      | mount |                          |
| # to               | to                       | mount   | system | fsck | at    | mount                    |
| # mount            | fsck                     | point   | type   | pass | boot  | params                   |
| # -----            |                          |         |        |      |       |                          |
| fd                 |                          | /dev/fd | fd     |      | no    |                          |
| /proc              |                          | /proc   | proc   | -    | no    | -                        |
| /dev/dsk/c0t10d0s1 | $\overline{\phantom{a}}$ | -       | swap   | -    | no    | -                        |
| /dev/dsk/c0t10d0s0 | /dev/rdsk/c0t10d0s0      |         | ufs    | 1    | no    | logging                  |
| swap               |                          | /tmp    | tmpfs  | -    | yes   | $\overline{\phantom{0}}$ |
| qfs1               |                          | /qfs1   | samfs  | -    | yes   | stripe=1                 |
| qfs2               |                          | /afs2   | samfs  | -    | yes   | stripe=1                 |

### 配置示例 2

本示例显示了一个 Sun StorageTek QFS 文件系统 (称为 qfs3)的配置,该文件系统 在四个磁盘驱动器中采用循环式分配。

本示例假定:

- 元数据设备是一个位于磁盘 4 控制器 8 上的单分区 (s1)。
- 数据设备包含了四个连接到控制器 6 上的磁盘,且每个磁盘都位于一个单独的目标  $(1-4)$   $\pm$ .

### ▼ 配置系统

本示例介绍循环式数据布局。有关数据布局的更多信息,请参见《Sun StorageTek QFS 文件系统配置和管理指南》。

<span id="page-136-0"></span>**1.** 按照第 116 [页的 "配置示例](#page-133-1) 1"中所述,编写 mcf 文件。

[代码示例](#page-136-0) D-4 显示了此循环式磁盘配置所使用的 mcf 文件。

代码示例 **D-4** Sun StorageTek QFS 示例 2 的 mcf 文件

| cat /etc/opt/SUNWsamfs/mcf<br>#<br>$\#$ |     |      |        |           |            |
|-----------------------------------------|-----|------|--------|-----------|------------|
| #<br>Equipment                          | Εq  | Eα   | Family | Device    | Additional |
| Identifier<br>$_{\rm \#}$               | Ord | Type | Set    | State     | Parameters |
| #<br>----------                         |     |      |        |           |            |
| #                                       |     |      |        |           |            |
| afs3                                    | 10  | ma   | afs3   | <b>on</b> |            |
| /dev/dsk/c8t4d0s4                       | 11  | mm   | afs3   | on        |            |
| /dev/dsk/c6t2d0s4                       | 12  | mr   | qfs3   | on        |            |
| /dev/dsk/c6t3d0s4                       | 13  | mr   | qfs3   | on        |            |
| /dev/dsk/c6t4d0s4                       | 14  | mr   | qfs3   | on        |            |
| /dev/dsk/c6t5d0s4                       | 15  | mr   | qfs3   | on        |            |

### **2.** 修改 /etc/vfstab 文件。

编辑 /etc/vfstab 文件, 在 mount params 字段中指定 stripe=0, 以在此文件系 统中显式地设置循环式分配[。代码示例](#page-136-1) D-5 中,已为 qfs3 文件系统设置 stripe=0。 有关对 /etc/vfstab 文件中字段的描述,请参见第 42 页的 "[/etc/vfstab](#page-59-0) 文件中 [的字段"](#page-59-0)。

<span id="page-136-1"></span>代码示例 **D-5** Sun StorageTek QFS 示例 2 的 /etc/vfstab 文件

| cat /etc/vfstab<br># |                                        |         |        |                          |       |                          |
|----------------------|----------------------------------------|---------|--------|--------------------------|-------|--------------------------|
| device<br>#          | device                                 |         | file   |                          | mount |                          |
| # to                 | to                                     | mount   | system | fsck                     | at    | mount                    |
| #<br>mount           | fsck                                   | point   | type   | pass                     | boot  | params                   |
| $\#$ $   -$          |                                        |         |        |                          |       |                          |
| fd                   |                                        | /dev/fd | fd     | -                        | no    |                          |
| /proc                |                                        | /proc   | proc   | -                        | no    |                          |
| /dev/dsk/c0t10d0s1   | $\overline{\phantom{m}}$               |         | swap   | -                        | no    | -                        |
|                      | /dev/dsk/c0t10d0s0 /dev/rdsk/c0t10d0s0 |         | ufs    | 1                        | no    | logging                  |
| swap                 |                                        | /tmp    | tmpfs  | -                        | yes   | $\overline{\phantom{0}}$ |
| qfs3                 |                                        | /afs3   | samfs  | $\overline{\phantom{0}}$ | yes   | stripe=0                 |

#### **3.** 使用 sammkfs**(1M)** 命令初始化 **Sun StorageTek QFS** 文件系统。

默认的磁盘分配单元 (Disk Allocation Unit, DAU) 为 64 KB, 但以下示例可将 DAU 大小设置为 128 KB:

# **sammkfs -a 128 qfs3**

## 配置示例 3

本示例显示了一个 Sun StorageTek QFS 文件系统 (称为 qfs4)的配置,该文件系统 以分散读写的方式将文件数据存储到四个磁盘驱动器上。本示例假定:

- 元数据设备是一个位于控制器 0 (逻辑单元号 (logical unit number, LUN) 为 0) 的 单分区 (s6)。
- 数据设备包含了四个连接到控制器 6 上的磁盘, 且每个磁盘都位于一个单独的目标  $(2-5)$   $\pm$ .
- ▼ 配置系统
	- **1.** 按照第 116 [页的 "配置示例](#page-133-1) 1"中所示,编写 mcf 文件。

[代码示例](#page-137-0) D-6 显示了此分散读写的磁盘配置所使用的 mcf 文件。

<span id="page-137-0"></span>代码示例 **D-6** Sun StorageTek QFS 示例 3 的 mcf 文件

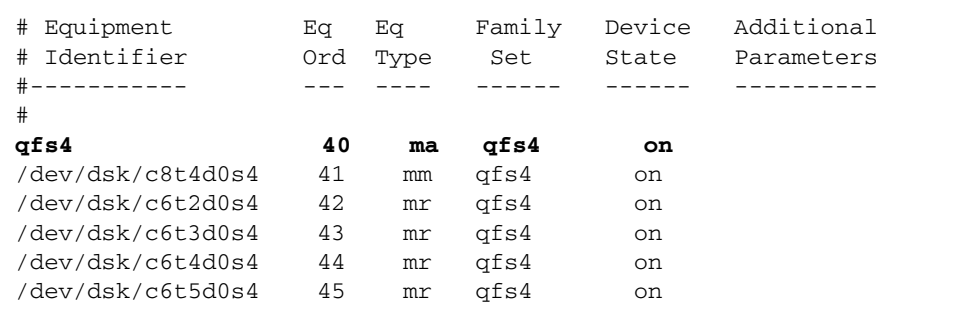

**2.** 修改 /etc/vfstab 文件。

使用 stripe= 选项设置分散读写宽度[。代码示例](#page-138-0) D-7 显示了一个 /etc/vfstab 文件, 其中将 qfs4 文件系统的挂载参数设置为 stripe=1。

有关对 /etc/vfstab 文件中字段的描述,请参见第 42 页的 "[/etc/vfstab](#page-59-0) 文件中 [的字段"](#page-59-0)。

<span id="page-138-0"></span>代码示例 **D-7** Sun StorageTek QFS 示例 3 的 /etc/vfstab 文件

| cat /etc/vfstab<br># |                          |         |        |      |       |          |
|----------------------|--------------------------|---------|--------|------|-------|----------|
| #                    |                          |         |        |      |       |          |
| device<br>#          | device                   |         | file   |      | mount |          |
| #<br>to              | to                       | mount   | system | fsck | at    | mount    |
| #<br>mount           | fsck                     | point   | type   | pass | boot  | params   |
| #-----               |                          |         |        |      |       |          |
| fd                   |                          | /dev/fd | fd     | -    | no    |          |
| /proc                |                          | /proc   | proc   | -    | no    |          |
| /dev/dsk/c0t10d0s1   | $\overline{\phantom{0}}$ |         | swap   | -    | no    | -        |
| /dev/dsk/c0t10d0s0   | /dev/rdsk/c0t10d0s0      |         | ufs    | 1    | no    | logging  |
| swap                 |                          | /tmp    | tmpfs  | -    | yes   |          |
| qfs4                 | -                        | /qfs4   | samfs  |      | yes   | stripe=1 |

stripe=1 参数将文件数据以分散读写方式存储到所有四个 mr 数据磁盘中,分散读写 宽度为一个 DAU。DAU 是您在使用 sammkfs(1M) 命令初始化文件系统时设置的分配 单元。

**3.** 使用 sammkfs**(1M)** 命令初始化 **Sun StorageTek QFS** 文件系统。

以下示例将 DAU 大小设置为 128 KB:

# **sammkfs -a 128 qfs4**

使用该分散读写磁盘配置时,所有写入此文件系统的文件均以 128 KB 为增量在所有设 备中进行分散读写。如果文件大小小于分散读写宽度与设备数量的乘积,则该文件仍然 占用 128 KB 的磁盘空间。如果文件大于 128 KB, 则会以 128 KB 为总空间增量, 为其 分配所需的空间。

### 配置示例 4

分散读写组使得您可以创建独立磁盘设备的 RAID-0 设备。但在使用分散读写组时,每 个分散读写组仅具有一个 DAU。这种在 RAID 设备之间写入大量、有效的 DAU 的方 法可以节省系统更新时间,并支持高速、连续 I/O。分散读写组对向磁盘设备组写入大 型文件的情况很有用。

注 **–** DAU 是分配的最小磁盘空间。分散读写组内分配的最小磁盘空间如下所示:

**allocation-unit x number of disks in the group** (分配单元 **x** 组中的磁盘数量)

写入单字节数据会消耗分散读写组中每个成员的一个 DAU。请确保您理解使用分散读 写组对文件系统的影响。

同一分散读写组中的设备必须具有相同的容量。分散读写组的大小是不能增加的。但是, 您可以将其他分散读写组添加到文件系统中。

本示例显示了一个 Sun StorageTek QFS 文件系统 (称为 qfs5)的配置,该文件系统 将元数据单独存储到低延迟磁盘中。本示例的 mcf 文件定义了两个位于四个驱动器上 的分散读写组。本示例假定:

- 元数据设备是一个位于磁盘 4 控制器 8 上的单分区 (s5)。
- 数据设备包含了四个连接到控制器 6 上的磁盘 (以两两相同的磁盘分组的方式组成 两个组),且每个磁盘都位于一个单独的磁盘目标 (目标 2–5)上。
- ▼ 配置系统
	- **1.** 按照第 116 [页的 "配置示例](#page-133-1) 1"中所示,编写 mcf 文件。 [代码示例](#page-139-0) D-8 显示了分散读写组配置的范例 mcf 文件。

<span id="page-139-0"></span>代码示例 **D-8** Sun StorageTek QFS 示例 4 的 mcf 文件

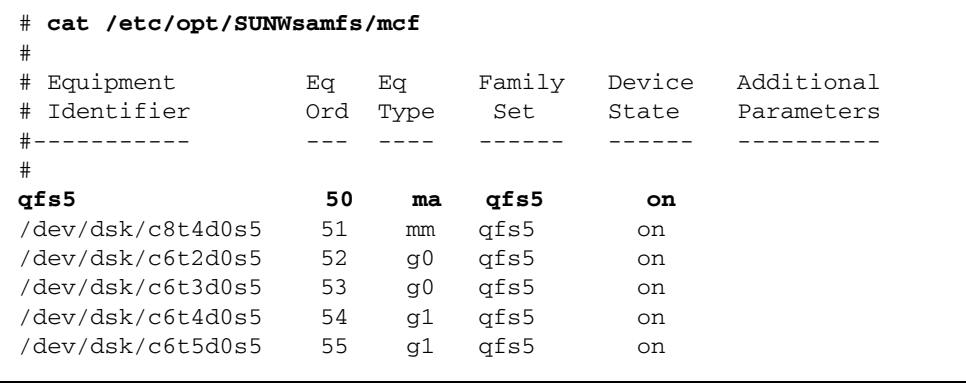

**2.** 修改 /etc/vfstab 文件。

使用 stripe= 选项设置分散读写宽度[。代码示例](#page-140-0) D-9 显示了一个 /etc/vfstab 文 件,其中将挂载参数设置为 stripe=0,从而指定在分散读写组 g0 和分散读写组 g1 之间循环地分配数据。

有关 /etc/vfstab 文件中字段的描述,请参见第 42 页的 "[/etc/vfstab](#page-59-0) 文件中的 [字段"](#page-59-0)。

<span id="page-140-0"></span>代码示例 **D-9** Sun StorageTek QFS 示例 4 的 /etc/vfstab 文件

| # cat /etc/vfstab  |                     |         |        |      |       |                          |
|--------------------|---------------------|---------|--------|------|-------|--------------------------|
| device<br>$^{\#}$  | device              |         | file   |      | mount |                          |
| # to               | to                  | mount   | system | fsck | at    | mount                    |
| # mount            | fsck                | point   | type   | pass | boot  | params                   |
|                    |                     |         |        |      |       |                          |
| fd                 |                     | /dev/fd | fd     |      | no    |                          |
| /proc              |                     | /proc   | proc   | -    | no    |                          |
| /dev/dsk/c0t10d0s1 | $\qquad \qquad -$   |         | swap   | -    | no    |                          |
| /dev/dsk/c0t10d0s0 | /dev/rdsk/c0t10d0s0 |         | ufs    | 1    | no    | logging                  |
| swap               |                     | /tmp    | tmpfs  | -    | yes   | $\overline{\phantom{0}}$ |
| qfs5               |                     | /afs5   | samfs  | -    | yes   | stripe=0                 |

**3.** 使用 sammkfs**(1M)** 命令初始化 **Sun StorageTek QFS** 文件系统。

由于 DAU 的大小等于一个分配单元的大小或每个组的大小,因此 –a 选项不能用于分散 读写组。

# **sammkfs qfs5**

在此示例中有两个分散读写组:g0 和 g1。由于在 /etc/vfstab 文件中设置了 stripe=0,设备 12 和 13 将采用分散读写布局,设备 14 和 15 也采用分散读写布局; 但文件将以循环方式存储到这两个分散读写组中。将一个分散读写组作为一个联合实体 来使用。分散读写组一旦配置,您就无法再次使用 sammkfs(1M) 命令来更改它。

# <span id="page-141-0"></span>Solaris OS 平台上共享文件系统的配置示例

图 [D-1](#page-141-1) 给出了 SAM-QFS 环境中的 Sun StorageTek QFS 共享文件系统配置。

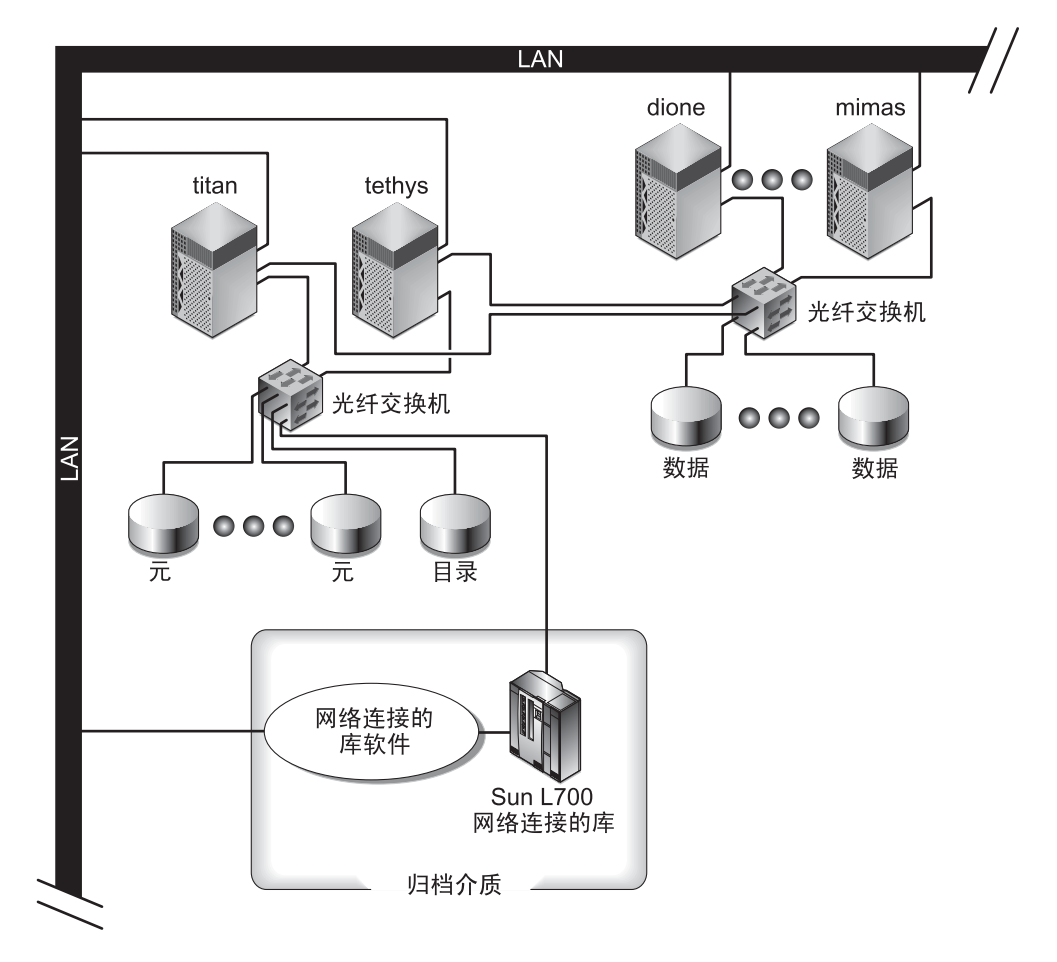

<span id="page-141-1"></span><sup>图</sup> **D-1** SAM-QFS 环境中的 Sun StorageTek QFS 共享文件系统配置

图 [D-1](#page-141-1) 显示了四个通过网络连接的主机: titan、tethys、dione 和 mimas。其中, tethys、 dione 和 mimas 主机是客户机, titan 是当前的元数据服务器。 tethys 主机是潜在的元数据服务器。

归档介质包括通过网络连接的库和通过光纤连接到 titan 和 tethys 的磁带机。此外, 归档介质目录驻留在当前元数据服务器 titan 上挂载的文件系统中。

元数据通过网络在客户机与元数据服务器之间来回传播。元数据服务器负责所有的名 称空间修改,从而使元数据保持一致。元数据服务器还提供锁定功能、块分配和取消 块分配。

titan 和 tethys 上连接了多个元数据磁盘,只有潜在的元数据服务器才能对它们进 行访问。 titan 不可用时,可以将元数据服务器更改为 tethys,并且 tethys 可访 问作为 Sun StorageTek QFS 共享文件系统一部分的库、磁带机和目录。数据磁盘通过 光纤通道 (Fibre Channel, FC) 连接方法连接到四个主机。

### ▼ 配置系统

**1.** 运行 format**(1M)** 命令,并检查其输出。

确保为 Sun StorageTek OFS 共享文件系统挂载点配置的元数据磁盘分区,已连接到潜 在的元数据服务器。同时确保为 Sun StorageTek QFS 共享文件系统配置的数据磁盘分 区,已连接到此文件系统中潜在的元数据服务器和所有客户机主机。

如果主机支持多路径 I/O 驱动程序, 则 format(1M) 命令输出中所显示的单独设备可 能显示多个控制器。这与到实际设备的多路径相对应。

[代码示例](#page-142-0) D-10 显示了 titan 上的 format(1M) 命令输出。控制器 2 上有一个元数据 磁盘,控制器 3 上有三个数据磁盘。

<span id="page-142-0"></span>代码示例 **D-10** titan 上的 format(1M) 命令输出

### titan<28>**format** Searching for disks...done AVAILABLE DISK SELECTIONS: 0. c1t0d0 <SUN36G cyl 24620 alt 2 hd 27 sec 107> /pci@8,600000/SUNW,qlc@4/fp@0,0/ssd@w2100002037e9c296,0 1. c2t2100002037E2C5DAd0 <SUN36G cyl 24620 alt 2 hd 27 sec 107> /pci@8,600000/SUNW,qlc@4/fp@0,0/ssd@w2100002037e9c296,0 2. c2t50020F23000065EEd0 <SUN-T300-0116 cyl 34901 alt 2 hd 128 sec 256> /pci@8,600000/SUNW,qlc@4/fp@0,0/ssd@w50020f23000065ee,0 3. c3t50020F2300005D22d0 <SUN-T300-0116 cyl 34901 alt 2 hd 128 sec 256> /pci@8,600000/SUNW,qlc@1/fp@0,0/ssd@w50020f2300005d22,0 4. c3t50020F2300006099d0 <SUN-T300-0116 cyl 34901 alt 2 hd 128 sec 256> /pci@8,600000/SUNW,qlc@1/fp@0,0/ssd@w50020f2300006099,0 5. c3t50020F230000651Cd0 <SUN-T300-0116 cyl 34901 alt 2 hd 128 sec 256> /pci@8,600000/SUNW,qlc@1/fp@0,0/ssd@w50020f230000651c,0

[代码示例](#page-143-0) D-11 显示了 tethys 上的 format(1M) 命令输出。控制器 2 上有一个元数据 磁盘,控制器 7 上有四个数据磁盘。

<span id="page-143-0"></span>代码示例 **D-11** tethys 上的 format(1M) 命令输出

#### tethys<1>**format**

Searching for disks...done

AVAILABLE DISK SELECTIONS:

- 0. c0t1d0 <IBM-DNES-318350Y-SA60 cyl 11112 alt 2 hd 10 sec 320> /pci@1f,4000/scsi@3/sd@1,0
- 1. c2t2100002037E9C296d0 <SUN36G cyl 24620 alt 2 hd 27 sec 107> /pci@8,600000/SUNW,qlc@4/fp@0,0/ssd@w2100002037e9c296,0
- 2. c2t50020F23000065EEd0 <SUN-T300-0116 cyl 34901 alt 2 hd 128 sec 256> /pci@1f,4000/SUNW,qlc@4/ssd@w50020f23000065ee,0
- 3. c7t50020F2300005D22d0 <SUN-T300-0116 cyl 34901 alt 2 hd 128 sec 256> /pci@1f,4000/SUNW,qlc@5/ssd@w50020f2300005d22,0
- 4. c7t50020F2300006099d0 <SUN-T300-0116 cyl 34901 alt 2 hd 128 sec 256> /pci@1f,4000/SUNW,qlc@5/ssd@w50020f2300006099,0
- 5. c7t50020F230000651Cd0 <SUN-T300-0116 cyl 34901 alt 2 hd 128 sec 256> /pci@1f,4000/SUNW,qlc@5/ssd@w50020f230000651c,0

请注意[代码示例](#page-143-0) D-11 中的以下细节:

- titan 的控制器 3 上的数据磁盘与 tethys 的控制器 7 上的数据磁盘相同。这可以 通过查看其全局名称 (设备名称中的最后一部分)来检验。 titan 中编号为 3 的磁 盘具有全局名称 50020f2300005d22。这与 tethys 中控制器 7 上编号为 3 的磁盘 具有相同的名称。
- titan 的元数据磁盘具有全局名称 50020F23000065EE。这是与 tethys 中目标 0 控制器 2 上相同的元数据磁盘。
[代码示例](#page-144-0) D-12 显示了 mimas 上的 format(1M) 命令输出。此示例显示了控制器 1 上 的三个数据磁盘,并且没有元数据磁盘。

<span id="page-144-0"></span>代码示例 **D-12** mimas 上的 format(1M) 命令输出

| mimas<9>format                                                                                                  |
|----------------------------------------------------------------------------------------------------|
| Searching for disksdone                                                                                         |
|                                                                                                    |
|                                                                                                    |
| AVAILABLE DISK SELECTIONS:                                                                                      |
| 0. c0t0d0 <sun18g 19="" 2="" 248="" 7506="" alt="" cyl="" hd="" sec=""></sun18g>                                |
| /pci@1f,4000/scsi@3/sd@0,0                                                                                      |
| 1. c1t50020F2300005D22d0 <sun-t300-0116 128="" 2="" 256="" 34901="" alt="" cyl="" hd="" sec=""></sun-t300-0116> |
| /pci@1f,4000/SUNW.qlc@4/fp@0.0/ssd@w50020f2300005d22.0                                                          |
| 2. c1t50020F2300006099d0 <sun-t300-0116 128="" 2="" 256="" 34901="" alt="" cyl="" hd="" sec=""></sun-t300-0116> |
| /pci@1f,4000/SUNW,qlc@4/fp@0,0/ssd@w50020f2300006099,0                                                          |
| 3. c1t50020F230000651Cd0 <sun-t300-0116 128="" 2="" 256="" 34901="" alt="" cyl="" hd="" sec=""></sun-t300-0116> |
| $/pci@1f, 4000/SUNW, qlc@4/fp@0, 0/ssd@w50020f230000651c, 0$                                                    |

[如代码示例](#page-143-0) D-11 [和代码示例](#page-144-0) D-12 中所示, titan 中控制器 3 上的数据磁盘与 mimas 中控制器 1 上的数据磁盘相同。这可以通过查看它们的全局名称 (设备名称中的最后一 部分)来检验。

注 **–** 所有数据磁盘分区必须均已连接,并可从共享此文件系统的任一主机访问。用于数 据和元数据的所有磁盘分区必须均已连接,并可由所有潜在的元数据服务器访问。您可 以使用 format(1M) 命令检验这些连接。

对于某些存储设备, format(1M) 命令的输出中可能没有显示唯一的全局名称。如果您 发现这种情况,请参见 libdevid(3LIB) 手册页,以获取在不同主机上查找这类设备的 信息。

#### **2.** 使用 vi**(1)** 或其他编辑器在元数据服务器上创建 mcf 文件。

<span id="page-144-1"></span>Sun StorageTek QFS 共享文件系统和 Sun StorageTek QFS 非共享文件系统的 mcf 文件的唯一区别是: 在 Sun StorageTek QFS 共享文件系统中, 文件系统名称行的 "Additional Parameters" 字段中有 shared 关键字。

注 **–** 如果 Sun StorageTek QFS 或 SAM-QFS 文件系统已经在 Sun StorageTek QFS 共 享文件系统的元数据服务器或任何客户机主机系统上运行,则在 Sun StorageTek QFS 共享文件系统将包括的任一主机上,选择与现有系列集名称或设备序号不冲突的系列集 名称和设备序号。

<span id="page-145-3"></span>[代码示例](#page-145-0) D-13 显示了 titan 上的 mcf 文件片断,它定义了 Sun StorageTek QFS 共享 文件系统中要使用的几块磁盘,并显示了文件系统名称行的 "Additional Parameters" 字段中的 shared 关键字。

<span id="page-145-0"></span>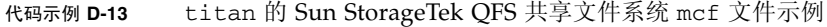

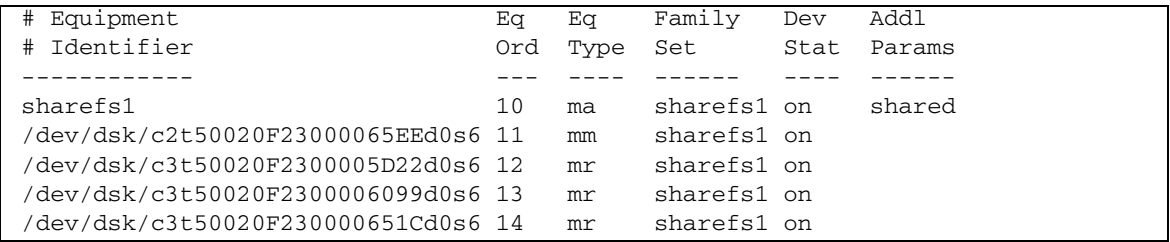

高可用性文件系统的配置示例

<span id="page-145-1"></span>当有节点发生故障时, Sun Cluster 软件会将 Sun StorEdge QFS 高可用性文件系统从 故障节点转移到某个可用的节点。

Sun Cluster 环境中能安装此文件系统的每个节点都必须有一个 mcf 文件。在文件系统 配置过程中,您可将 mcf 文件行从元数据服务器的 mcf 文件复制到 Sun Cluster 环境 的其他节点。有关详细信息,请参见第 65 [页的 "编辑其他主机上的](#page-82-0) mcf 文件"。

▼ 为高可用性文件系统创建 mcf 文件

<span id="page-145-2"></span>为 Sun StorEdge QFS 高可用性文件系统创建 mcf 文件的过程如下:

- **1.** 为文件系统创建 ma 条目。
- 2. 创建 mm 条目, 在其中列出组成 qfs1 文件系统的元数据的分区。
- **3.** 创建一组 mr、 gXXX 或 md 条目,在其中列出组成 qfs1 文件系统的文件数据的分区。 您可以使用 scdidadm(1M) 命令确定将要使用的分区。

示例 **1**[:代码示例](#page-146-0) D-14 显示了使用原始设备的 Sun StorEdge QFS 高可用性文件系统 的 mcf 文件条目。

<span id="page-146-0"></span>代码示例 **D-14** 指定原始设备的 mcf 文件

| #Equipment           | Eα   | Eα   | Family | Additional |
|----------------------|------|------|--------|------------|
| #Identifier          | Ord  | Type | Set    | Parameters |
| afs1                 | 1    | ma   | afs1   | on         |
| /dev/global/dsk/d4s0 | - 11 | mm   | afs1   |            |
| /dev/global/dsk/d5s0 | 12   | mr   | afs1   |            |
| /dev/global/dsk/d6s0 | 13   | mr   | afs1   |            |
| /dev/global/dsk/d7s0 | 14   | mr   | gfs1   |            |

示例 2: 代码示例 D-15 显示了使用 Solaris 卷管理器元设备的 Sun StorEdge QFS 高可 用性文件系统的 mcf 文件条目。在本示例中,所使用的 Solaris 卷管理器元集被命名为 red。

<span id="page-146-1"></span>代码示例 **D-15** 指定 Solaris 卷管理器设备的 mcf 文件

| afs1<br>afs1<br>ma<br>on<br>/dev/md/red/dsk/d0s0 11<br>afs1<br>mm<br>/dev/md/red/dsk/d1s0 12 | #Equipment<br>#Identifier | Eα<br>Ord | Eα<br>Type | Family<br>Set | Additional<br>Parameters |
|----------------------------------------------------------------------------------------------|---------------------------|-----------|------------|---------------|--------------------------|
|                                                                                              |                           |           |            |               |                          |
|                                                                                              |                           |           | mr         | afs1          |                          |

示例 3: 代码示例 D-16 显示了使用 VxVm 设备的 Sun StorEdge QFS 高可用性文件系 统的 mcf 文件条目。

<span id="page-146-2"></span>代码示例 **D-16** 指定 VxVM 设备的 mcf 文件

| #Equipment<br>#Identifier<br>#-----------                  | Eα<br>Ord | Eα<br>Type     | Family<br>Set        | Additional<br>Parameters |
|------------------------------------------------------------|-----------|----------------|----------------------|--------------------------|
| afs1<br>/dev/vx/dsk/oradg/m1 11<br>/dev/vx/dsk/oradg/m2 12 |           | ma<br>mm<br>mr | afs1<br>afs1<br>afs1 | on                       |

# Sun Cluster 平台上共享文件系统的配置 示例

<span id="page-147-2"></span>在本示例中, ash 和 elm 均为 Sun Cluster 环境中的节点。主机 ash 为元数据服务 器。本示例 mcf 文件中的 shared 关键字表明这个系统是共享文件系统。本示例是基 于第 12 [页的 "示例:检验设备和设备冗余"建](#page-29-0)立的。

### ▼ 为 Sun Cluster 环境中的共享文件系统创建 mcf 文件

<span id="page-147-3"></span>必须在将指派为元数据服务器的节点上创建 mcf 文件。为 Sun Cluster 环境中的 Sun StorageTek QFS 共享文件系统创建 mcf 文件的过程如下:

#### **1.** 使用 scdidadm**(1M)** -L 命令获取包括在 **Sun Cluster** 环境中的设备的信息。

<span id="page-147-1"></span>scdidadm(1M) 命令管理设备标识 (Device Identifier, DID) 设备。 -L 选项用于列出 所有的 DID 设备路径, 包括 Sun Cluster 环境中所有节点上的设备。

[代码示例](#page-147-0) D-17 使用了采用 RAID-5 配置的 Sun StorageTek T3 阵列。该输出表明可以 使用设备 4 到 9 来为共享文件系统配置磁盘高速缓存。

<span id="page-147-0"></span>代码示例 **D-17** scdidadm(1M) 命令示例

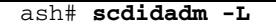

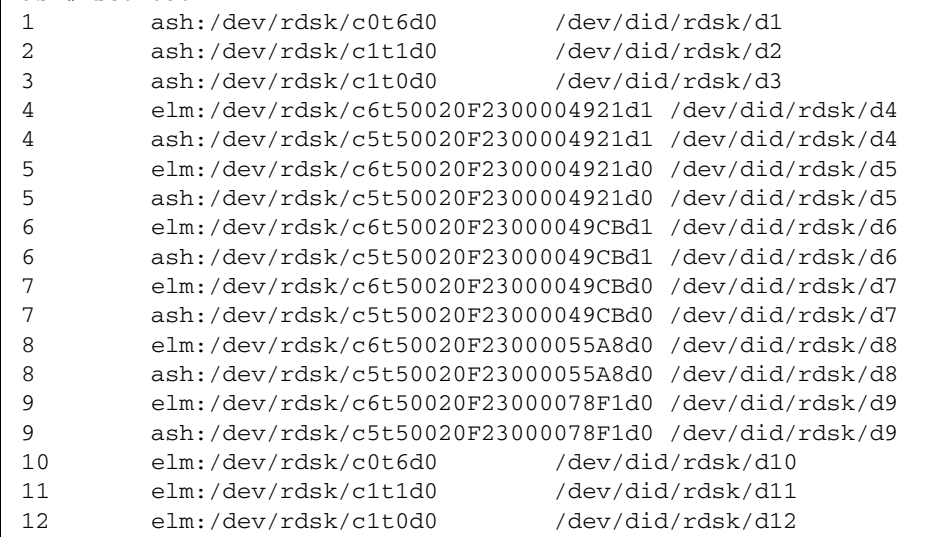

**2.** 根据 scdidadm**(1M)** -L 命令的输出,使用 format**(1M)** 显示 **Sun Cluster** 环境中设 备的信息[。代码示例](#page-148-0) D-18 显示了所有 /dev/did 设备的 format 命令输出。您将在 创建 mcf 文件时需要此信息。

<span id="page-148-0"></span>代码示例 **D-18** format(1M) 命令输出

```
ash# format /dev/did/rdsk/d4s2
selecting /dev/did/rdsk/d4s2
Primary label contents:
Volume name = < >ascii name = <SUN-T300-0118 cyl 34530 alt 2 hd 64 sec 32>
pcy1 = 34532ncy1 = 34530\text{acvl} = 2
nhead = 64nsect = 32Part Tag Flag Cylinders Size Blocks
  0 usr wm 0 - 17264 16.86GB (17265/0/0) 35358720
  1 usr wm 17265 - 34529 16.86GB (17265/0/0) 35358720
  2 backup wu 0 - 34529 33.72GB (34530/0/0) 70717440
  3 unassigned wu 0 0 (0/0/0) 0
 4 unassigned wu 0 0 (0/0/0) 0
 5 unassigned wu 0 0 0 (0/0/0) 0
  6 unassigned wu 0 0 (0/0/0) 0
  7 unassigned wu 0 0 (0/0/0) 0
ash# format /dev/did/rdsk/d5s2
selecting /dev/did/rdsk/d5s2
Volume name = < >ascii name = <SUN-T300-0118 cyl 34530 alt 2 hd 192 sec 64>
pcy1 = 34532ncy1 = 34530\text{acv1} = 2
nhead = 192nsect = 64Part Tag Flag Cylinders Size Blocks
  0 usr wm 0 - 17264 101.16GB (17265/0/0) 212152320
  1 usr wm 17265 - 34529 101.16GB (17265/0/0) 212152320
  2 backup wu 0 - 34529 202.32GB (34530/0/0) 424304640
 3 \text{ unassigned} wu 0 0 0 (0/0/0) 0
  4 unassigned wu 0 0 (0/0/0) 0
 5 unassigned wu 0 0 (0/0/0) 0 0
  6 unassigned wu 0 0 (0/0/0) 0
 7 unassigned wu 0 0 0 (0/0/0) 0 0
```
代码示例 **D-18** format(1M) 命令输出 (续)

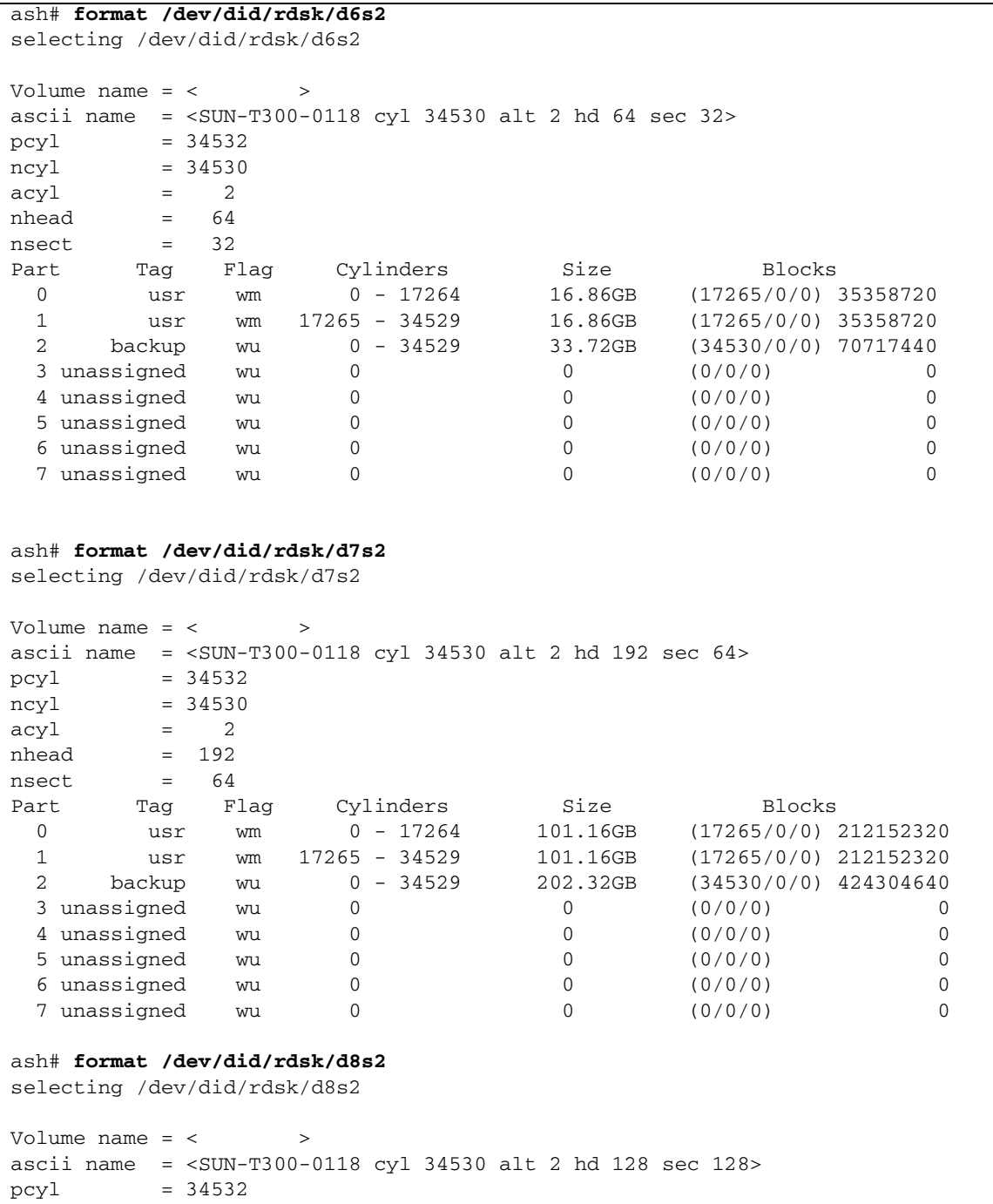

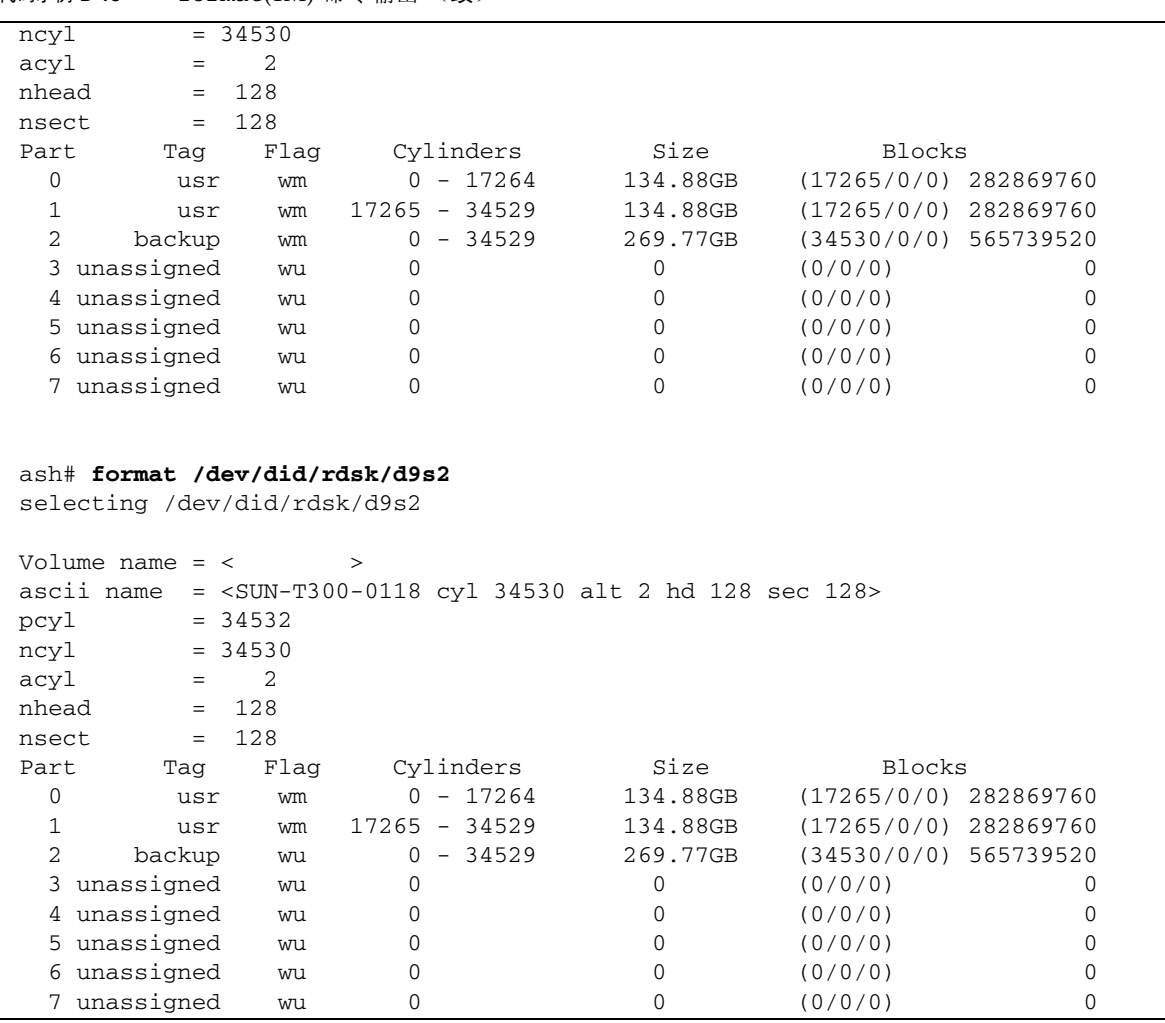

代码示例 **D-18** format(1M) 命令输出 (续)

<span id="page-150-0"></span>format(1M) 命令显示设备中的可用空间,但不显示设备是否进行了镜像或分散读写。 [代码示例](#page-148-0) D-18 的 format(1M) 输出中,显示了在创建[如代码示例](#page-151-0) D-19 所示的 mcf 文件期间所需使用的以下信息:

- d4s0 和 d6s0 设备的输出表明它们的容量均为 16.86 GB。在 mcf 文件中, 为这些 设备分别指定了设备序号 501 和设备序号 502。它们的大小适于元数据分片使用。
- d8s0 和 d9s0 设备的输出表明它们的容量均为 134.88 GB。在 mcf 文件中, 为这些 设备分别指定了设备序号 503 和设备序号 504。它们的大小适于存储数据。

**3.** 为文件系统创建 ma 条目。

在此行条目中, "Additional Parameters" 字段中应包括 shared 关键字。

- 4. 创建 mm 条目, 在其中列出组成 qfs1 文件系统的元数据的分区。 将文件系统的 mm 设备置于镜像 (RAID-1) 磁盘中。mm 设备会占用分配给整个文件系统 的 10% 的空间。
- <span id="page-151-0"></span>5. 创建一组 mr 条目, 在其中列出组成 qfs1 文件系统的文件数据的分区。

[代码示例](#page-151-0) D-19 显示了编辑完成的 mcf 文件。

代码示例 **D-19** 元数据服务器 ash 上的 mcf 文件

#Equipment Eq Eq Family Additional #Identifier Ord Type Set Parameters #-------------------- --- ---- ------ ---------- # # Family Set sqfs1 (shared FS for SunCluster) # sqfs1 500 ma sqfs1 shared /dev/did/dsk/d4s0 501 mm sqfs1 - /dev/did/dsk/d6s0 502 mm sqfs1 - /dev/did/dsk/d8s0 503 mr sqfs1 - /dev/did/dsk/d9s0 504 mr sqfs1 -

## 词汇表

### B

备份存储

**(backup storage)** 一组文件的快照,旨在防止意外丢失数据。备份不仅包括文件的属性,而且还包 括关联的数据。

本地文件系统 **(local file system)** 安装在 Sun Cluster 系统的某一个节点上的文件系统。它对于其他节点来说,可 用性不高。此外,本地文件系统也指安装在服务器上的文件系统。

# $\overline{C}$

超级块 **(superblock)** 文件系统中的一种数据结构,用于定义文件系统的基本参数。超级块将被写入存 储系列集中的所有分区,并标识该系列集各个分区的成员。

磁盘分配单元

**(disk allocation unit)** 请参见 **DAU**。

磁盘分散读写

**(disk striping)** 跨多个磁盘记录同一文件的过程。该方法可提高存取性能,进而增加整体存储能 力。另请参见分散读写 **(striping)**。

磁盘高速缓存

**(disk cache)** 文件系统软件的磁盘驻留部分,用于在联机磁盘高速缓存与归档介质之间创建并 管理数据文件。单个磁盘分区或整个磁盘均可用作磁盘高速缓存。

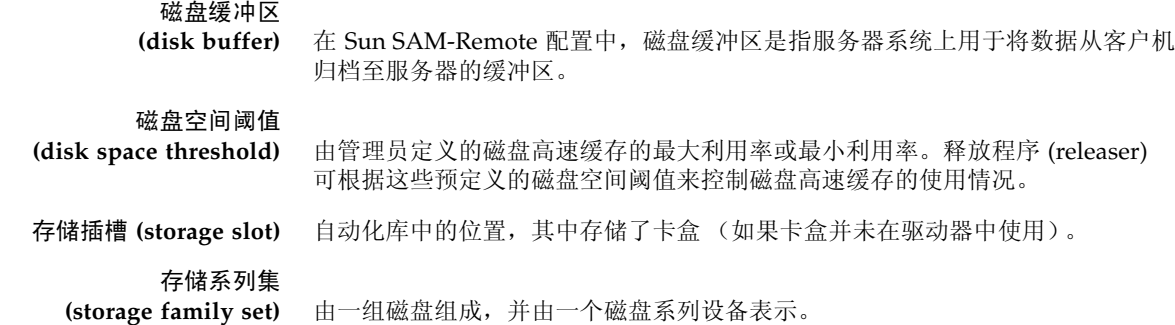

# D

- **DAU** 磁盘分配单元 (Disk allocation unit DAU)。联机存储的基本单位。也称作块大小。
- 登台 **(staging)** 将近线文件或脱机文件从归档存储中恢复至联机存储的过程。

多读取器文件系统 **(Multireader file**

**system)** 一种具备单写入、多读取特点的文件系统,允许您指定挂载到多个主机上的文件 系统。多个主机可读取该文件系统,但只有一个主机可向该文件系统写入数据。 多个读取主机可通过 mount(1M) 命令的 –o reader 选项指定。一个写入主机可 通过 mount(1M) 命令的 –o writer 选项指定。有关 mount(1M) 命令的更多信 息,请参见 mount\_samfs(1M) 手册页。

### F

- **FDDI** 光纤分布式数据接口 (Fiber-distributed data interface, FDDI) 是一种局域网数 据传输标准,最大传输距离在 200 km (124 英里)以内。 FDDI 协议基于令牌 环协议。
	- **FTP** 文件传输协议 (File transfer protocol)。一种用于通过 TCP/IP 网络在两个主机之 间传输文件的 Internet 协议。

范围阵列

- **(extent array)** 位于文件索引节点 (inode) 内的阵列,用于定义分配给该文件的每个数据块的磁 盘位置。
- 分区 **(partition)** 设备的一部分或磁光盘卡盒的一面。

分散读写 **(striping)** 一种以交错方式将所有文件同时写入若干逻辑磁盘的数据存储方法。 SAM-QFS 文件系统提供两种类型的分散读写。即 "硬分散读写 (hard striping)"(使用分 散读写组)和 "软分散读写 (soft striping)"(使用 stripe=*x* 挂载参数)。硬分 散读写在设置文件系统时启用,您需要在 mcf 文件中定义分散读写组。软分散读 写则通过 stripe=*x* 挂载参数启用,您可针对各个文件系统或单个文件更改它。 通过设置 stripe=0 可禁用它。如果文件系统由多个具相同数量元素的分散读写 组组成,则可同时使用硬分散读写和软分散读写。另请参见循环 **(round-robin)**。

#### 分散读写大小

**(stripe size)** 向分散读写的下一个设备写入数据前要分配的磁盘分配单元 (DAU) 数。如果使用 stripe=0 挂载选项, 文件系统将采用循环存取方式, 而不是分散读写存取方式。

#### 分散读写组

**(striped group)** 文件系统中的一组设备,在 mcf 文件中被定义为一个或多个 g*XXX* 设备。系统将 分散读写组视作一个逻辑设备,并始终按照磁盘分配单元 (DAU) 的大小进行分散 读写。

## $\mathsf{G}% _{0}$

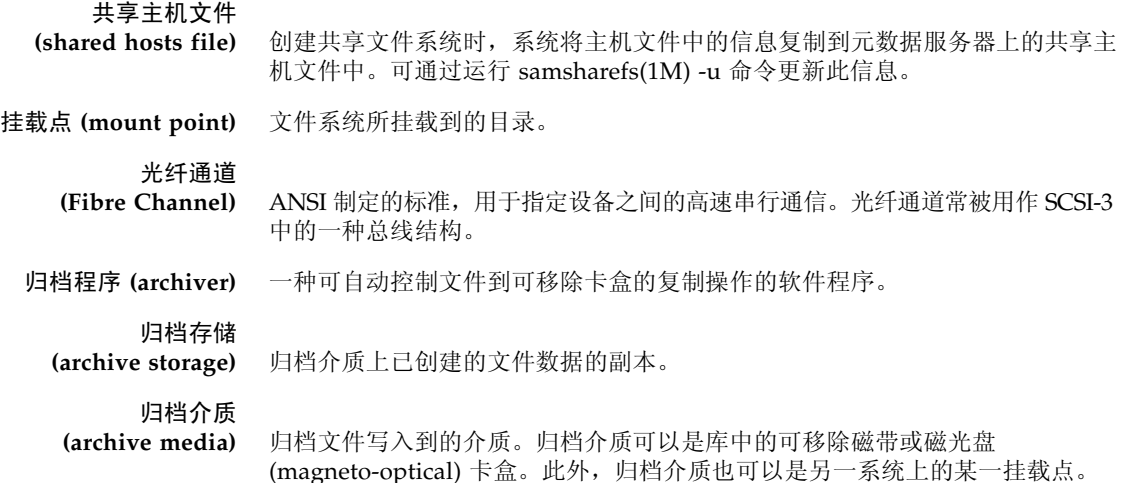

# H

回收程序 **(recycler)** 一种 Sun StorageTek SAM 实用程序,用于收回由过期归档副本占用的卡盒空间。

# J

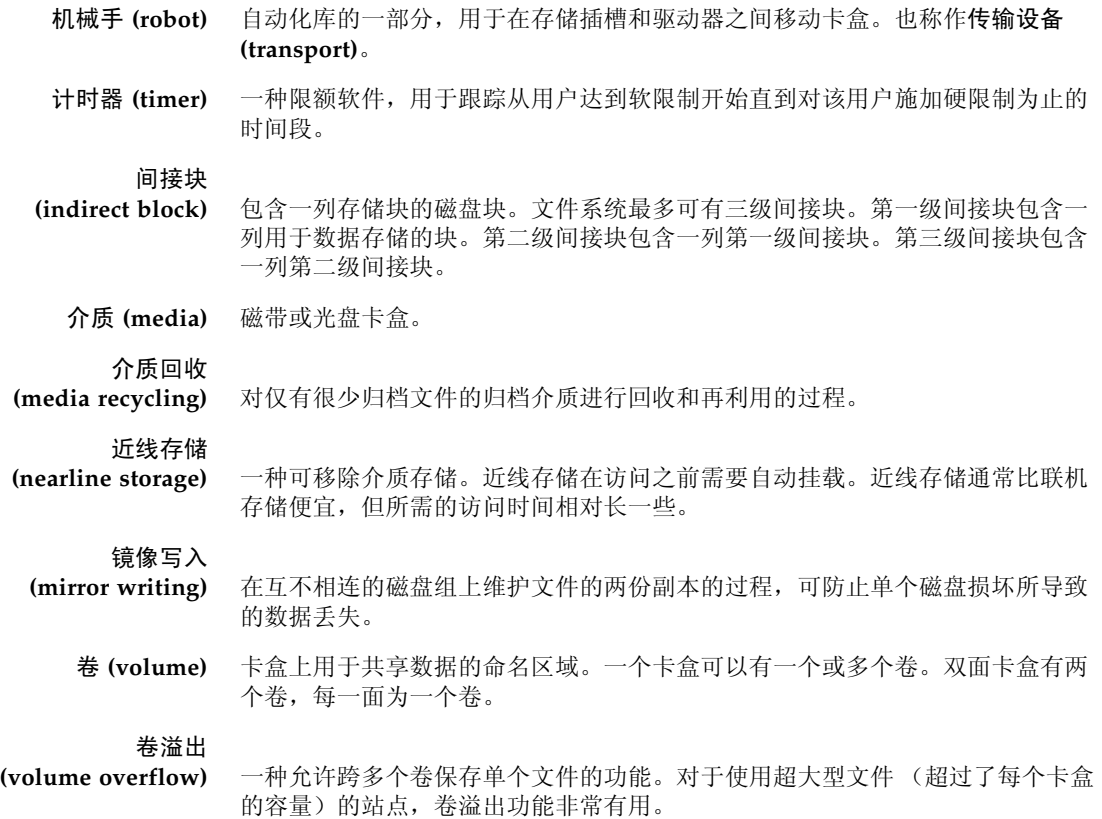

# K

卡盒 **(cartridge)** 一种包含了记录数据的介质的物理实体,如磁带或光盘。有时称作介质或卷。

可寻址存储

**(addressable storage)** 包括联机存储 (online)、近线存储 (nearline)、离站存储 (offsite) 和脱机存储 (offline) 等存储空间, 用户可通过 Sun StorageTek QFS 或 Sun StorageTek SAM 文件系统访问这些空间。

#### 可移除介质文件

**(removable media file)** 一种特殊类型的用户文件,可直接从它所驻留的可移除介质卡盒 (如磁带或光盘 卡盒)中访问。此外,该文件也用于写入归档和登台 (stage) 文件数据。

#### 客户机**-**服务器

**(client-server)** 分布式系统中的交互模型。在该模型中,一个站点中的程序可向另一个站点上的 程序发送请求并等待回应。发送请求的程序称作 "客户机 (client)"。提供响应的 程序称作 "服务器 (server)"。

库 **(library)** 请参见自动化库 **(automated library)**。

库目录

**(library catalog)** 请参见目录 **(catalog)**。

块大小 **(block size)** 请参见 **DAU**。

块分配图

**(block allocation map)** 一种显示磁盘上每个可用存储块的位图。该位图可指出每个块的状态:是在使用 中还是空闲。

宽限期 **(grace period)** 对于磁盘限额而言,宽限期是指达到软限制之后,系统允许用户继续创建文件并 分配存储空间的时间。

## $\mathbf{I}$  .

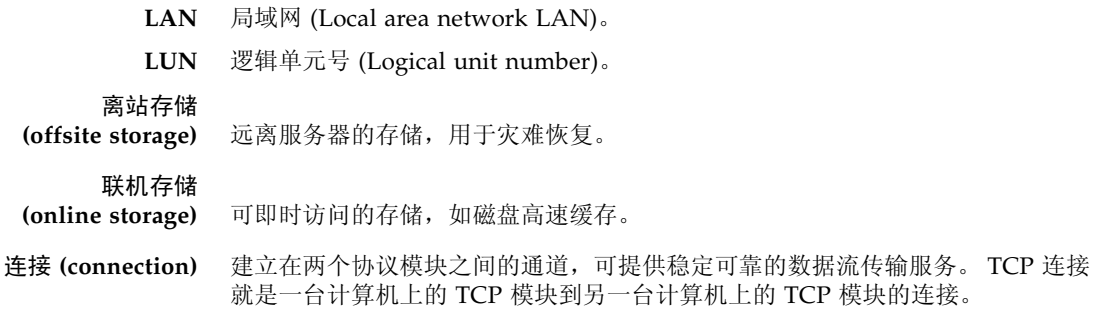

## M

mcf 主配置文件 (master configuration file)。初始化期间读取的文件,用于定义文件 系统环境中各个设备 (拓扑结构)之间的关系。

名称空间

- **(name space)** 一组文件的元数据部分,用于标识文件、文件属性和存储位置。
- 目录 **(catalog)** 自动化库中的 VSN 记录。每个自动化库都有一个目录,而且一个站点有一个记录 所有自动化库的历史记录。另请参见 **VSN**。
- 目录 **(directory)** 一种指向文件系统中其他文件和目录的文件数据结构。

## N

- **NFS** 网络文件系统 (Network file system)。一种由 Sun 发布的文件系统,可对异构网 络上的远程文件系统进行透明访问。
- **NIS** Sun OS 4.0 (最低)网络信息服务 (Network Information Service)。一种分布式 网络数据库,包含网络上系统和用户的相关重要信息。 NIS 数据库存储在主服务 器和所有从属服务器上。
- 内核 **(kernel)** 用于提供基本系统功能的中央控制程序。 UNIX 内核可创建并管理各个进程,并 提供不同功能以访问文件系统。此外, UNIX 内核还可提供常规安全性以及通信 功能。

### P

限额 **(quota)** 允许用户使用的系统资源量。

# $\boldsymbol{\mathsf{Q}}$

驱动器 **(drive)** 一种向可移除介质卷传入数据或从中传出数据的机械装置。

全局指令

**(global directive)** 应用于所有文件系统的归档程序指令和释放程序指令。第一个 fs = 行之前显示 的都是全局指令。

# R

- **RAID** 独立磁盘冗余阵列 (Redundant array of independent disks)。一种使用若干独立 磁盘来可靠地存储文件的磁盘技术。该技术可在单个磁盘出现故障时防止数据丢 失,并可提供容错磁盘环境以及比单个磁盘更高的吞吐量。
	- **RPC** 远程过程调用 (Remote procedure call)。 NFS 用于实现自定义网络数据服务器的 底层数据交换机制。

#### 软限制 **(soft limit)** 对于磁盘限额而言,软限制是指用户可以暂时超过的文件系统资源 (块或索引节 点)阈值限制。如果超过软限制,系统将启动一个计时器。当超过软限制达到一 定时间,系统将无法再分配更多的系统资源,除非您将文件系统的使用率降至软 限制水平以下。

## S

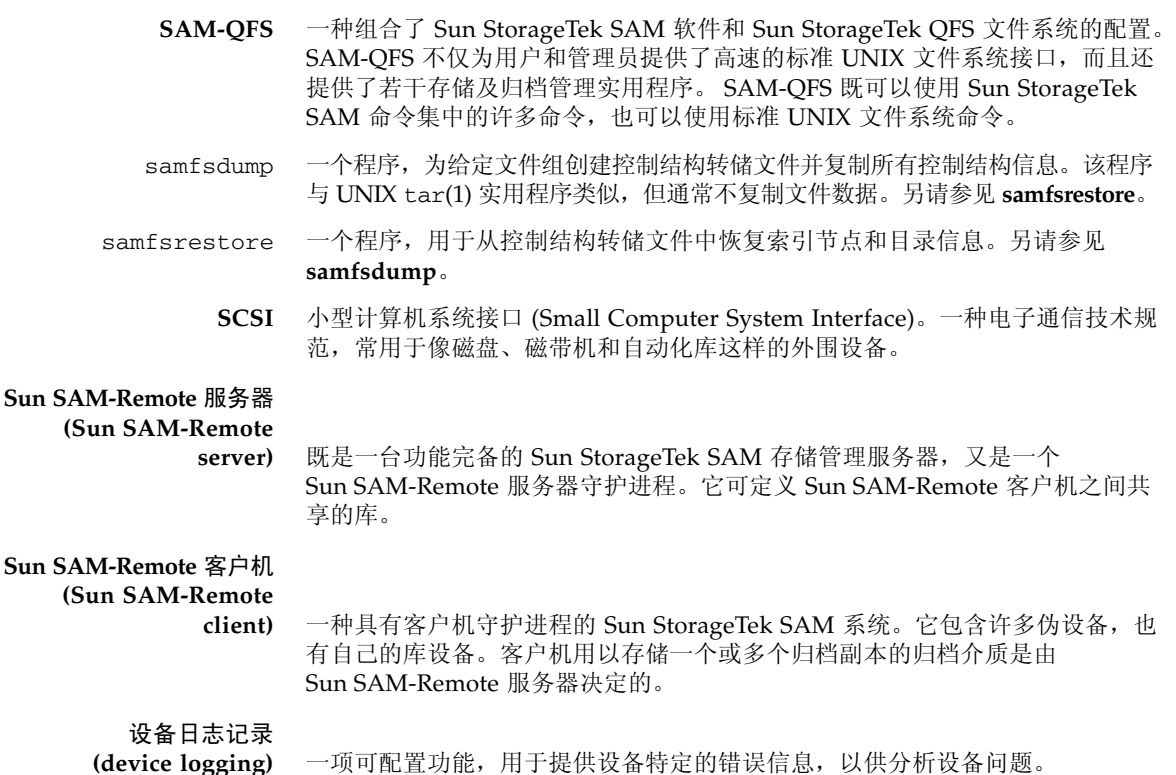

设备扫描程序

**(device scanner)** 该软件用于定期监视所有手动挂载的可移除设备,并检测是否存在可供用户或其 他进程请求的已挂载卡盒。

设备系列集

**(family device set)** 请参见系列集 **(family set)**。

- 审计 (全面) **(audit (full))** 载入卡盒以验证其 VSN 的过程。对于磁光盘卡盒,其容量和空间信息将在确定后 被输入到自动生成的库目录中。另请参见 **VSN**。
- 释放程序 **(releaser)** 一种 Sun StorageTek SAM 组件,用于标识归档文件并释放其磁盘高速缓存副 本,从而增加磁盘高速缓存的可用空间。释放程序可根据阈值的上下限来自动调 整联机磁盘存储量。

释放优先级

**(release priority)** 用于确定文件系统中的文件在归档后的释放先后顺序。释放优先级的计算方法 是:将文件的各个属性值与该属性对应的权数相乘,然后将所有相乘结果取和。

- 数据设备 **(data device)** 在文件系统中,数据设备指存储文件数据的一个或一组设备。
	- 索引节点 **(inode)** Index node (索引节点)的缩写。是文件系统用于描述文件的一种数据结构。一 个索引节点可描述与文件相关联的所有属性 (除了名称)。这些属性包括:所有 权、访问、权限、大小和磁盘系统上的文件位置。

索引节点文件

**(inode file)** 文件系统上的一种特殊文件 (.inodes),包含了驻留在文件系统上的所有文件的 索引节点结构。索引节点的大小是 512 字节;索引节点文件属于元数据文件。在 文件系统中,元数据文件与文件数据分开存储。

T

- **tar** 磁带归档 (Tape archive)。一种用于归档映像的标准文件和数据记录格式。
- **TCP/IP** 传输控制协议/Internet 协议 (Transmission Control Protocol/Internet Protocol)。 Internet 协议 (IP) 负责主机到主机的寻址、路由和数据包传递;传输控制协议 (TCP) 负责在各个应用点之间可靠地传递数据。

脱机存储

**(offline storage)** 使用前需要操作员先将其载入。

## V

vfstab 文件

- **(**vfstab **file)** vfstab 文件包含文件系统的挂载选项。在命令行中指定的挂载选项会覆盖在 /etc/vfstab 文件中指定的挂载选项,但在 /etc/vfstab 文件中指定的挂载 选项会覆盖在 samfs.cmd 文件中指定的挂载选项。
	- **VSN** 卷序列名 (Volume serial name)。如果是将数据归档至可移除介质卡盒, VSN 是 写入卷标中的磁带和光盘的逻辑标识符。如果是将数据归档至磁盘高速缓存, VSN 是磁盘归档集的唯一名称。

### W

**WORM** 单次写入多次读取 (write once read many)。介质的一种存储分类,即只能写入 一次,但可多次读取。

网络连接自动化库 **(network attached**

automated library) 由不同供应商 (如 StorageTek、 ADIC/Grau、 IBM 或 Sony 等) 生产的库, 由供 应商提供的软件包控制。 Sun StorageTek SAM 文件系统通过使用自动化库的专用 Sun StorageTek SAM 介质更换器守护进程,从而实现与供应商软件的连接。

伪设备

**(pseudo device)** 未关联任何硬件的软件子系统或驱动程序。

文件系统 **(file system)** 一种由文件和目录组成的多层结构集合。

文件系统专用指令 **(file-system-specific**

**directives)** 位于 archiver.cmd 文件中的全局指令后的归档程序指令和释放程序指令。不 同文件系统有不同的文件系统专用指令,但都以 fs = 开头。文件系统专用指令 的作用域一直到下一条 fs = 指令行或文件结束标记。如果有多条指令作用于一 个文件系统,则文件系统专用指令优先于全局指令。

# X

系列集 **(family set)** 由一组独立物理设备 (如某个自动化库中的磁盘组或驱动器组)所代表的存储设 备。另请参见存储系列集 **(storage family set)**。

小型计算机系统接口 **(Small Computer System Interface)** 请参见 SCSI。

循环 **(round-robin)** 一种按顺序将全部文件写入若干逻辑磁盘的数据存取方法。当将单个文件写入磁 盘时,文件将整个写入第一个逻辑磁盘。然后,第二个文件将写入下一个逻辑磁 盘,依此类推。每个文件的大小决定了 I/O 的大小。

另请参见磁盘分散读写 **(disk striping)** 和分散读写 **(striping)**。

# Y

- 以太网 **(Ethernet)** 一种局域分组交换网络技术。以太网最初是针对同轴电缆设计的。但现在,它同 样适用于屏蔽双绞线电缆。以太网是一种 10 MB/s 或 100 MB/s 的局域网。
- 硬限制 **(hard limit)** 对于磁盘限额而言,硬限制是文件系统资源、数据块或索引节点 (inode) 的最大 限制,用户不能超过该限制。
- 预分配 **(preallocation)** 在磁盘高速缓存中预先保留一定数量的连续空间以备写入文件的过程。只能对大 小为零的文件指定预分配。有关更多信息,请参见 setfa(1) 手册页。
	- 元数据 **(metadata)** 与数据有关的数据。元数据是用于在磁盘上定位文件的确切数据位置的索引信 息。元数据由以下各项的有关信息组成:文件、目录、访问控制列表、符号链 接、可移除介质、分段文件和分段文件索引。

元数据设备

**(metadata device)** 用于存储文件系统元数据的设备,如固态磁盘或镜像设备等。在单独的设备上保 存文件数据和元数据可以提高性能。在 mcf 文件中,元数据设备被声明为 ma 文 件系统中的 mm 设备。

远程过程调用

**(remote procedure call)** 请参见 **RPC**。

# Z

直接 **I/O (direct I/O)** 一种针对大数据块对齐连续 I/O 的属性。setfa(1) 命令的 -D 选项即为直接 I/O 选项。该选项可为文件或目录设置直接 I/O 属性。如果应用于目录,直接 I/O 属 性是可以继承的。

直接访问

**(direct access)** 一种文件属性 (永不登台),可指定近线 (nearline) 文件直接从归档介质上访问, 而无需在磁盘高速缓存中接收。

直接连接库

**(direct attached library)** 使用 SCSI 接口直接连接到服务器上的自动化库。通过 SCSI 连接的库直接由 Sun StorageTek SAM 软件控制。

主机文件 **(hosts file)** 主机文件包含共享文件系统中所有主机的列表。如果要将文件系统初始化为 Sun StorageTek QFS 共享文件系统, 则必须先创建主机文件 /etc/opt/SUNWsamfs/hosts.*fs-name*,然后再创建文件系统。 sammkfs(1M) 命令在创建文件系统时将使用此主机文件。您可以在以后使用 samsharefs(1M) 命 令来替换或更新此主机文件的内容。

自动化库

- **(automated library)** 一种自动控制设备,可在没有操作人员参与的情况下自动载入或卸载可移除介质 卡盒。自动化库包含一个或多个驱动器,以及一种用于将卡盒移入或移出存储插 槽和驱动器的传输机制。
	- 租借 **(lease)** 授予客户机主机在指定时间段内对文件进行操作的权限。元数据服务器负责向每 一台客户机主机发放租借。根据具体情况,可对租借进行续借以允许客户机主机 继续操作文件。

# 索引

#### 符号

[.cshrc](#page-47-0) 文件, 30, [32](#page-49-0) [.inodes](#page-77-0) 文件, 60 [.login](#page-47-1) 文件, 30, [32](#page-49-1) [.profile](#page-47-2) 文件, 30, [32](#page-49-2)

### **A**

AMD [硬件平台](#page-103-0), 86 API库[, 114](#page-131-0) [相关的应用程序](#page-116-0), 99 [aridle](#page-103-1) 命令, 86 [auth\\_attr](#page-124-0) 文件, 107 安装 [创建的目录](#page-121-0), 104 [创建的文件](#page-122-0), 105 [概述](#page-21-0), 4 [说明](#page-38-0), 21 [所创建的站点文件](#page-123-0), 106 [修改的文件](#page-124-1), 107 [要求](#page-22-0), 5

### **B**

[boot\(1M\)](#page-107-0) 命令, 90 版本 1 [和版本](#page-106-0) 2 超级块, 89 备份

[配置信息](#page-99-0), 82 [文件](#page-105-0), 88 元数据 [\(metadata\), 61](#page-78-0) [本地主机文件](#page-89-0), 72 [示例](#page-91-0), 74 [字段](#page-89-1), 72

### **C**

[chmod\(1\)](#page-67-0) 命令, 50 [chown\(1\)](#page-67-0) 命令, 50 [crontab](#page-78-1) 文件, 61 [操作系统要求](#page-25-0), 8 [超级块](#page-106-0), 版本 1 和 2, 89 [初始化文件系统](#page-64-0), sammkfs(1M) 命令, 47 [磁盘分配单元](#page-66-0), 参见 DAU 磁盘高速缓存 [\(disk cache\), 16](#page-33-0) 磁盘空间 [检验](#page-35-0), 18 存储 [\(Sun StorageTek SAM\), 2](#page-19-0)

#### **D**

DAU [查找](#page-115-0), 98 [在共享文件系统中](#page-66-0), 49 指定[, 47,](#page-64-1) [122](#page-139-0) 指定, 示例[, 120](#page-137-0)

[defaults.conf](#page-72-0) 文件, 55, [82,](#page-99-1) [106](#page-123-1) [dfstab](#page-69-0) 文件, 52 DID 设备, [参见设备标识](#page-147-1) (DID) 设备 [du\(1\)](#page-128-0) 命令, 111

#### **E**

EFI [标签](#page-104-0), 87

#### **F**

[File System Manager, 114](#page-131-1) [安装](#page-48-0), 31, [95](#page-112-0) [挂载文件系统](#page-66-1), 49 [会话超时](#page-50-0), 33 [使用](#page-51-0), 34 [守护进程](#page-113-0), 96 [添加用户](#page-51-1), 34 [要求](#page-32-0), 15 [用户权限级别](#page-52-0), 35 [format\(1M\)](#page-31-0) 命令, 14, [116,](#page-133-0) [125,](#page-142-0) [133](#page-150-0) [输出范例](#page-142-1), 125, [130](#page-147-1) [fsck\(1M\)](#page-59-0) 命令, 42 [fsmadm\(1M\)](#page-129-0) 命令, 112 [fsmgmtd](#page-50-1) 守护进程, 33, [96](#page-113-0) [fsmgr\(1M\)](#page-129-1) 命令, 112 [fsmgr\\_setup\(1M\)](#page-48-1) 命令, 31, [112](#page-129-2) [fuser\(1M\)](#page-109-0) 命令, 92 [发行说明](#page-36-0), 19 [分散读写示例](#page-136-0), 119, [121](#page-138-0) 服务器 AMD 和 [SPARC](#page-103-0) 平台, 86 [升级](#page-99-2), 82 [要求](#page-25-1), 8 [硬件升级](#page-102-0), 85

#### **G**

groupadd $(1M)$  命令, 58 [高可用性磁盘](#page-29-1), 12 [高可用性文件系统](#page-95-0), 78, [128](#page-145-1) [跟踪](#page-40-0), 23

[共享文件系统](#page-19-1), 2 [更改服务器](#page-68-0), 51 Linux [客户机](#page-19-2), 2 mcf [文件](#page-83-0), 66 [配置示例](#page-141-0), 124 [配置要求](#page-25-2), 8 [取消共享](#page-108-0), 91 元数据 [\(metadata\), 125](#page-142-2) 在 [Sun Cluster OE](#page-147-2) 中, 130 指定 [DAU, 49](#page-66-0) [主机类型](#page-83-1), 66 [准备主机](#page-81-0), 64 [共享主机文件](#page-86-0), 69 [Sun Cluster OE, 71](#page-88-0) [示例](#page-88-1), 71 [字段](#page-87-0), 70 挂载 [参数](#page-59-1), 42 点[, 42](#page-59-2) 使用 [File System Manager, 49](#page-66-1) 管理员组 [创建](#page-75-1), 58 归档程序 (archiver) [等待模式](#page-103-2), 86 [空闲](#page-103-3), 86 归档管理 [\(Sun StorageTek SAM\), 2](#page-19-0)

#### **H**

[HA Storage Plus, 78](#page-95-1) [HA-SAM](#page-20-0) 配置, 3 hosts.*[fs-name](#page-86-0)* 文件, 69 hosts.*[fsname](#page-89-2)*.local 文件, 72

#### **I**

[inquiry.conf](#page-99-3) 文件, 82

#### **J**

[检查文件系统](#page-116-1), 99 [简单网络管理协议,参见网络管理站](#page-73-0)

#### **K**

[kill\(1M\)](#page-109-0) 命令, 92

#### **L**

[libsam](#page-131-2) 库, 114 [libsamrpc](#page-131-3) 库, 114 Linux 客户机 [安装](#page-47-3), 30 EFI [磁盘标签](#page-104-1), 87 [支持的发行版](#page-19-2), 2 [log\\_rotate.sh\(1M\)](#page-76-0) 命令, 59 ls(1) [命令,另请参见](#page-129-3) sls(1) 命令 连接 SAN 的存储器 [SMI VTOC8](#page-104-2) 磁盘标签, 87

#### **M**

[MANPATH](#page-47-4) 变量, 30 mcf 文件[, 24,](#page-41-0) [38,](#page-55-0) [117,](#page-134-0) [119,](#page-136-1) [120,](#page-137-1) [122,](#page-139-1) [127,](#page-144-1) [128,](#page-145-2) [130](#page-147-3) [共享文件系统示例](#page-84-0), 67 [检验](#page-58-0), 41, [97](#page-114-0) [升级服务器](#page-99-4), 82 示例[, 115,](#page-132-0) [128](#page-145-3) [用于高可用性文件系统](#page-82-1), 65 [用于共享文件系统](#page-82-2), 65, [66](#page-83-0) [传播更改](#page-57-0), 40, [97](#page-114-1) [mount\(1M\)](#page-66-2) 命令, 49, [90,](#page-107-1) [99,](#page-116-2) [113](#page-130-0) [命令](#page-128-1), 111 目录 [安装期间所创建](#page-121-0), 104

### **N**

NFS [服务器](#page-70-0), 启动, 53 NFS [共享文件系统](#page-45-0), 28, [52,](#page-69-0) [55](#page-72-1) [NFS](#page-69-1) 委托, 52

#### **O**

[Oracle](#page-77-1) 数据库, 60

#### **P**

[passwd](#page-81-0) 文件, 64 [PATH](#page-40-1) 变量, 23, [30](#page-47-5) [pkgadd\(1M\)](#page-39-0) 命令, 22, [28,](#page-45-1) [94,](#page-111-0) [100,](#page-117-0) [103](#page-120-0) [pkginfo\(1M\)](#page-39-1) 命令, 22, [93](#page-110-0) [pkgrm\(1M\)](#page-110-1) 命令, 93, [100](#page-117-1) [prtvtoc\(1M\)](#page-105-1) 命令, 88 [配额](#page-130-1), 113 配置 [Sun StorageTek QFS, 38](#page-55-1) [文件](#page-123-0), 106 [系统日志](#page-76-1), 59

#### **Q**

[qfsdump\(1M\)](#page-77-2) 命令, 60, [88,](#page-105-2) [90,](#page-107-2) [113](#page-130-2) [自动运行](#page-78-2), 61 [qfsrestore\(1M\)](#page-77-3) 命令, 60, [91,](#page-108-1) [113](#page-130-2)

#### **R**

[Red Hat Enterprise Linux,](#page-19-3) 支持的发行版, 2 [rpcbind](#page-49-3) 服务, 32, [95](#page-112-1) [日志记录功能](#page-76-2), 59 [冗余磁盘](#page-28-0), 11 [检验](#page-29-2), 12 软件 安装[, 28,](#page-45-1) [105](#page-122-0) [版本号](#page-120-1), 103 [概述](#page-18-0), 1 [命令](#page-128-1), 111 [软件包](#page-36-1), 19, [93,](#page-110-2) [103](#page-120-0) [升级](#page-99-5), 82 升级 [\(OS\), 100](#page-117-2) [卸载](#page-110-1), 93 [用户界面](#page-131-4), 114 软件包 SUNWqfsr 和 [SUNWqfsu, 29,](#page-46-0) [93](#page-110-2)

#### **S**

[sambcheck\(1M\)](#page-130-3) 命令, 113 [samchaid\(1M\)](#page-130-4) 命令, 113 [samcmd\(1M\)](#page-129-4) 命令, 112 samd $(1M)$  config 命令, 47 [samexplorer\(1M\)](#page-129-5) 命令, 112 samfs [文件系统类型](#page-59-3), 42 [samfs.cmd](#page-62-0) 文件, 45, [106](#page-123-1) [编辑](#page-63-0), 46 使用 [File System Manager](#page-63-1) 进行创建, 46 [samfsck\(1M\)](#page-116-1) 命令, 99, [113](#page-130-5) [samfsconfig\(1M\)](#page-83-2) 命令, 66, [82,](#page-99-6) [113](#page-130-6) [输出范例](#page-100-0), 83 [sam-fsd\(1M\)](#page-114-2) 命令, 97 [samfsdump\(1M\)](#page-130-7) 命令, 113 [samfsinfo\(1M\)](#page-130-8) 命令, 113 [samfsrestore\(1M\)](#page-130-7) 命令, 113 samfstyp $(1M)$  命令, 113 [samgrowfs\(1M\)](#page-130-10) 命令, 113 [sammkfs\(1M\)](#page-64-3) 命令, 47, [113,](#page-130-11) [120,](#page-137-0) [121,](#page-138-1) [123](#page-140-0) [samncheck\(1M\)](#page-130-12) 命令, 113 SAM-QFS [定义](#page-19-4), 2 [samquota\(1M\)](#page-130-1) 命令, 113 samquotastat $(1M)$  命令, 113 [sam-rpcd](#page-131-5) 守护进程, 114 [samsharefs\(1M\)](#page-68-1) 命令, 51, [73,](#page-90-0) [113](#page-130-14) [sam-sharefsd](#page-92-0) 守护进程, 75 [samtrace\(1M\)](#page-130-15) 命令, 113 [samu\(1M\)](#page-129-6) 命令, 112, [114](#page-131-6) [samunhold\(1M\)](#page-130-16) 命令, 113 [scdidadm\(1M\)](#page-29-2) 命令, 12, [130](#page-147-1) [scrgadm\(1M\)](#page-94-0) 命令, 77, [78](#page-95-0) [scstat\(1M\)](#page-96-0) 命令, 79 [scswitch\(1M\)](#page-96-1) 命令, 79 [sdu\(1\)](#page-128-0) 命令, 111 [set\\_admin\(1M\)](#page-75-2) 命令, 58 [setfa\(1\)](#page-128-2) 命令, 111 [sfind\(1\)](#page-128-3) 命令, 111 [share\(1M\)](#page-69-2) 命令, 52

[sls\(1\)](#page-129-7) 命令, 112 SMI 标签, 转换到 [EFI, 88](#page-105-3) [SMI VTOC8](#page-104-2) 磁盘标签, 87 SNMP, [参见网络管理站](#page-37-0) Solaris OS [安装过程中所修改的文件](#page-124-1), 107 升级[, 100](#page-117-2) [修补程序](#page-24-0), 7 SPARC [硬件平台](#page-103-0), 86 [squota\(1\)](#page-129-8) 命令, 112 [st.conf](#page-99-7) 文件, 82 stripe=1 [挂载参数](#page-59-4), 42 [Sun Cluster OE, 3](#page-20-1) [DID](#page-147-1) 设备, 130 [高可用性文件系统](#page-145-1), 128 [共享文件系统](#page-147-2), 130 [共享主机](#page-83-3), 66 [共享主机文件](#page-88-0), 71 [HA Storage Plus](#page-95-1) 资源, 78 [HA-SAM, 3](#page-20-0) [检验配置](#page-26-0), 9 mcf [文件示例](#page-82-1), 65 [群集之外的共享客户机](#page-20-2), 3, [63](#page-80-0) [SUNW.qfs](#page-94-1) 资源类型, 77 [使共享资源联机](#page-96-2), 79 [要求](#page-26-1), 9 [Sun Cluster OE](#page-96-2) 中的共享资源, 79 Sun StorageTek QFS [初始安装](#page-38-0), 21 [配置](#page-55-2), 38 [升级](#page-98-0), 81 [Sun StorageTek QFS](#page-116-0) 应用编程接口 (application [programming interface, API\), 99,](#page-116-0) [114](#page-131-7) [Sun StorageTek SAM,](#page-19-4) 用于 QFS, 2 [Sun StorageTek Traffic Manager, 87](#page-104-3) [SUNW.qfs\(5\)](#page-94-2) 资源, 77 SUNWqfsr 和 [SUNWqfsu](#page-46-0) 软件包, 29, [93](#page-110-2) SuSE Linux, [支持的发行版](#page-19-5), 2 [syslog\(3\)](#page-76-3) 接口, 59 [syslog.conf](#page-76-4) 文件, 59 [删除软件](#page-110-1), 93 [设备标识](#page-147-1) (DID) 设备, 130

[设备冗余性](#page-28-0), 11 升级 [服务器](#page-99-2), 82 [软件](#page-98-0), 81 [Solaris, 100](#page-117-2) [许可证](#page-102-1), 85 [硬件](#page-102-0), 85 释放 编号[, 103](#page-120-1) [软件包](#page-36-1), 19 [时间同步](#page-45-2), 28, [64](#page-81-1) 使用 [File System Manager](#page-109-1) 卸载, 92 [实用程序](#page-131-4), 114 [时钟同步](#page-81-1), 64 守护进程 [fsmgmtd, 96](#page-113-0) [检验](#page-92-0), 75 [sam-rpcd, 114](#page-131-5) [sam-sharefsd, 75](#page-92-0) [xntpd, 64](#page-81-1) [数据备份](#page-77-4), 60 [索引节点文件](#page-77-0), 60

### **T**

[trace\\_rotate\(1M\)](#page-130-17) 命令, 113

### **U**

[umount\(1M\)](#page-109-3) 命令, 92 [unshare\(1M\)](#page-108-0) 命令, 91 [user\\_attr](#page-124-2) 文件, 107 [useradd](#page-51-2) 命令, 34

### **V**

[vfstab](#page-41-1) 文件, 24, [42,](#page-59-2) [92,](#page-109-2) [98,](#page-115-1) [101](#page-118-0) [编辑](#page-60-0), 43 示例[, 118,](#page-135-0) [119,](#page-136-0) [121,](#page-138-0) [123](#page-140-1) 使用 [File System Manager](#page-60-1) 进行更新, 43 [字段](#page-59-2), 42 vfstab [文件中的](#page-140-1) stripe= 选项, 123

#### **W**

Web 浏览器要求[, File System Manager, 16](#page-33-1) [网络管理站](#page-37-0) 在 [Sun StorageTek QFS](#page-73-0) 上安装, 56 [网络时间协议守护进程](#page-45-2), 28, [64](#page-81-2) 文件系统 (file system) [高度可用](#page-145-1), 128 共享 fs 示例[, 124](#page-141-0) [命令](#page-130-18), 113 [配置](#page-55-1), 38 [卸载](#page-108-2), 91

### **X**

x64 [平台,参见](#page-103-0) AMD xntpd(1M) [守护进程命令](#page-81-1), 64 [系统管理员命令](#page-129-9), 112 [消息日志](#page-76-5), 59 [卸载软件](#page-110-1), 93 [许可](#page-36-2), 19 [常规信息](#page-17-0), xviii [升级](#page-102-1), 85 [循环式数据布局](#page-136-2), 119

### **Y**

[已修改的系统文件](#page-124-1), 107 硬件 AMD 和 [SPARC](#page-103-0) 平台, 86 [升级](#page-102-0), 85 [要求](#page-25-1), 8 [应用编程接口,参见](#page-131-0) API [用户命令](#page-128-1), 111 远程通知 [启用](#page-73-1), 56 [设备](#page-73-0), 56 元数据 (metadata) [备份](#page-78-0), 61 [概述](#page-77-0), 60 [共享文件系统](#page-142-2), 125 [转储文件](#page-77-4), 60

元数据服务器 [更改](#page-68-0), 51 [获取地址](#page-90-1), 73 [用于共享文件系统](#page-25-3), 8

#### **Z**

主机文件 [Sun Cluster OE, 71](#page-88-0) 示例[, 26,](#page-43-0) [71](#page-88-1) [字段](#page-87-0), 70 [主机系统](#page-81-0), 64 [转储文件](#page-77-4), 60 [组文件](#page-75-3), 58, [64](#page-81-0)